# 平成 29 年度

スーパー・プロフェッショナル・ハイスクール 研究実施報告書

# 第2年次

# 平成30年3月

# 岐阜県立岐阜工業高等学校

## 目 次

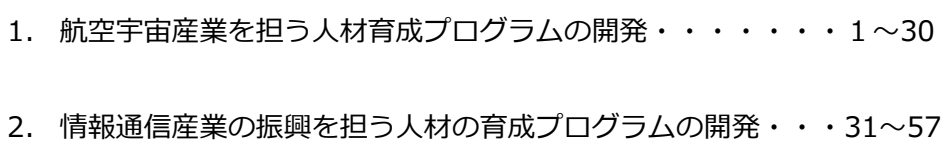

3. イノベーション創出が可能な人材育成プログラムの開発・・・58~69

4. 岐阜工業高校テクノ LAB の活動・・・・・・・・・・・・・ 70~83

本報告書は、文部科学省の委託事業として、岐阜県 立岐阜工業高等学校が実施した平成29年度「スーパ ー・プロフェッショナル・ハイスクール」事業の成果 を取りまとめたものです。 したがって、本報告書の複製、転載、引用等には文 部科学省の承認手続きが必要です。

### 航空宇宙産業を担う人材育成プログラムの開発(平成29 年度年次報告)

第1 開発室 鷲見暁国 草壁善則 川地節夫 市岡正治 増井勇一郎 郷 直人 加藤勝彦 大塚靖浩 高橋侑椰 濱口信太郎 石原 隆 市川俊太 杉本祐馬 西郷隼大

### Abstract:

航空宇宙産業は、旅客機の需要の高まりなどを背景に、今後さらなる成長が見込まれている。岐 阜県を含む東海地区においてもボーイング787、国産旅客機MRJの開発など航空機産業が成長 産業として期待されており、宇宙分野でも国際競争に打ち勝てる新型ロケットの開発が進められて いる。一方で、今後の生産拡大に対応するための人材確保が課題となっているとともに、中長期的 な視点から将来の航空宇宙産業の発展を支える次世代の担い手育成を着実に進めていくことが重要 となっている。本研究は機械科のカリキュラムに於いて、航空宇宙産業を担う人材を輩出できるプ ログラムを開発する。

### Key words:

航空宇宙産業 航空機部材 CFRP 3DCAD/CAM 人工衛星 航空工学 アルミ合金 機体 製造技術 航空機部品切削技術 精密測定技術 経験の伝承と蓄積

### 1 緒言

本県の航空宇宙産業の発展を支えること ができる人材を育成することを目的にした 航空宇宙産業技術者育成施設「モノづくり 教育プラザ」2期工事を具体的に進めるた めに、県内の航空宇宙産業関連企業からヒ アリングを実施した。関連企業から求めら れた生徒の資質・能力等は

○実機に触れて、興味関心を持ってほしい。 ○手作業による加工ができる力を育成して ほしい。

○デジタル設計製造(CAD/CAM)ができる 力を育成してほしい。

○正確に測定できる力を育成してほしい。 ○地元関連企業のことを知ってほしい 等であり、求められた生徒の資質・能力から カリキュラム、必要設備等の検討を行い、

一部は本年度の実習等において実践した。 これらの要望を踏まえ、環境を整備すると ともに、将来的には基礎から応用までの段 階的な学習を目指し、航空機組立てや部品 製造等の「生産」に携わる人材育成を行う。

昨年度は全校生徒並びに機械科の生徒に 航空宇宙分野の関心を高めてもらう取り組 みとして、専門家からの講演会やその分野 の企業への見学などを多く実施してきた。 SPH2年目に当たる今年度の研究では、 昨年度取り組んできた内容や準備期間を経 て具体的に実習の内容に取り入れていくこ とを目標に進めている。その過程の報告お よび、今後の予定等を報告する。

# 企業内研修と学校教育内実習との相違点

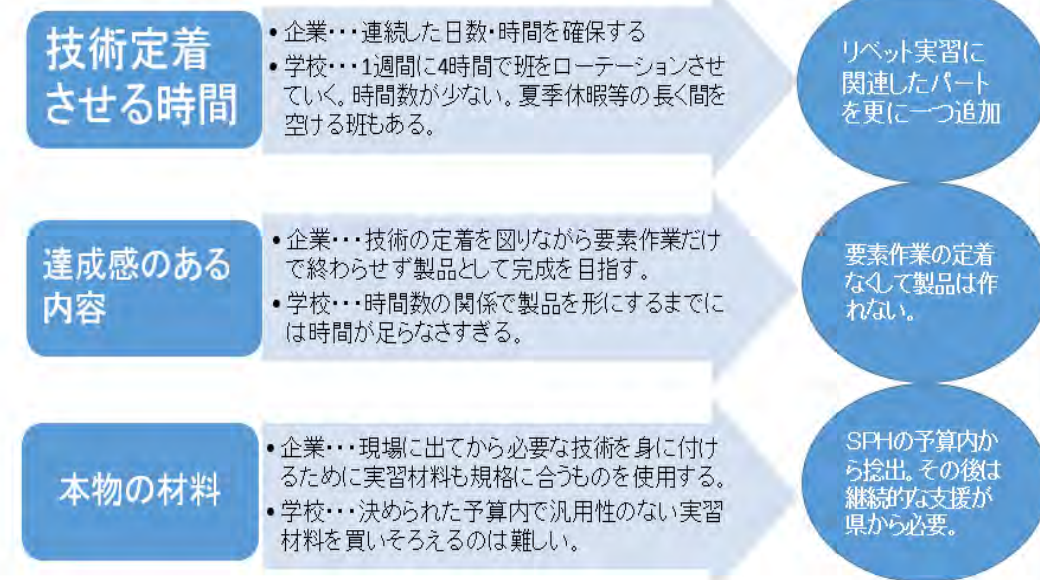

### Fig1 打ち合わせ段階での問題点と解決策

2 研究内容(実施した事業内容)

2-1 航空機製造技術習得のための実習 目的:航空機の構造をリベット実習から知 る

2-1-1 手仕上げ実習 リベット実習 期日 平成 29 年 6 月~2 月

対象授業 機械科 2 年生

機械実習 (17h×8 パート)

昨年度は、リベット実習を株式会社VR テクノにて行い、今年度は、その内容を現状 の時間割や生徒の経験等を考慮しながら本 校にて航空機製造技術のひとつとして行っ ている。

実習を行うに当たり、熟練技能者の方と 打ち合わせを重ねる中で学校教育の現状と 企業内研修の内容に少なからず相違点があ りそのすり合わせに多くの時間が必要であ った。指導することになればしっかり技術

を定着させなくては意味がないと思う気持 ちは企業側も学校側も同じであるが、大き く 3 つの相違点があった。その項目をお互 いが話し合いの中で方向性をそろえていく 難しさがあった。次に示す表がまとめたも のになっている。(Fig1)

### ①技術を定着させる時間

学校での実習時間は、一つのパートに 17 時間しかなく、とても時間不足で内容も薄 くなり技術の定着が困難である。しかし、企 業では間を空けないで技術を定着できるよ うにしている。学校のカリキュラム上、特別 時間割を組むことは非現実的なため、授業 の最初に前回の内容をオーバーラップさせ ながら進めていく事になった。さらにリベ ット実習に必要な知識や材料の性質、工具 の使い方などを学ぶためにもう 1 パート手 仕上げ実習も立ち上げた。(Table1)

### ②達成感のある内容

ものづくりは製品として作り上げて完結 するし、感動が生まれる。実習の題材は物と して完成できる方が良いという提案が企業 側からあった。学校側も大賛成ではあるが、 やはりここでも時間数が問題になってくる。 基礎基本を学ぶことなく、もしくは、ないが しろにして製品を作り上げたとしても中途 半端な結果しか残らず、感動が生まれるこ とはない。今年度は、製品や作品として完成 させられることができる力を生徒につけさ せることに重点をおいた。Fig2 にあるよう なアルミの平板 2 枚をドリルで穴をあけ、 リベットで締結する要素作業をメイン課題 として実施することとした。

習では熱処理をしていない JIS 規格の 5000 系又は 2000 系の材料を使用すること が多い。この材料は、安価で手に入りやすい。 しかし、試作でリベットを打鋲してみたと ころ板が凹んでしまった。この材料で実習 を行ない、JIS 規格の柔らかい材料でリベッ トを打つことが難しいということを知る体 験とするか、やはり航空機の規格で熱処理 が施してある 7000 系を使用して実際の現 場に近い状態で行うか、十分話し合いを行 った。その結果、指導をお願いする熟練技能 者の方が 7000 系の板に慣れている事、生徒 が打鋲した板を見て凹んでいては、一生懸 命取り組んでも興味関心が薄れることにな り、この実習の意味が薄れてしまうという 観点から、高価ではあるが 7000 系のアルミ を使用して実習を行うこととした。

### ③本物の材料

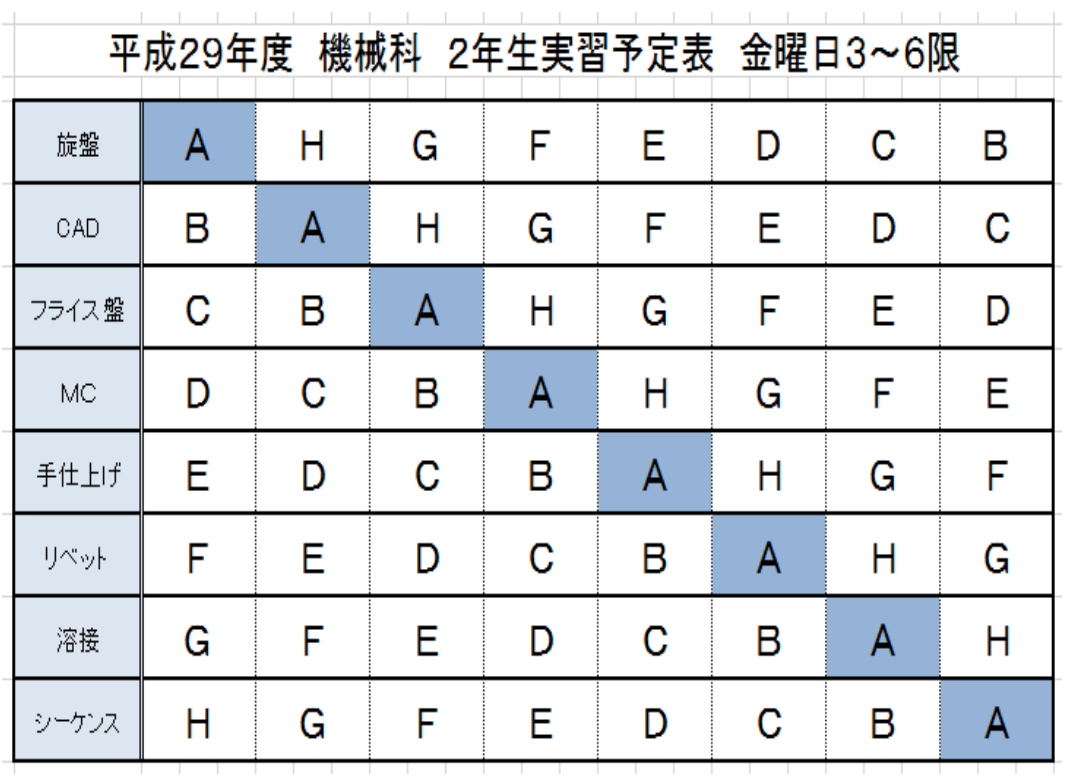

アルミ材にも多くの種類があり、通常実

Table1 実習ローテーション表

## 手仕上げ実習の授業計画 (12 時間)

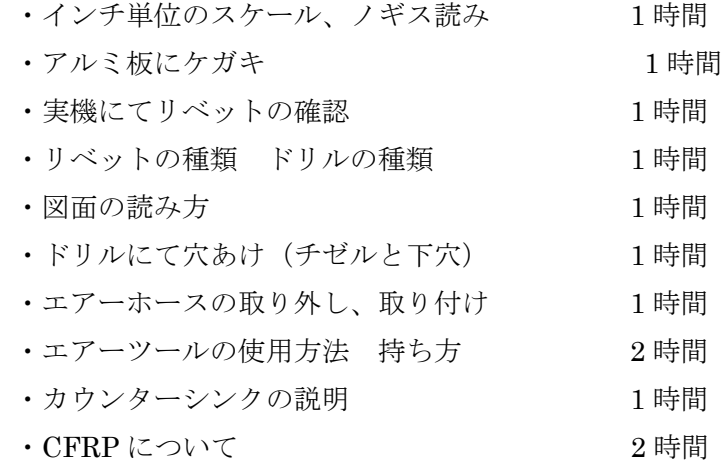

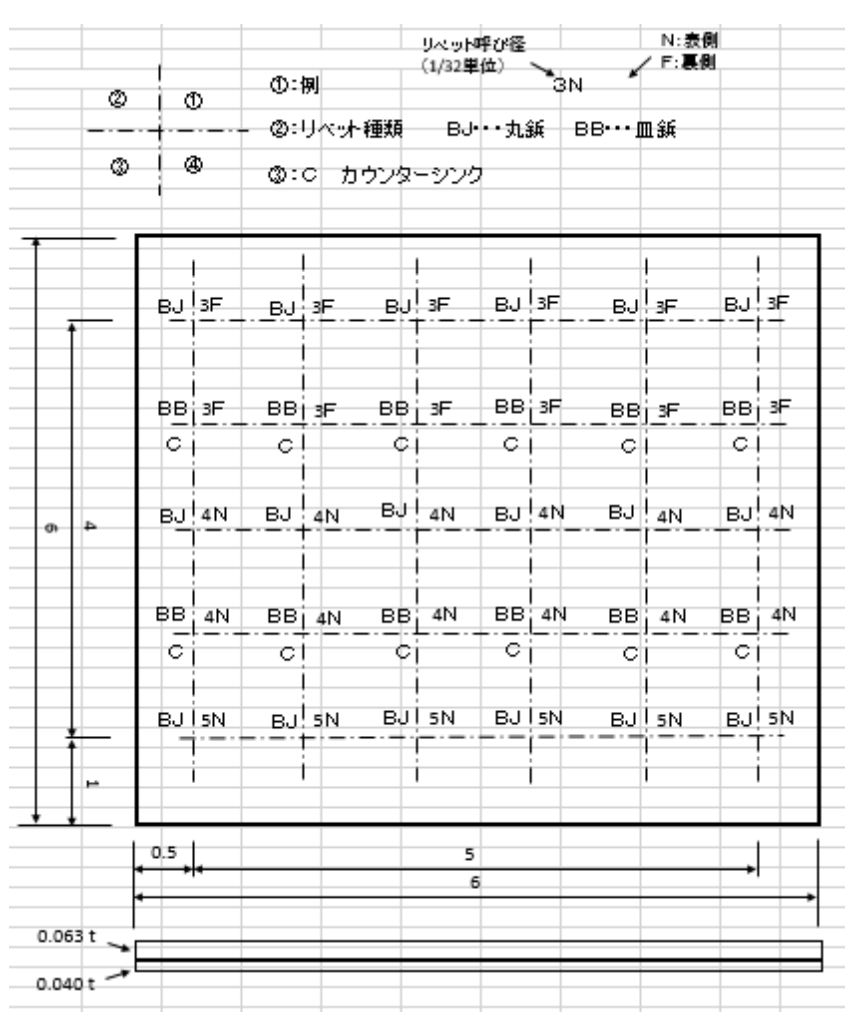

### Fig2 平板実習の図面

・インチ単位のスケール、ノギス読み

リベット実習にスムーズに入ることができ るために、必要な知識を身に付けさせることが 目標である。リベット実習では技能を中心に授 業展開を行い、少しでも実技体験が多くできる よう事前講義は必須である。インチ単位の説明 を行い、インチスケールやインチノギスの読み 方をマスターする。航空機産業では、特にボー イングの機体製造においてはインチ単位で図 面が書かれていることが多い。今までミリメー トルに慣れていたがインチ単位に触れること で図面を見て想像しやすいようにする事が大 切である。しかし最近の現場では、ミリメート ルで示されていることも多いようだ。また、イ ンチとミリメートルの単位換算表を小さなカ ードにして持ち歩くこともある。

インチでの測定機器を学ぶことは、ミリメー トルのスケールやノギスの測定方法の復習に もなり、機械科の実習においては様々な場面で 必要な事であり、この場で再度確認することも 大切なことだと考えている。

・アルミ板にケガキ

図面を理解した後はケガキをしなくてはな らない。ケガキは通常ケガキ針で行うが、航 空機部品は小さな傷に応力集中がおき、亀裂 が発生する可能性があるためペンでケガキを する。ドリルの先端がずれないようにポンチ を打つ作業も航空機に関しては、打つことで へこみをつける可能性があるため打ち込んで はいけない。その代わりにドリルによる「揉 みつけ」という作業を行う必要がある。同じ 穴あけでも工作方法に違いがある事が分か る。

・実機にてリベットの確認 実機(ビーチクラフト機E33)

(Fig3.Fig4)の翼に触れながら実際の飛行機 の主翼に使用されている板厚を生徒に想像さ せてみると、3 ㎜や5 ㎜といった答えが返って くる。実際の板厚に触れさせてみると思って いた以上に薄い事に驚き、なぜこのような薄 さでも強度が保て、空を飛べるのか不思議に 感じる。実機を通して構造の話や、リベット の話をすることで航空機への興味関心が高ま

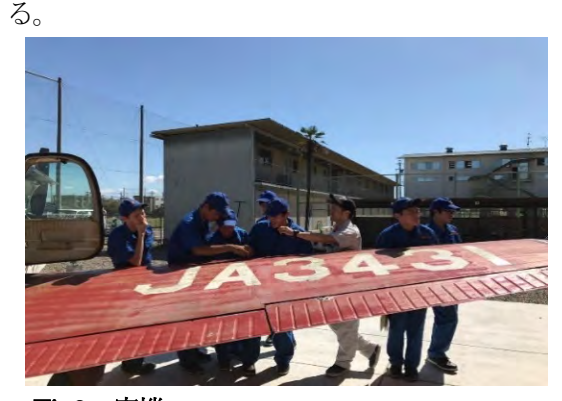

Fig3 実機

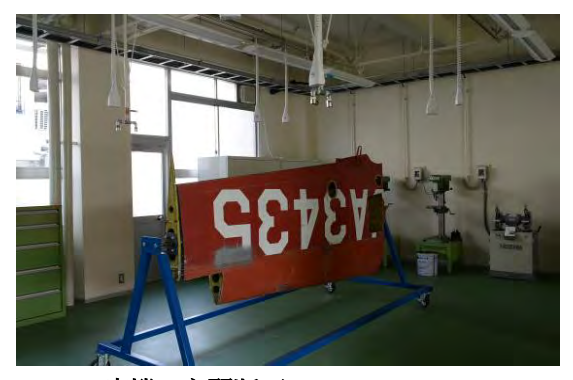

Fig4 実機の主翼断面

・リベットの種類 ドリルの種類

リベットはインチサイズであり、記号には 太さ、長さ、材質、形状が記されているた め、その意味を知ると共にインチノギスにて サイズを確認させる。ドリルはワイヤーゲー ジサイズとなっており#20、#30、#40 とリベ ットのサイズによって使い分ける。

### ・図面の読み方

機械製図で学習している図示方法と航空機 図面は異なる。インチサイズなのかミリサイズ なのかを見極めなくてはならない。リベットに ついては特殊な図示方法をしてあるため理解 する必要がある。リベットの種類によってどの ように図示方法が変わるのかを理解しなくて は、穴を間違ってあけてしまう可能性がある。 ミリとインチは混同しないようにしなくては ならない。

### • ドリルにて穴あけ(チゼルと下穴)

ケガキを終えた平板に、ファイナルサイズで開 ける前の穴を、卓上ボール盤にて(18 個/24 個) あける。穴あけ前には「揉みつけ」といって、 チゼル部分がすべりを起こすことでドリルラ ンが起きないための作業を必ず入れる。機械加 工ではセンターポンチを打ち作業していたが 航空機の機体に穴をあける前提でポンチを使 えない事を理解させておく。エアーボールでも 同じ作業が必要となるので、ドリルのチゼルエ ッジについてはしっかりと理解させておく。ま たドリルをチャックに取り付ける長さは航空 機だけでなく機械工作において基本的な知識 として再度確認しておく。・エアーホースの取 り外し、取り付け、エアーホースには高い圧力 がかかっており、取り扱い方を理解しておかな くてはケガにつながる可能性がある。安全意識 を高めることは、高い、生産性や技術を身に付 ける事よりも最優先になるので重要視しなく てはならない。

・エアーツールの使用方法 持ち方 エアーボール、リベットガン(Fig5)のエアー ツールを使用してリベット実習を行うため、事

前に使用方法や各部の名称等を理解させてお く。エアーツールの利点は軽いという事である。 回転数および打鋲する力は電動工具と変わら ない。安全作業のための注意点を確認しながら 実際に動かし、一人数個の穴をテストピースに 明けてみる。板だと分かりにくいが角パイプだ と直角に穴が貫通したかどうかが分かりやす いのでそのような教材も使用した。

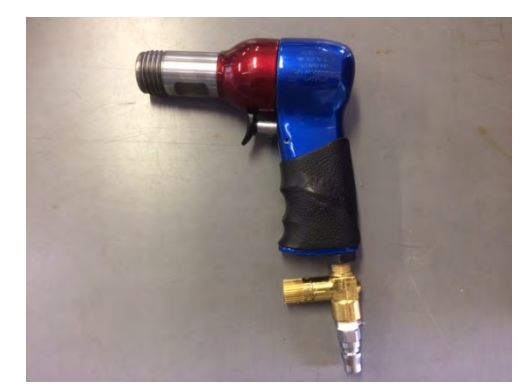

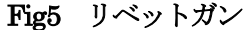

・カウンターシンクの取り扱い

皿鋲を打鋲する前にはカウンターシンク

(Fig6)で皿取をしておく必要がある。その 削り落とす深さはマイクロストップ (Fig7) で調整するがそれらの役割と名称、取り扱い 方について説明を行う。見た目だけでは分か りにくい場合はダイヤルゲージによって皿鋲 の入り具合を確認する。今回は目視によって 確認をした。

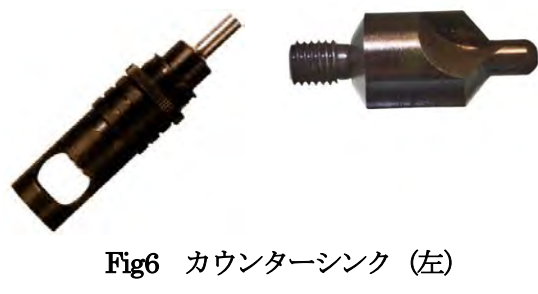

Fig7 マイクロストップ(右)

### ・CFRP について

CFRP はこれからの航空機だけでなく、幅広 い分野で活用されていく複合素材である。機械 科として CFRP の特徴を知る機会は少ないた め、今回の実習にて講義、実験を通して理解を 深めていく事にした。CFRP がどこに使用され ているかという事やメリット、デメリットを知 り、近い将来身近な材料の一つになってくるこ とを理解させた。また、新たに導入していただ いたオートグラフ(Fig9)を用いて、鋼とCFRP との強度の違いも実験 (Fig10) にて確かめた

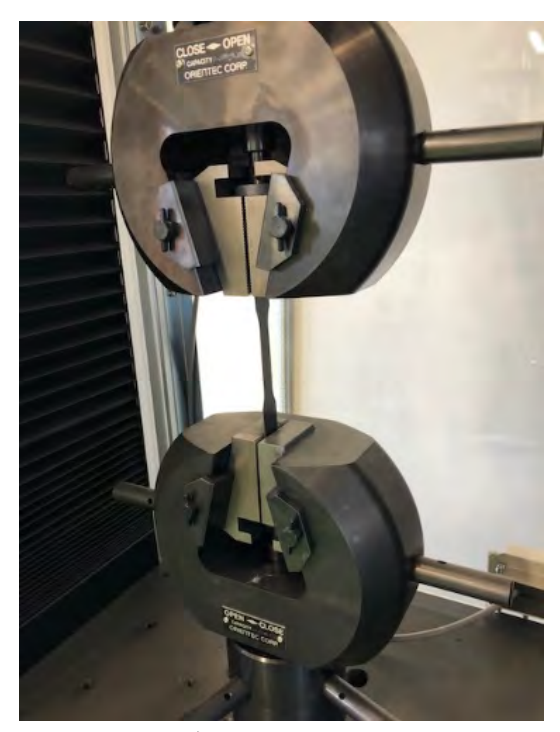

Fig9 オートグラフ

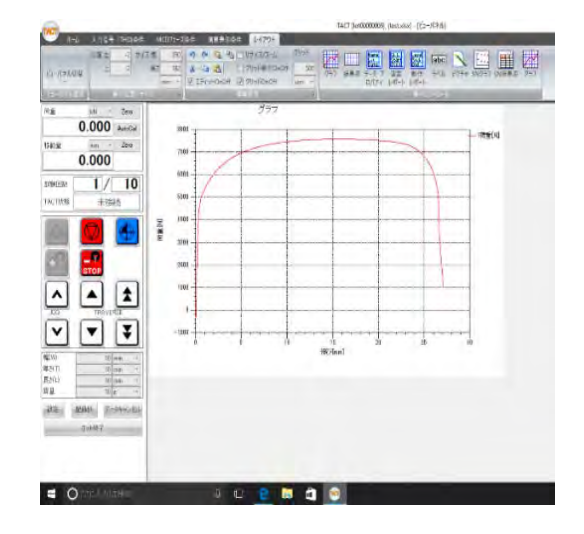

Fig10 測定画面

手仕上げ実習では、リベット実習を見越し て機械的な分野の復習も兼ねながら新たな知 識と経験を身に付けることができた。時間数 に限りがある中でリベット実習は、効率よく 技能を体得させる手段として重要な役割を果 たせたと認識している。それは実習の各項目 が終わる毎に、生徒にルーブリック

(Table2)を提示し自分の到達度を確認して もらった。その結果 (Table3) 未到達レベル が0%だったところをみると、リベット実習に おいてこの知識が十分活かされていると考え られる。

しかし、全体の実習が終わった後、口頭質問 において各項目についていくつか質問したと ころ時間の経過とともに理解していたはずの 内容について定着しきれていない部分も見ら れた。その部分を再度リベット実習の中でオー バーラップさせることにより定着が進み、生徒 の真の力になっていくと推測している。

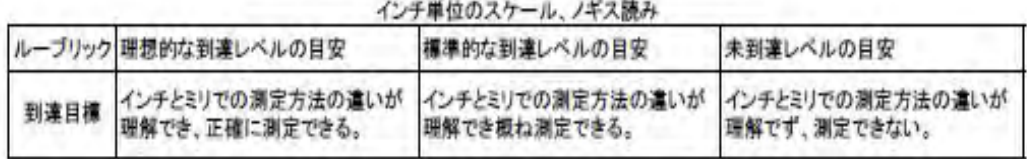

### AL板にケガキ

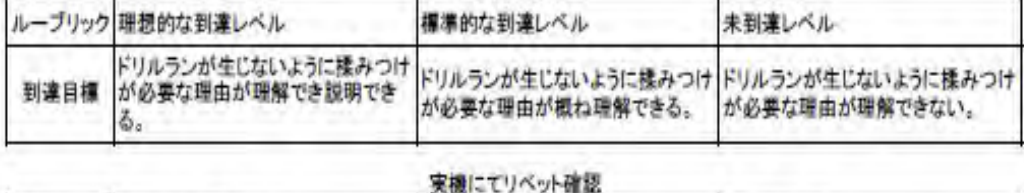

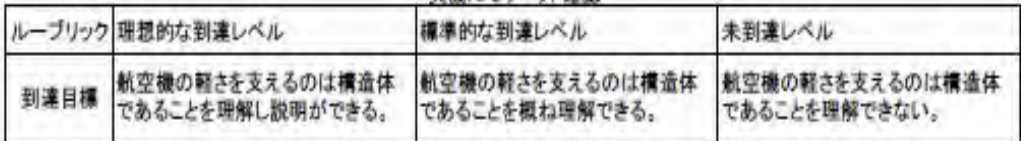

### リベットの種類 ドリルの種類

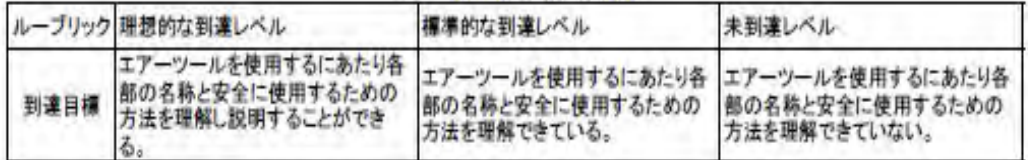

### カウンターシンクの説明

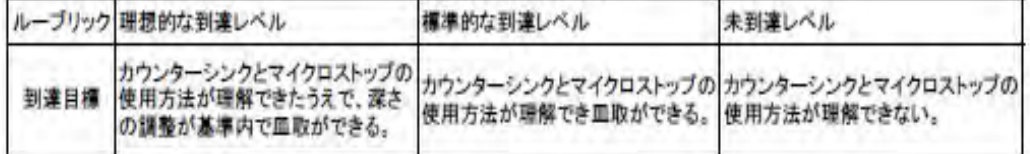

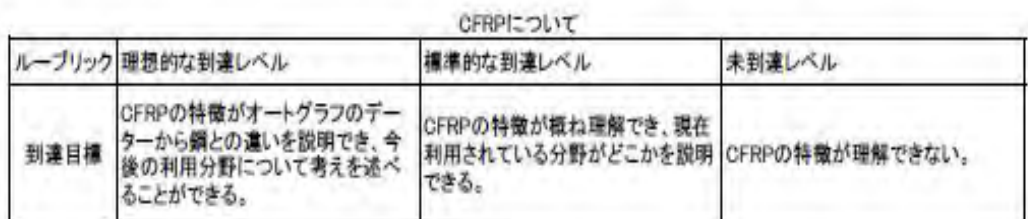

### リベット打ち

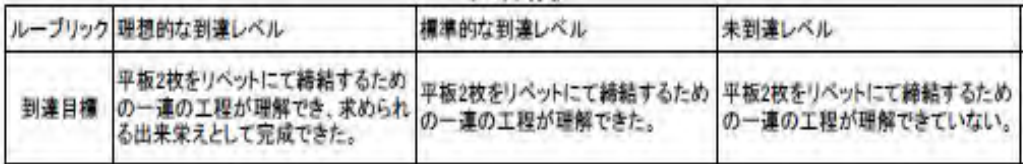

ルーブリックによる自己評価の結果

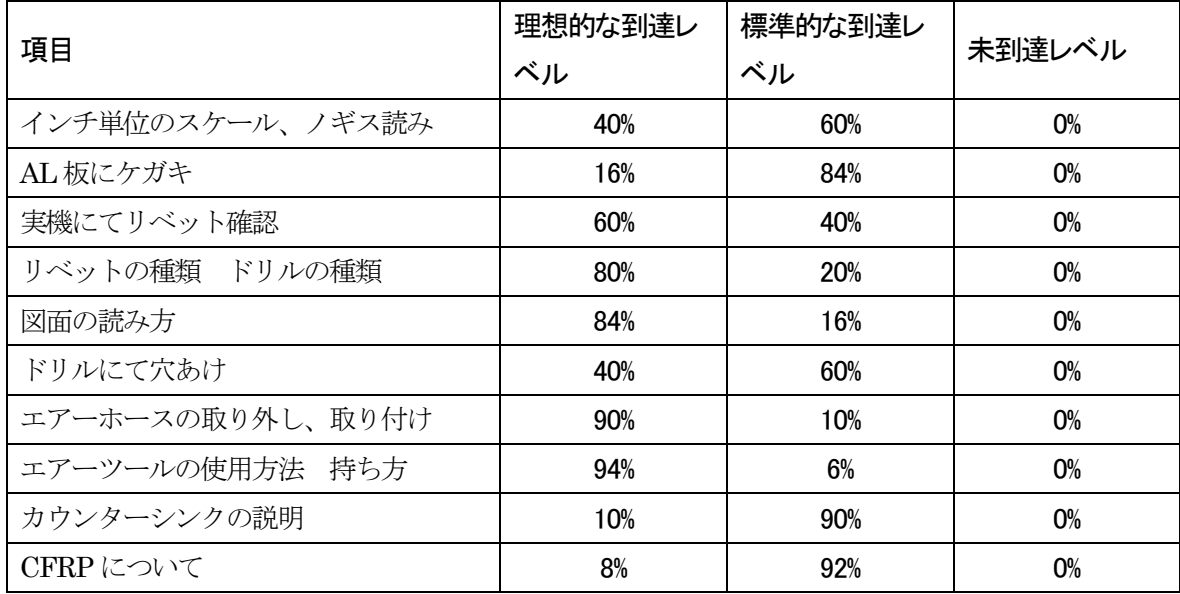

### Table3 ルーブリックによる自己評価の結果

### リベット実習の授業計画 (12 時間)

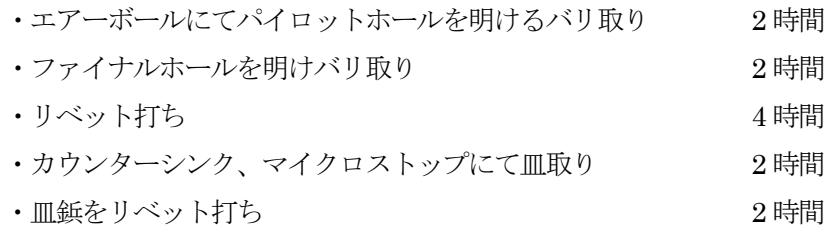

リベット実習ではVRテクノから川崎重工の 熟練技術者に外部講師として、実技指導のサポ ートに入っていただいている。(岐阜工業版デュ アルシステムの取り組みと兼ねる)授業は外部 講師のアドバイスを受けながら教員自身で進め

た。毎回授業後に専門の目線からアドバイスを いただき、教員のスキルアップにつなげていく。 10名の生徒に対して教員2名と外部講師2名 が指導しているため、きめの細かい指導ができ た。

 $(Fig11)$   $(Fig12)$ 

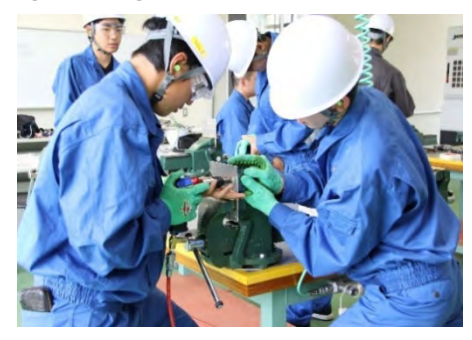

**Fig11** リベット打ち インファイン Fig12 エアーボール

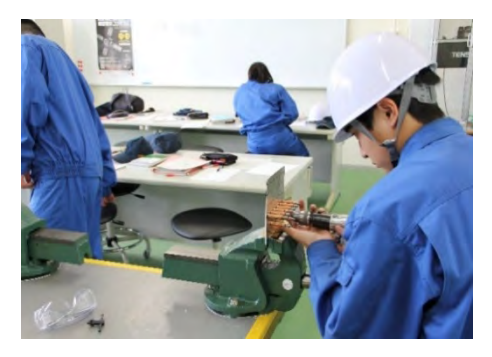

リベット打ち

| ルーブリック | 理想的な到達レベル   | 標準的な到達レベル   | 未到達レベル      |
|--------|-------------|-------------|-------------|
|        | 平板2枚をリベットにて | 平板2枚をリベットにて | 平板2枚をリベットにて |
|        | 締結するための一連の  | 締結するための一連の  | 締結するための一連の  |
| 到達目標   | 工程が理解でき、求めら | 工程が理解できた。   | 工程が理解できていな  |
|        | れる出来栄えとして完成 |             | い。          |
|        | できた。        |             |             |

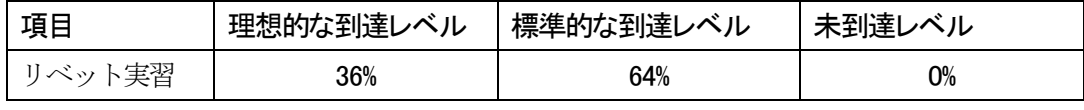

Table4 ルーブリックによる自己評価の結果

生徒の感想

- ・分かりやすい説明で初めての作業だったがうまくできた。
- ・リベットの頭を傷つけてしまい難しさが分かった。
- ・リベット打ちでは2 人の呼吸が合わずにしっかり打ち込むことができなかった。
- ・熟練技能者の方の作業は正確でしかも早い。目の当たりにできて良かった。
- ・集中を切らさないようにできた。仕事の大変さが分かった。
- ・一から教えていただき理解ができたのでもっと練習したい。
- ・航空機の見方が変わった。すごい乗り物だと思った。

熟練技能者の方の感想

- ・若いので呑み込みが早い。
- ・素直さがあり大変教え得やすい。
- ・短い時間だったがその時間なりの事は出来ている。
- ・教員にアドバイスをすぐに取り入れようとする姿勢があり大変良い。

・規律や挨拶についてはもっと厳しくやりたいが教育現場の現状をもっと先生方とすり合わせ てから次回の課題にしていきたい。

### 成果と課題

今年度は、航空機製造技術の一つとして初め てリベット実習を行った。生徒が航空機製造技 術を学習するにあたり、熟練技能者の卓越した 技を目の当たりにしながら技能を身に付けるこ とができた。ルーブリックの結果 (Table3) か ら判断すると、すべての生徒は標準的な到達レ ベルに達している。しかし、その標準的な到達 レベルが、企業側が求める標準的なレベルとは

まだまだ言えない。しかし、限られた時間で生 徒にどこまで内容を掘り下げて技術を身につけ させるべきなのかは今後検討していかなくては ならない。また、生徒が意欲的に次のステップ につながるためにも、実習を通して生徒に興味 関心が湧き上がることも大切な一面であると考 える。次年度の航空機実習にこの経験がしっか り活かされて、自ら学ぶという意識にまで興味 関心を引き出していきたい。

### 2-1-2 航空機整備実習

目的:航空機の構造を分解組み立ての手順と作 業内容を身に付ける。

(1) 航空機の移動と組み付け

期日 平成29 年3 月27 日~31 日 対象 機械科希望生徒

本校が航空機に関する実習を今後展開するに あたり、県内で航空整備士等を養成する学習を 専門に行っている中日本航空専門学校から実習 機であるビーチクラフト機を寄贈していただい た。モノづくり教育プラザの完成と共に設置場 所も整備されたので、分解し保管していた実機 の組立作業を、春季休業中の3月末に行った。

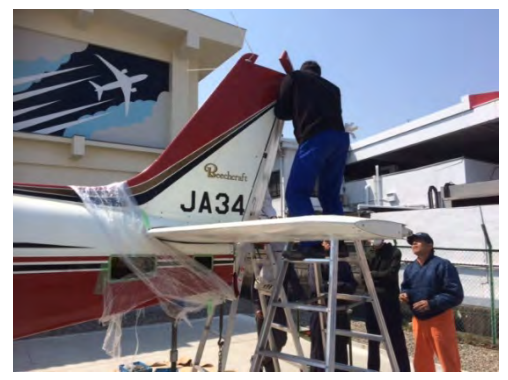

Fig13 実機組付けの様子1

作業にあたっては、機械科職員とともに、中 日本航空専門学校の先生方の協力を仰ぎ、4 日 間をかけ行った。(Fig13)(Fig14)

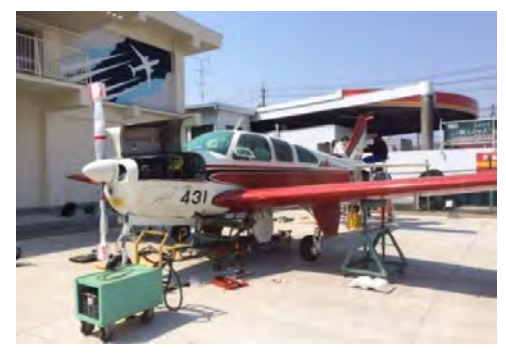

### Fig14 実機組付けの様子2

移動するために取り外されていた主翼と尾翼 の取り付けと調整、同時にワイヤーを締結し動

きの確認、ゲージを使い角度の調整など細部に わたり行った。普段できない経験ができたこと は機械科職員にとって大変勉強になった。それ と同時に、組立後もメンテナンスを継続してい く必要があり、まだまだ航空機について十分理 解し技術を習得する必要があると痛感した。

また、実機の組立てが3 月末であったことも あり、4 月から航空機製造関連企業に就職が内 定している卒業生を見学させた。(岐阜工業版デ ュアルシステムの取り組みと兼ねる)

### (2)航空機整備実習の実施

期日 平成29 年4 月~平成30 年1 月 対象 機械科3 年生(選択実習)

3 年生は進路選択を控えており、進路決定を する7 月までには航空機産業がどのような職種 なのかを知ってもらう必要がある。生徒にとっ て身近な自動車産業はイメージがしやすいが、 航空機を製造する航空機産業はややもするとイ メージしづらい。そのようなイメージのまま進 路選択をしてしまうことはできるだけ避けたい。 そこで、短い時間でのローテーション(Table5) とはなるが航空機に興味関心が持てる内容を考 え、7月までに全員が学ぶ機会を設けた。紙飛 行機作りに始まり、実機を使用し、航空機の機 体構造や、飛行するために必要な翼の動きなど について余り難しくならないよう行った。

後期の整備実習(Fig15)(Fig16)では水平対 向エンジンの構造やエルロン、ラダーを取り外 して舵について学習した。実機を教材とするこ とで、生徒に飛ぶことの不思議がリアルに伝わ っていると感じた。また、原動機の内容と合わ せながら説明を行う事で、より理解を深めるこ とができるよう取り組んだ。

# 平成29年度 3年1組 選択実習予定表 (木1~2限)

前期

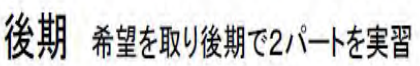

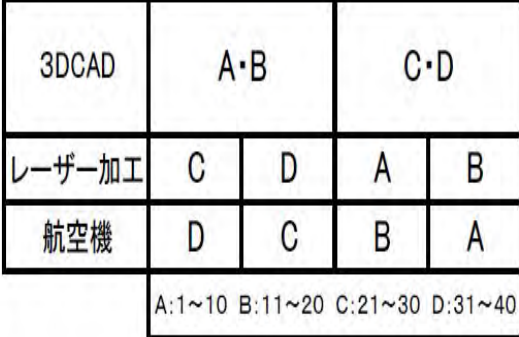

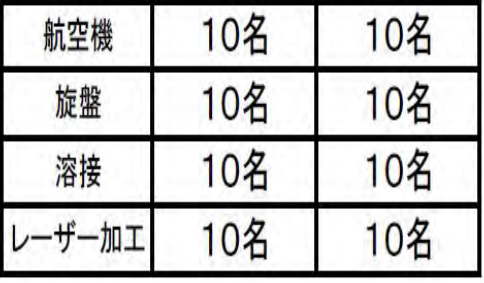

Table5 選択実習のローテーション表

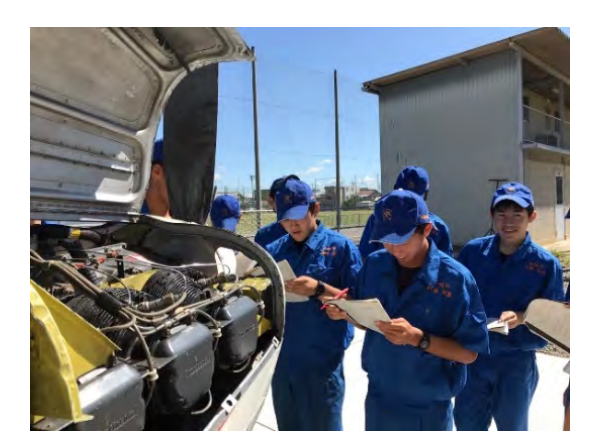

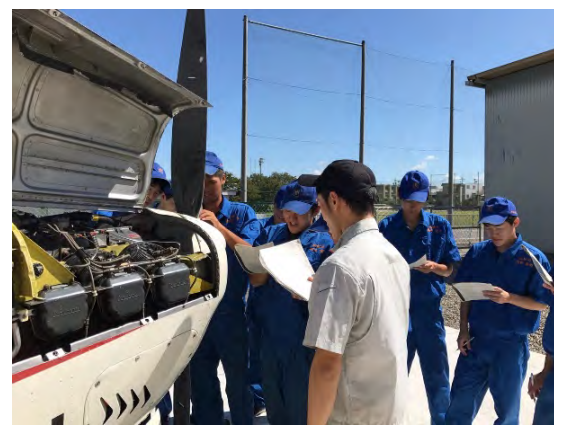

2-2 課題研究での取り組み Fig15、Fig16 航空整備実習の様子

目標:航空機一連の製造工程を理解し各工程に 必要な技能を身に付ける

2-2-1 航空機製造工程実習の実施(応用 実習)

期日 平成29 年4 月~平成30 年1 月

対象 課題研究3 年生 9 名

岐阜県が主体となり、航空宇宙産業を担う人 材の育成を目指し、県内の航空機産業の企業各 社との意見交換会を行った。

意見1:自分の仕事の範囲内だけでなく、周 辺知識を持つことも必要だ。機体のどの部 分の部品を作っているか知らない人が多い。 各サプライヤーの作業員の知識向上のため に、毎年工場見学をさせてもらう。座学で 学び、現場で習い、少しわかってきたとこ ろでメーカー(納品先の)現場を見る、と いうのが効果的。

意見 2:自分の部署はこの部分を担ってい る、などを理解させるために社内他部署を見学 するという取り組みを開始した。

以上のような意見が多くあり航空機製造工程 の一連の流れを知っているという事が大事だと 分かった。そこで、県内の航空宇宙関連企業3 社の協力を得て「航空機製造工程実習」(Tsble6) を実施することにした。実習では、航空宇宙関 連企業の熟練技能者による指導の下、航空機製 造で行われている一連の製造工程を実践的に学 ぶ。

今年度の課題のテーマの一つとして、複数の 部品で構成される模擬主翼(Fig17)を製作する 実習を通して航空機製造技術を学ぶ事とした。

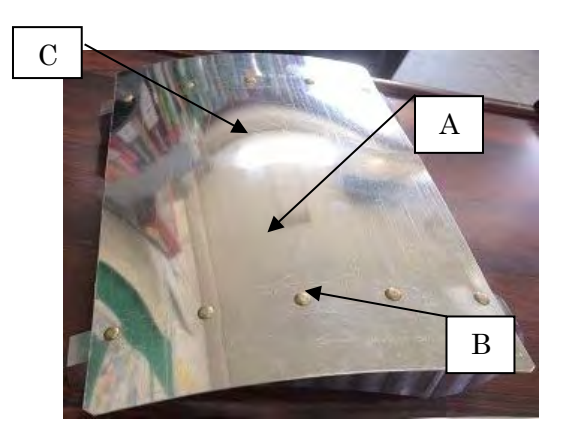

Fig17 航空機製造工程実習製作物

実習では、板金加工した板材 (A) と工 作機械で切削した部品 (B) をリベット (C)で接合する実習を行います。

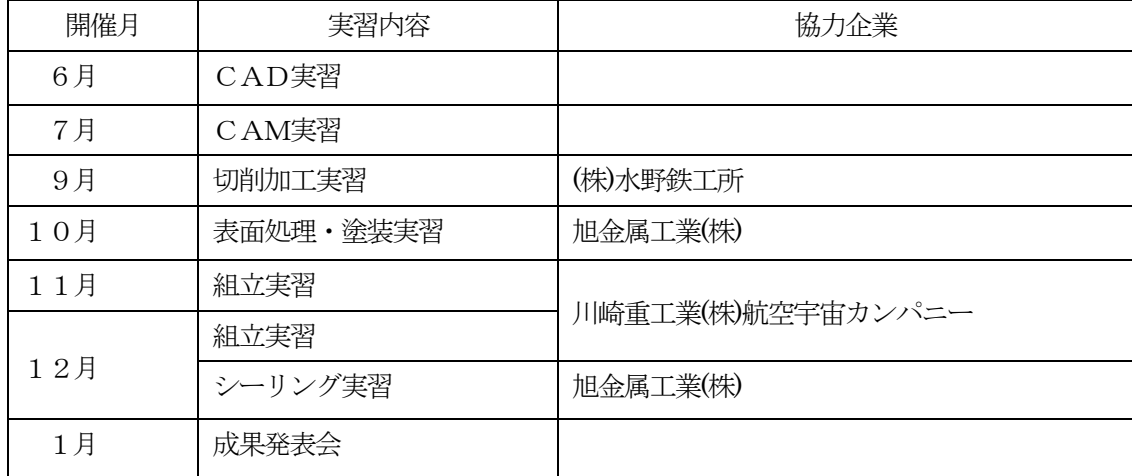

Table6 航空機製造工程実習日程表

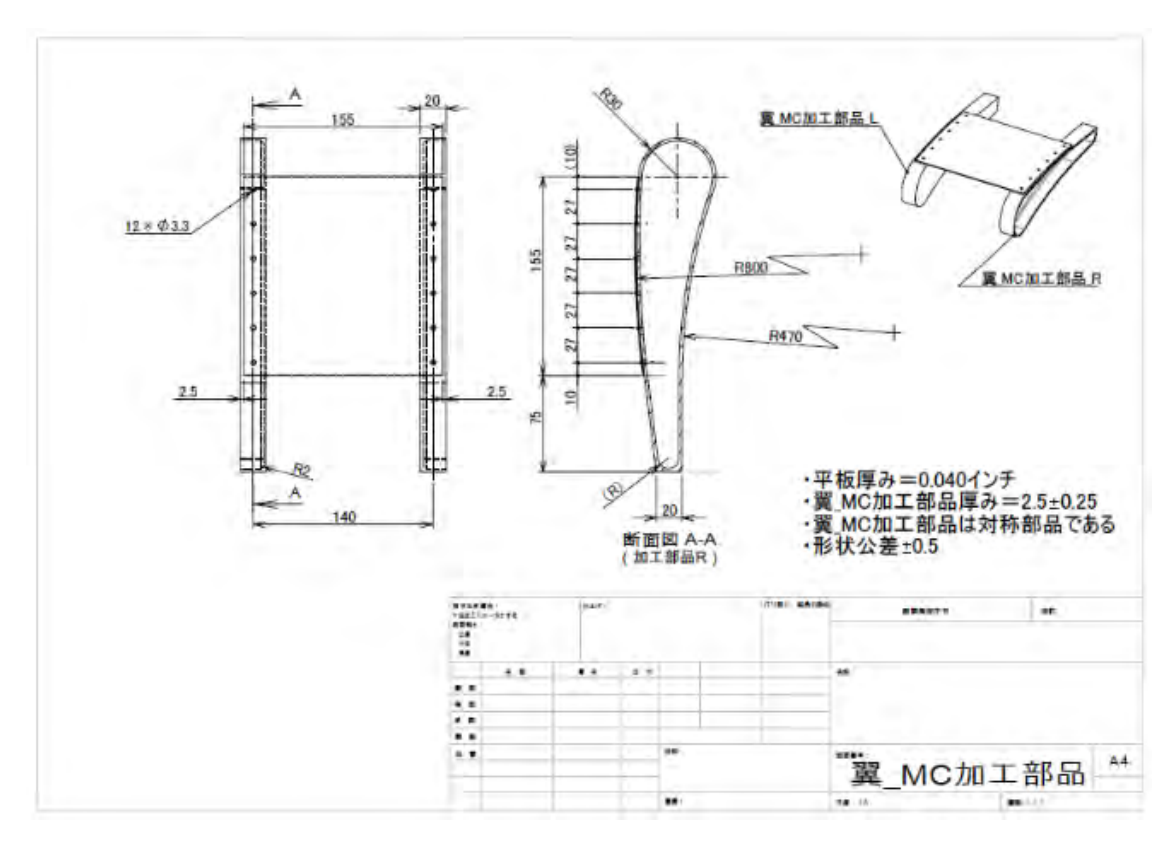

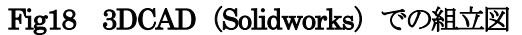

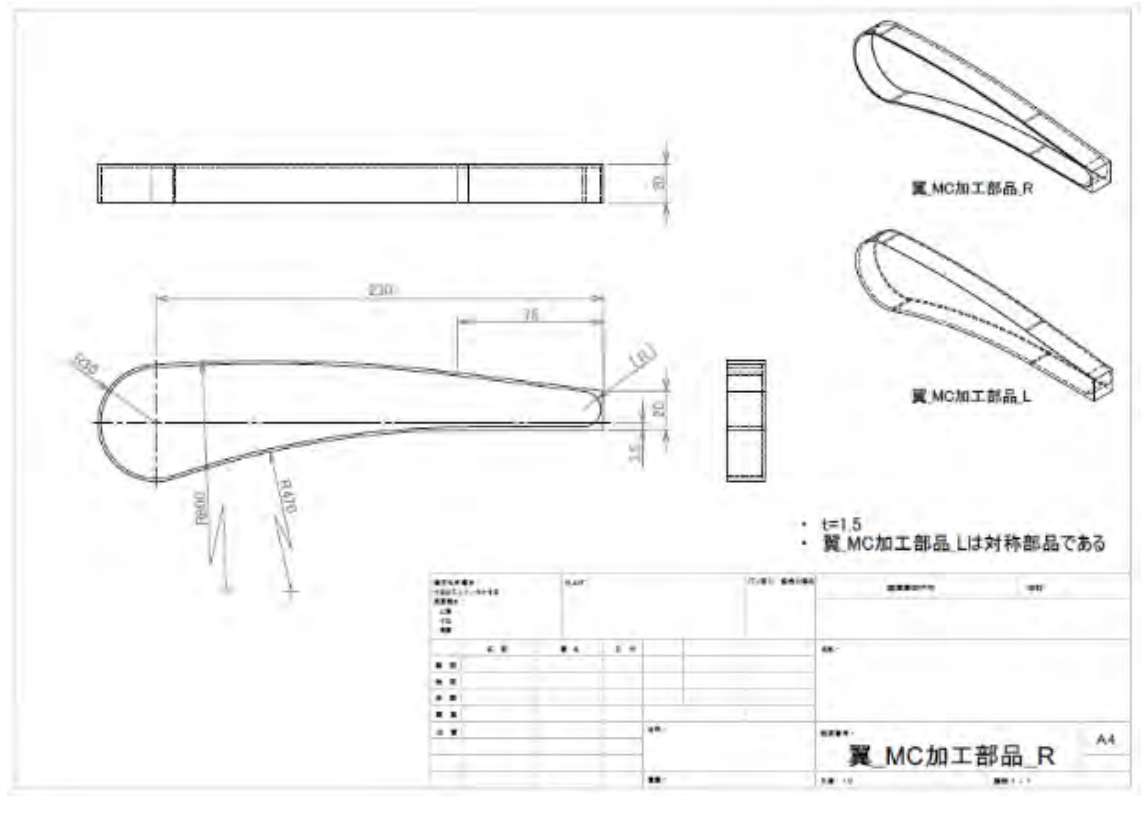

Fig19 部品図

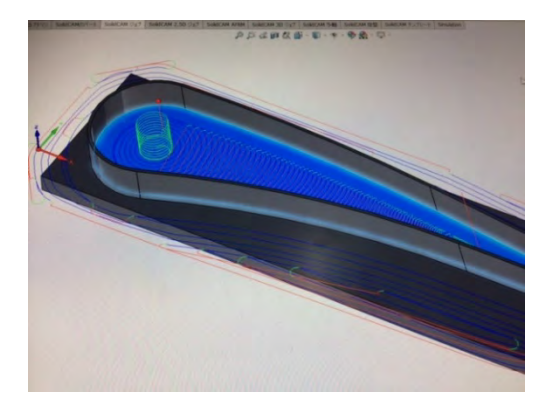

Fig20 CAM でツールパスを表示

### (1)CAD/CAM実習

MC による切削加工には、3DCAD による設 計が必要不可欠である。MC で切削加工するた めには CAM を使用し、NC データを作成する 必要がある。現段階では昨年度3DCAD の基本 的操作を習得させることを目的とした実習内容 を生かして図面を完成させた。更に CAM を使 用しポケット加工だけでなくヘリカル加工によ る方法も選択し、いかに短時間で効率よく加工

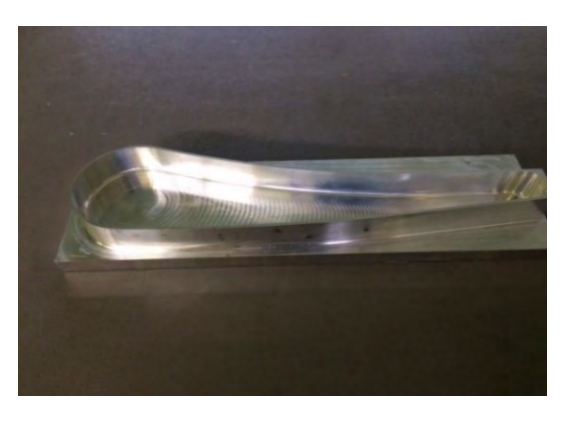

### Fig21 切削後の部品

できるかにこだわり切削加工に取り組んだ。そ の中で、回転数をいかに上げて切削加工するか ということが時間短縮、ひいてはコストダウン にもつながることがわかった。また、粗削りと、 仕上げ削りの条件を適切に設定することが重要 であることも理解できた。生徒は企業からアド バイスをいただきながらCAMまで完成させる ことができた。(Fig20)

### 生徒の感想

- ・CADによって翼の形状について学ぶ事ができた。
- ・曲面など難しく感じたがCADの機能を上手く使えた。
- ・CAMの利点が分かり活用していきたい。

参加生徒全員から理解できたとの結果が得ら れた。課題としてはもっと飛行する為の原理を 知ったうえで翼の曲面の種類を選択できたりす ると、深い学びに繋がると思う。その為には別 の時間を活用し、航空工学に関する学習を行う 必要がある。

### (2) MC/フライス切削加工実習

CAMのデータをMCへ転送し、切削加工を 行った」。切削加工するにあたり、工具はアルミ 切削加工を高速で行うことができる超硬エンド ミルを使用した。回転数と切り込み深さについ

ては実際に切削加工を行いながら調整を行った。 回転数については7500 rpm で切削加工を行っ た。航空機部品の製造と同様、今回の部品製作 も削り出しの為、ほとんど切くずとなってしま う。定期的に切りくずを処理する必要があり管 理が必要であった。部品の裏面は汎用フライス によって切削加工したが、テーブルへの取り付 け方に工夫が必要であった。効率よく切削加工 するために治具の製作が課題となった。汎用機 での切削のため若干の段差ができたので、段差 を取り除くため最後はペーパーで削った。  $(Fig21)$   $(Fig22)$   $(Fig23)$   $(Fig24)$ 

### 生徒の感想

- ・MCである程度形にはできたが、フライス盤作業は大変だった。
- ・曲面が多い部品なのでどのように固定するかが分からなかったが、企業の方にアドバイスを いただき何とか切削加工できた。
- ・フライス盤作業では、いかに効率よく数を切削加工するかを工夫することができた。
- ・実習でやってきたフライス盤作業よりも難しく感じたが、完成でき達成感がある。

参加生徒全員から航空機部品の機械加工が理 解できたとの結果が得られた。課題としては MCでワンチャックにて切削加工することがで きれば良いと思ったが機械の性能上難しい。裏 面を削るときに治具を使用する事や、加工方法 を工夫する必要がある。

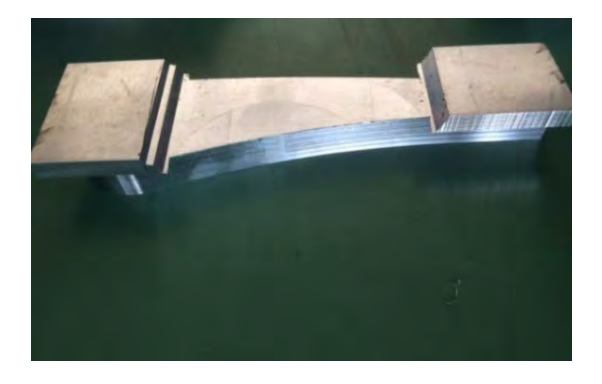

Fig22 裏面の一部分を汎用フライスで切削加工

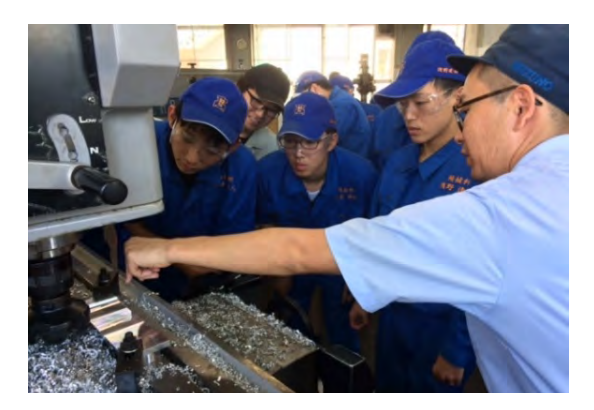

Fig23 汎用フライスで切削加工している様子

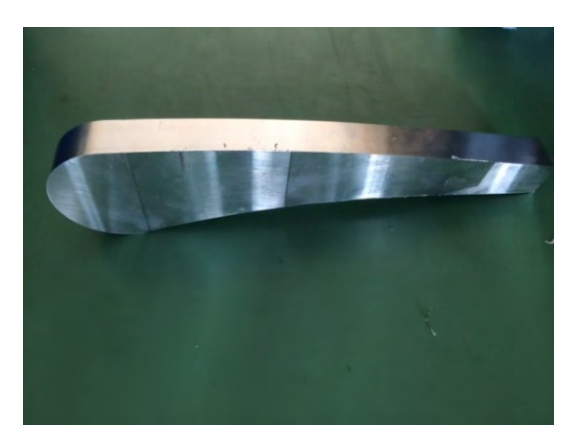

Fig24 切削加工後の部品

### (3)表面処理/塗装実習

表面処理とは部品の素材が有していない特性 (耐食性、耐摩耗性、硬さ、電気伝導性、塗装 密着性等)をその表面に付与することにより、 部品の特性・価値を向上させることである。 アルミでも 7000 系は腐食しやすいため塗装も 含めてしっかり特殊工程を経て出荷しなくては ならない。また、航空機への塗装は、耐食性及 び機能性の向上、装飾、識別等いろいろな用途 から重要な工程であり、機体重量の増加に影響 するため、塗装膜厚管理が必要なのだが膜厚を 均等にするのは熟練の技能者しかできない。今 回の実習では塗ってみるというレベルになって しまうが、膜厚までも管理されていることを知 っておかなくてはならない。(Fig25)

### 生徒の感想

 $\overline{\phantom{a}}$ 

 $\overline{\phantom{a}}$ 

- ・アノダイズ処理から始まり塗装まで多くの工程をしなくてはいけないことが分かった。塗装の厚さ は数値では分からないので熟練が必要だと思った
- ・塗装を均一にするのが難しい。サイズも形状も異なる部品を手で塗装するので、大変な作業だと思 った。
- ・表面処理の工程が多い。しかも手作業なのには驚いた。
- ・塗装の厚さの指定があるという事に驚いた。綺麗なら良いという事ではない。

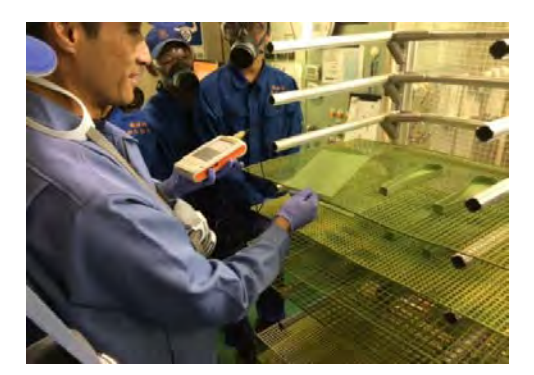

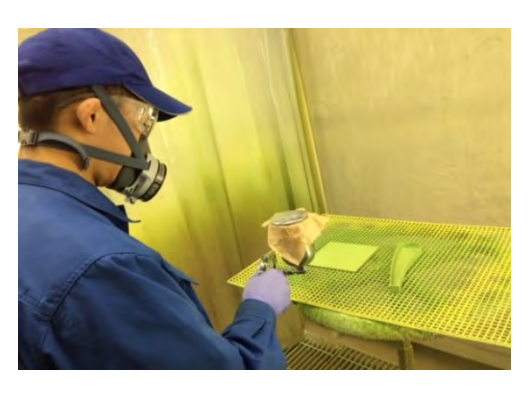

Fig25 塗装膜厚を測定 (左) Fig26 スプレーガンにて塗装 (右)

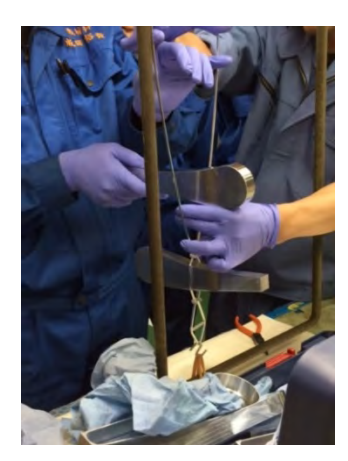

Fig27、Fig28 表面処理のため金具に取り付け、 Fig29 処理工程による違い(右)

参加生徒全員から特殊工程を概ね理解できた との結果が得られた。しかし専門的な知識がも っと必要であることも理解できた。そして技能 的にも、熟練を必要とする手作業であるという 事を実感できた。

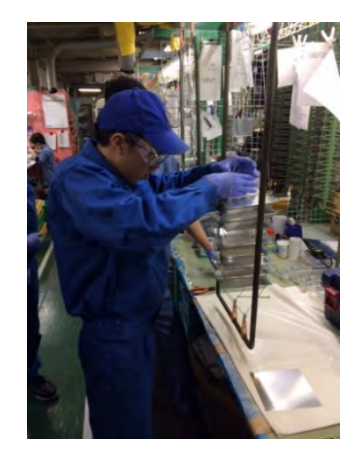

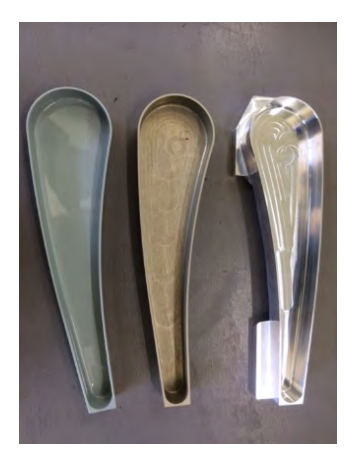

### (4) 組立実習

組立作業は右記のような予定(Table7) (Table8)を企業の熟練技能者の方と相談しな がら決めて実習を行った。(Fig30) (Fig31) (Fig32)

組立てに至るまでには多くの準備をする必要 があった。高効率、高精度で製作するために治 具が必要であった。曲面が多い部品なので万力

へ挟む場所がない為に治具を製作し、その治具 ごと部材を挟み固定することにした。治具を製 作する力は関係企業からも求められており切削 加工時の反省を生かして、試行錯誤を繰り返し 完成した。その効果は高くスムーズに組立する ことができたが、より精度の高い治具を考案す

る必要も感じた。今回はR部分にリベットを打 ち込む必要があるためエアーボール、リベット ガンの使い方をしっかりと練習した。

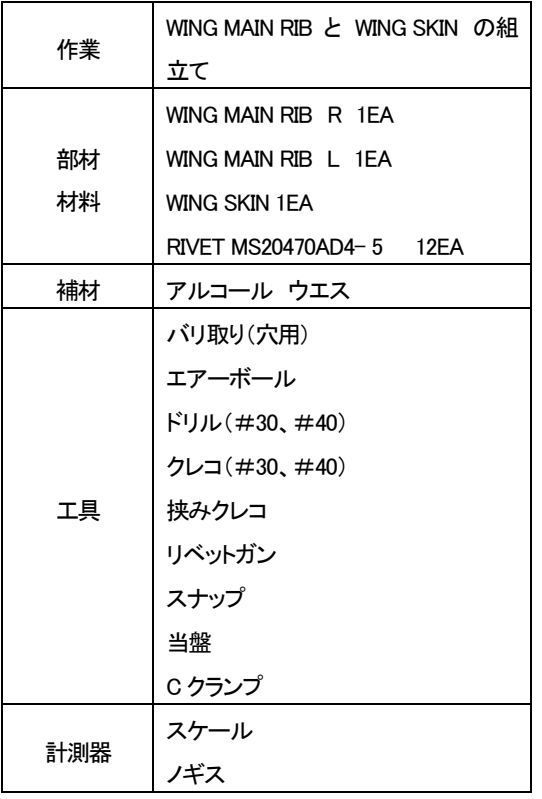

### 作業分解票(WING組立)

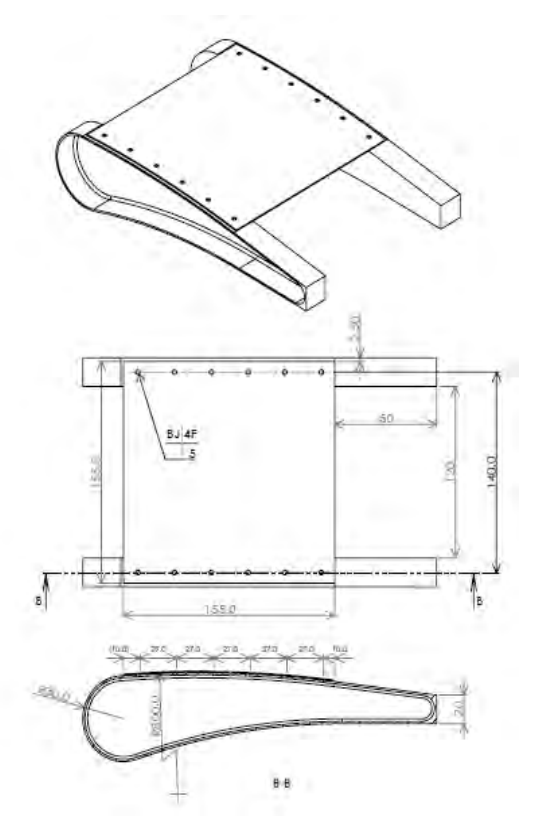

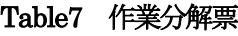

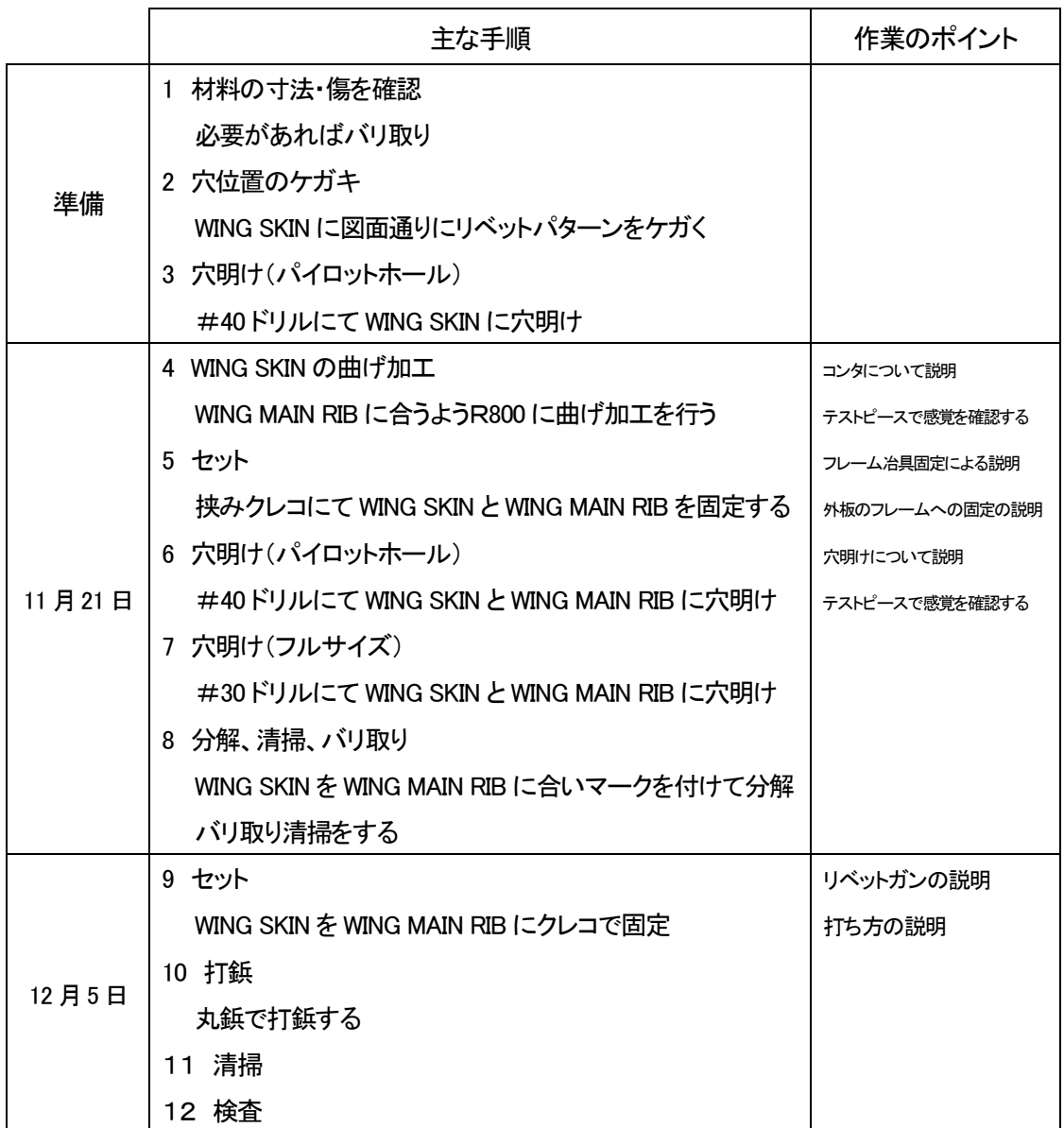

### Table8 作業分解票

### 生徒の感想

- ・自分たちで治具を作り、複雑な形状のものを寸法通りに組立てることができた。
- ・曲面のリベット打ちに苦戦した。
- ・ただリベットを打ち組立てるのではなく、治具によってひずみが出ないよう組立てなければ ならない事が分かった。

参加生徒全員から組立てについて理解できた との結果が得られた。特に治具の必要性を感じ ることができたのは大きい。完成品しか見ない

と治具の存在は分からない。寸法違い、ひずみ が出ないように手間をかけていることが分かっ た。

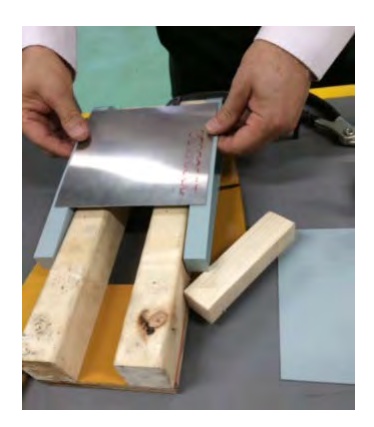

Fig30 考案中の治具の

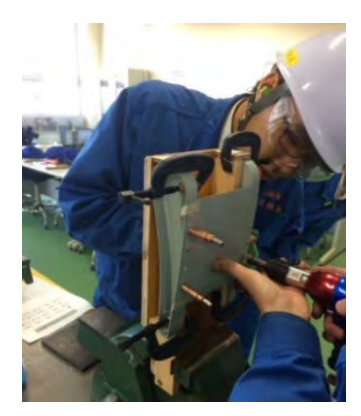

(5)シーリング実習

組立が終わった製品を再び旭金属工業へ持ち 込み、シーリング作業について教えていただい た。シーリングにより機体の内部が密閉される。

Fig31 治具の完成イメージ

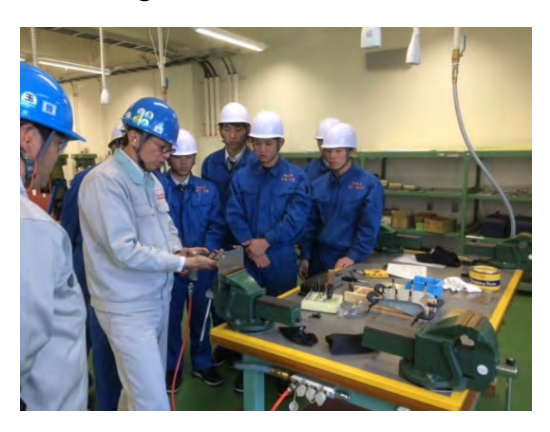

Fig32 打鋲の様子 Fig33 指導者による打鋲の実演

主翼については燃料が入るためにしっかりとシ ーリングを施さなくてはならない。空気がシー リングの中に入ると乾いたときに割れが生じる ため手際よく成形しなくてはならない。

### 生徒の感想

- ・塗装同様に自動化できない熟練が必要とされる作業だった
- ・今までの中で一番難しい作業だった。
- ・とても集中力が必要な大変な作業だという事が分かった。
- ・簡単そうに見えたがきれいに成形できずに苦労した。
- ・実際の部品に施されている状態を見ると美しくて感動した。

参加生徒全員からシーリングについて理解で きたとの結果が得られた。しかし理解はできて も技能的には簡単に身に付けることが困難だと

思うぐらい大変な作業だと実感していたようだ。 自動化ができない理由も理解できた。

20

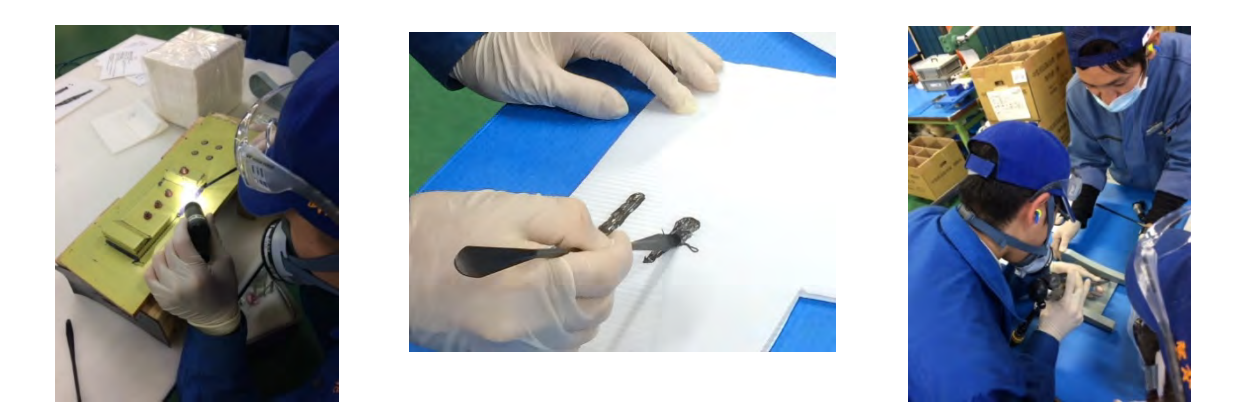

Fig34、Fig35、Fig36 シーリングの練習(左)(中) 製品にシーリングを施し

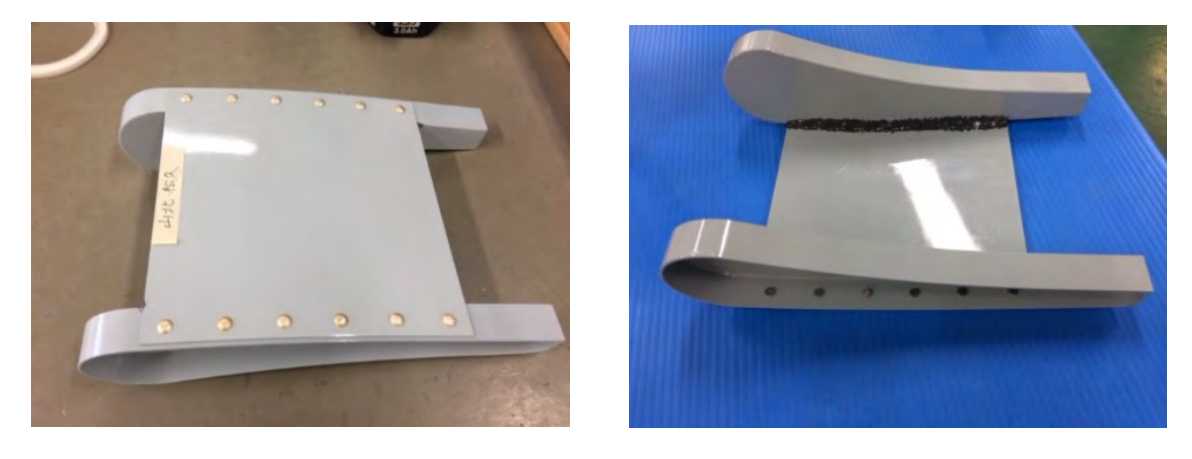

Fig37、Fig38 完成表面(左)完成裏面(右)

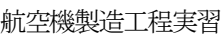

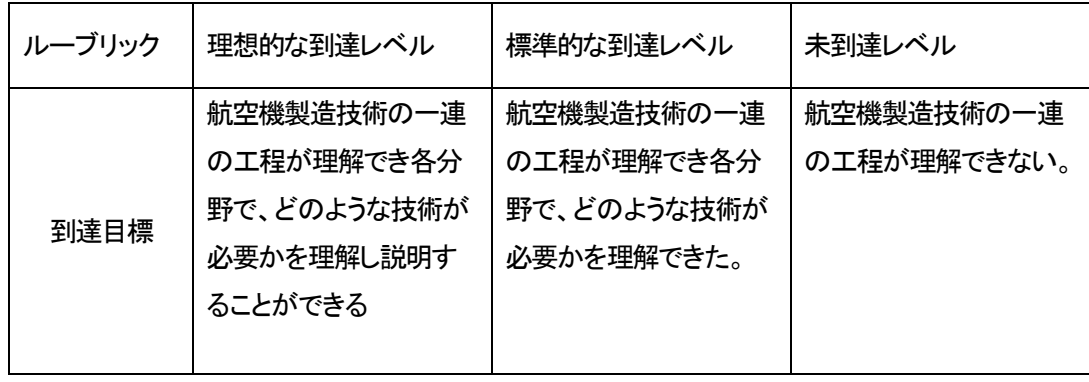

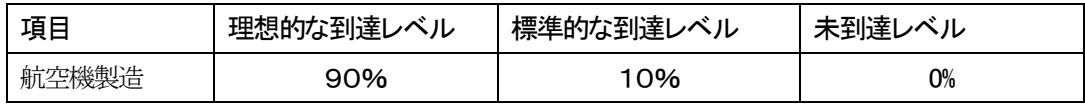

### Table9 ルーブリックによる自己評価の結果

### 生徒アンケートより

今回協力していただいた航空機に関わる企業を知っていましたか?

はい8名 いいえ1名

現役の熟練技術者からの説明はどうでしたか?

- ・分かりやすい説明と実演で理解しやすかった
- ・現場での具体例が多く今後就職してから役に立つと思った。
- ・簡単そうに見える作業がすごく難しい。すごい技術だと思った。

全体を通しての感想

- ・授業では学べない経験ができたので良かった。
- ・航空機産業への就職ではないが前向きに働く姿勢を活かしていきたい。
- ・多くの熟練技能者の方から話が聞くことができたのが財産になる。
- ・航空機の製造はとてもシビアだと感じました。航空機関連企業に就職するので将来に絶対役立 つと思いました。

### 成果と課題

(図面について)

- ・単位系インチ、ミリは混在してはならない。どちらかに統一すること。
- ・航空機図面はデータムA 面、B 面、C 面を定義し、各面からの相対距離を表示する。寸法を累積す ると公差も累積されてしまう。
- ・リビジョン管理、改訂履歴は必ず記入すること。ブランクはNG。
- ・穴の間隔は面に垂直な寸法なのか、そうでないのかが読み取れない。 (工程プロセスについて)
- ・ものづくりのプロセスは、DWG(加工方法検討)→NC プログラム→加工→工作図作成→検査→量産 →NC プログラム
- ・航空機部品の製造プロセスで重要なことは、①不適合を減らすこと、②量産すること、であり、そ のためには工程を正確にドキュメント化する必要がある。
- ・航空機部品はいつでも同じ品質を確保する必要がある。
- ・工作図作成とは、材料に関する情報、工具一覧表(プリセット)、工作手順書(プログラム番号、 加工機の型番、使用する治具、材料のつかみ方等)をドキュメント化することであり、いつ誰が見 ても同じ作業ができる内容にしなければならない。 (その他)
- ・ボリュームがある内容なので生徒がどれだけ消化できるかが疑問だったが、終えてみての 感想等から得られたものは大きい。指導する教員のレベルも上げていく必要が急務である。

課題

・今年度は県内航空機産業企業3社から、現場見学も兼ねて熟練技能者から指導を受けることが でき、現場で使われている技術を目の当たりにすることができた。岐阜工業版デュアルシステムの 開発として航空機産業への就職決定者が就業前に経験できるシステムを構築していきたい。

2-2-2 航空機構造模型 (応用実習) 目的:航空機シミュレーターを製作することで 操縦と舵の仕組みを理解する事ができる。

期日 平成29 年4 月~平成30 年1 月 対象 課題研究3 年生 10 名

航空機の構造について視覚的に分かりやすく するために模型を製作している。各部の名称や、 翼部分ではリブ、桁の構造、モノコック構造の 胴体を製作することで実際の飛行機へのイメー ジを膨らますことができる。CAD データ

(Fig39)をレーザー加工機に送信し、バルサ材 を加工 (Fig40) (Fig41) し製作している。 航空 機の知識と今までの実習で培った製作方法を応 用的に活用することができる

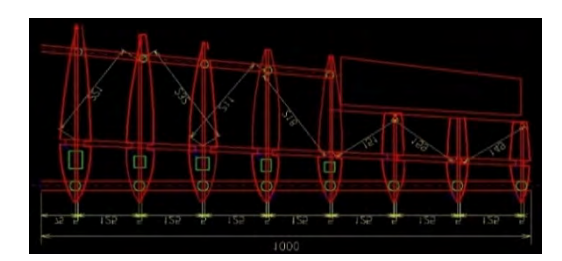

Fig39 2DCAD 画面

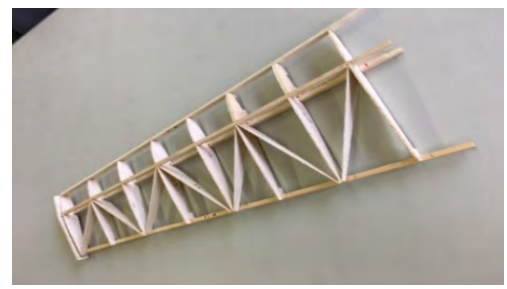

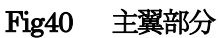

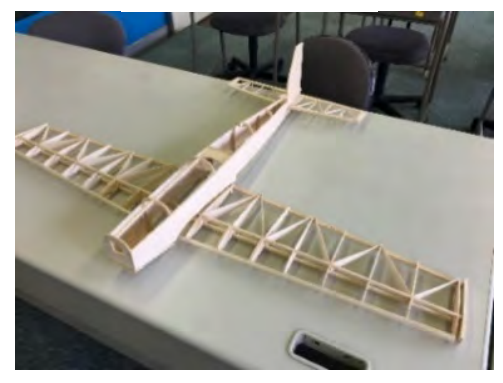

Fig41 模型全体

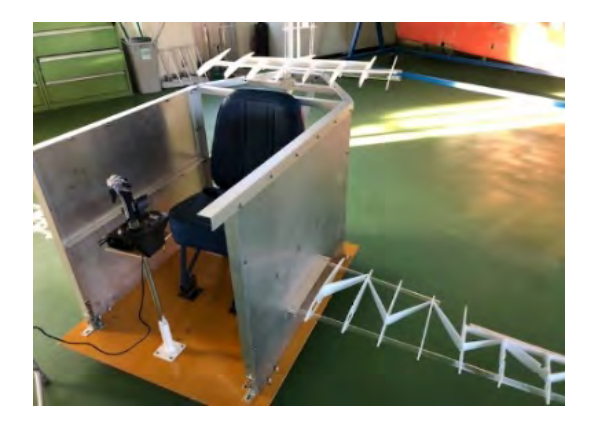

Fig42 シミュレータ全体像

①航空機に対して興味関心がより高まったか

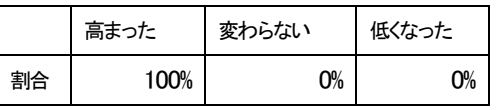

②課題に対して積極的に取り組めたか

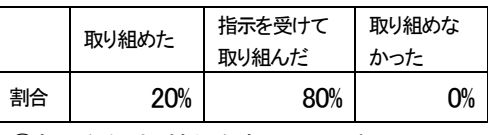

③新たな知識・技術を身に付けられたか

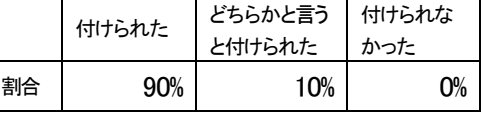

④将来の仕事につながるか

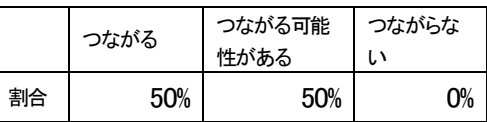

### Table10 ルーブリックによる自己評価の結果

### 成果と課題 (Table10)

航空機についての興味関心が高まったのは良 かった。しかし新しい分野であるため受け身の 授業になってしまった。基礎的な知識があらか じめあるのと無いのとでは大きく異なる事が実 感できた。模型を利用し授業を行う事ができ説 明がしやすくなる。そしてこの模型で構造が理 解できたので製作途中のフライトシミュレータ ー(Fig42)を完成させて 1 年生の授業で興味 関心を高められる教材にしていきたい。

### 2-2-3 航空機飛行模型 (応用実習)

目的:実際に飛ばすことにより飛行原理を学ぶ 事ができる。

期日 平成29 年4 月~平成30 年1 月

対象 課題研究3 年生 10 名

飛行機の操作性を知るためにオリジナルのラ ジコン飛行機(Fig43)を製作した。補助翼、方 向舵をジャイロからの信号を Arduino による マイコン制御で初心者でも姿勢制御により飛行 しやすくなるように製作している。本体はレー ザー加工でEPP(発泡ポリプロピレン)を加工 している。何度も形状を変えながら、段階を踏 んで実機に近い形状にしていく予定である。

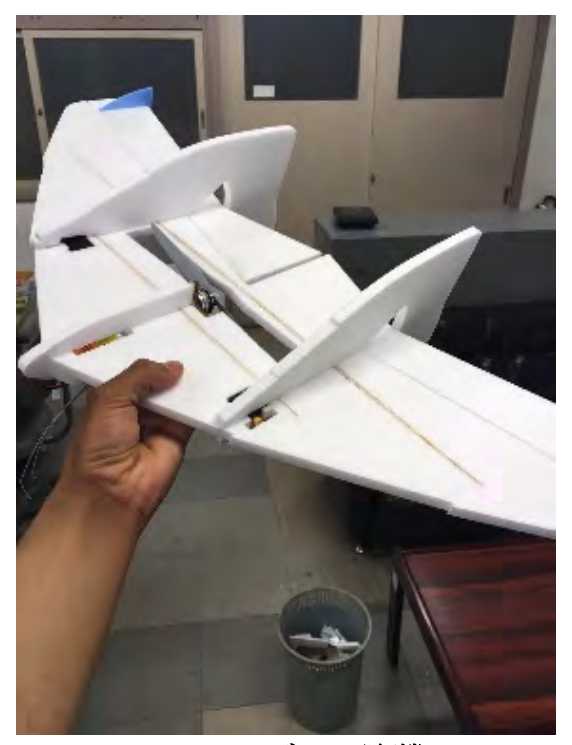

Fig43 ラジコン飛行機

### ①航空機に対して興味関心がより高まったか

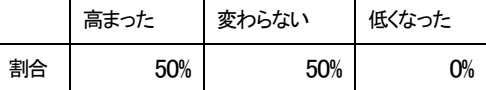

②課題に対して積極的に取り組めたか

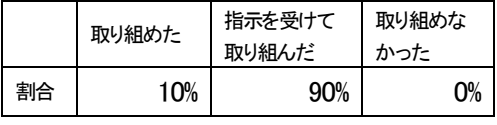

③新たな知識・技術を身に付けられたか

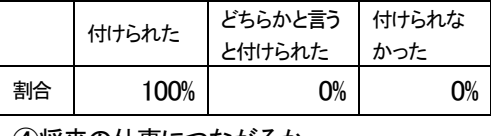

④将来の仕事につながるか

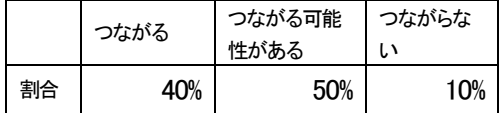

### Table11 ルーブリックによる自己評価の結果

### 成果と課題(Table11)

マイコン制御が得意、もしくは好きだという生 徒にとって興味深い内容だった。制御対象をな るべく少なくなるように機体の形状を考えたが 航空機そのものを知るには不足する内容であっ た。機械科にとってはあまり深く学習していな いマイコン制御、プログラミングなど新たな分 野の知識が付いたが、今後のものづくりの展望 はAI やIOT などが必須になってくるので、航 空機とリンクさせて学習できるスタイルを確立 させたい。

### 2-2-4 人工衛星模型コンテスト (応用 実習)

### 目的:人工衛星に興味関心を抱き機械加工を通 じて模型を完成させる。

期日 平成29 年4 月~平成30 年1 月

対象 課題研究3 年生 4 名

岐阜県と各務原市は「かかみがはら航空宇宙 科学博物館」のリニューアルに取り組んでおり、 平成 30年3月24日 (土曜日)には、「岐阜か かみがはら航空宇宙博物館」へと名称を変更し、 リニューアルオープンを迎えることになった。

今回は、3 月~5 月に公募のあった「第 2 回 全国人工衛星・探査機模型製作コンテスト」に 出展し、昨年の第一回に続き最優秀作品(知事 賞)·に輝いた。(Fig46) なお、作品は、リニュ ーアルオープン後の博物館に展示される。

 $(Fig44, Fig45)$ 

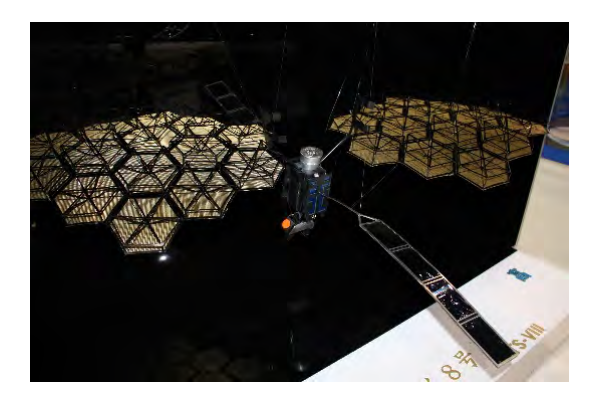

F ig44 模型

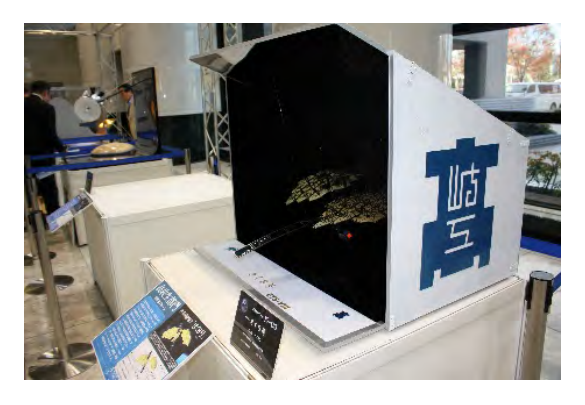

Fig45 模型本体

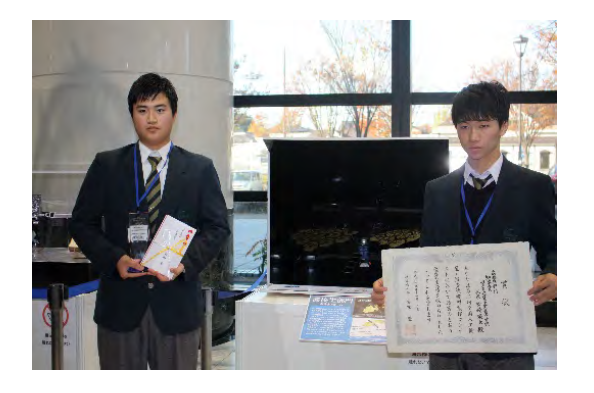

Fig46 表彰式

### ①人工衛星に対して興味関心がより高まっ

たか

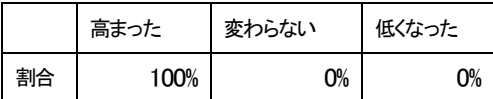

②課題に対して積極的に取り組めたか

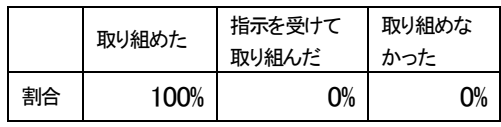

③新たな知識・技術を身に付けられたか

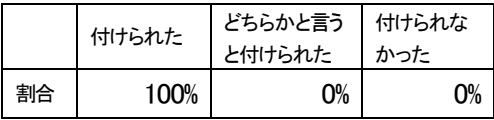

④将来の仕事につながるか

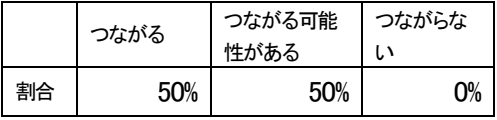

### Table12 ルーブリックによる自己評価の結果

### 成果と課題(Table12)

人工衛星について細部まで調べないと本物に近 い模型が製作できないため生徒は協力しながら 情報収集を行うなど主体的に取り組むことがで きた。模型製作も実習で、身に付けた技術を積 極的に活用することで、受け身の状態にならな かったのは良かった。宇宙の知識が多く身につ いたが、将来へはっきりとつながるとはイメー ジはできないようであった。しかし最優秀賞を いただいた事は今後の自信となってくると確信 している。

### $2 - 3$

### 中日本航空専門学校との高専連携授業

CFRPについて講義していただくことで材 料に興味を持ち成形方法を学ぶ事ができる。 期日 平成29 年8 月23~28 日まで

(土、日除く4 日間) 対象 希望者14 名

内容

- ・航空機概論
- ・CFRP概論・実習
- ・フライトシミュレーター

以上を中心に学習をし、航空機についての知識 を深めることができた。今回製作したCFRP の板を試験片(Fig47)(Fig48)として加工しオ ートグラフによる引張試験に活用する。

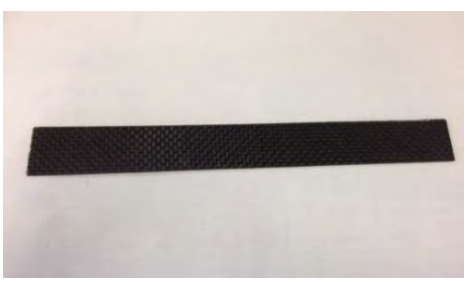

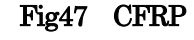

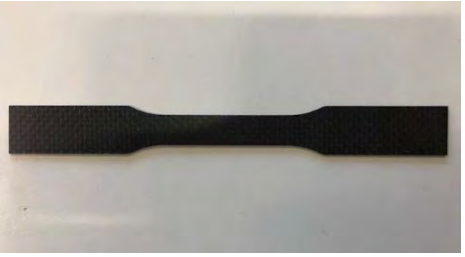

Fig48 試験片形状にカット

①航空機に対して興味関心がより高まったか

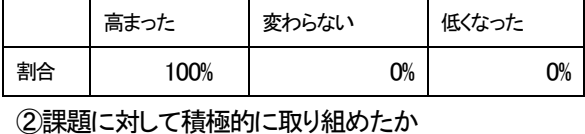

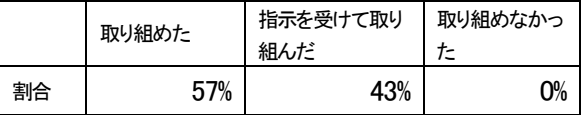

③新たな知識・技術を身に付けられたか

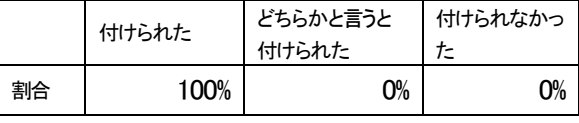

④将来の仕事につながるか

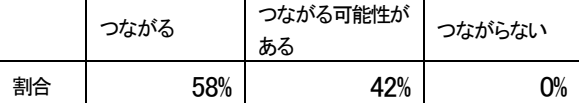

Table13 ルーブリックによる自己評価の結果

### 成果と課題(Table13)

高校と専門学校の連携授業については昨年同様 に行った。2 年生を多く参加できるように積極 的に促し、来年度の進路決定にも参考にできる ように取り組んでいる。多くの実機を使い航空 機への理解が深まったと思う。将来への仕事に つながるかどうかは終わった直後にはあまりい い反応はなかったが、進路決定に直面した頃か ら実感が湧いてくると期待したい。

### 2-4 JAXAツアー参加

期日 平成29 年8 月1 日~3 日まで 対象 2 年生生徒

昨年度、人工衛星模型コンテストで最優秀賞を いただく事ができた生徒が、宇宙に大変興味を 持つようになり今年度はJAXAの主催すエア ロスペーススクールに応募した。自己推薦文を

提出し、その熱心さが認 められ、全国から選出さ れるメンバーの一人とし て参加することができ た。宮城県、角田宇宙セン ターにてロケットエン ジンを中心に学習して

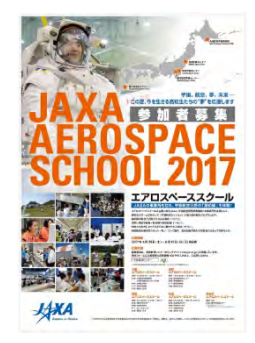

きた。その後、学校にて報告会を行った際には JAXA の方も来校された。全校生徒へ成果報告 を行い宇宙について生徒から発信でき大変良 い発表となった。(Fig49)この生徒のように主 体的に学ぶ姿勢を支援・育成していきたい。

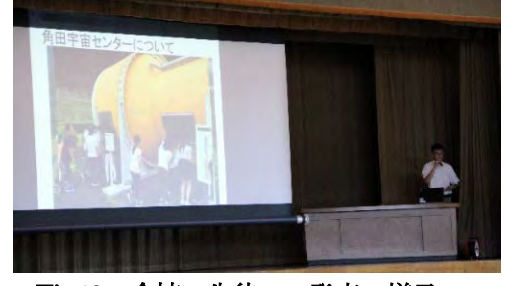

Fig49 全校の生徒への発表の様子

### 2-5 小中学生対象の航空機教室

- 目的:自分たちから航空機の魅力を伝える ことができる。
- ①期日 平成29 年11 月18 日
	- 対象 3 年生から8 名選抜
	- 場所 笠松町立下羽栗小学校
- ②期日 平成29 年12 月9 日
	- 対象 3 年生から8 名選抜

場所 各務原市産業文化センター

航空機について小中学生にも興味関心を持っ てもらう企画として生徒がプレゼンを作り、紙 飛行機作りを指導する中で児童たちと親交を深 めるという事を試みた。小学生は学年に応じて 対応しなくては難しいが、臨機応変に対応して いた。(Fig50) (Fig51) 大変だっただろうと思 ったが、生徒の感想は「楽しかった」であった。 自分の得た知識を児童たちに還元し、楽しんで もらう事に喜びを感じたようである。人として 成長できたと感じる一面である。今後も知識、 技能を身に付けるだけでなくアウトプットする ことも継続していきたい。

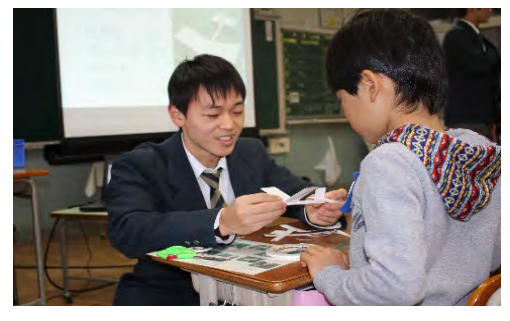

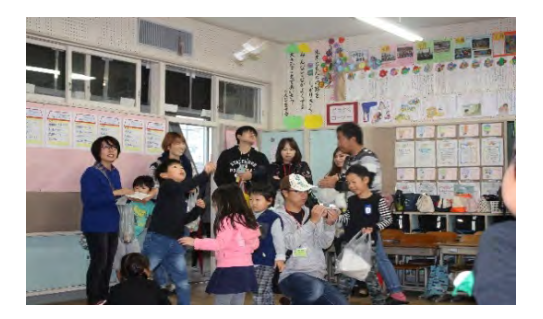

Fig50、Fig51 飛行機教室の様子(上)(下)

### 2-6 波及効果と地域貢献

現在ビーチクラフト機は笠松駅につながる道 路沿いに展示もかねて常駐させている。将来的 にはものづくり教育プラザ2号棟が完成すれば その中に格納し、天候に関係なく実習も行える ようにする予定だが、日常的に見慣れない飛行 機がすぐそばに置いてあるという事で通りがか りの方、近所の保育園児(Fig52)、そしてテレ

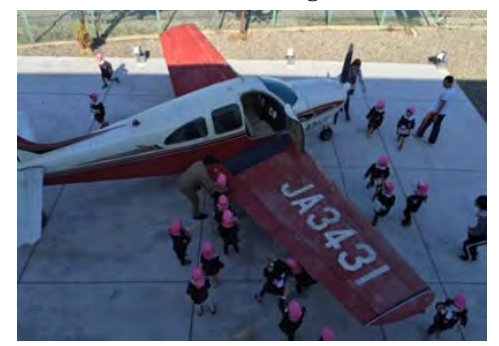

Fig52 保育園児と飛行機

ビ取材等各方面から反響を呼んでいる。そのテ レビ取材を見た視聴者でもある中学校のAET の方が航空機産業の事を地元シアトルの状況と 共に中学校生へ話をしたいという事で見学 (Fig53)に来たいただいたこともあった。

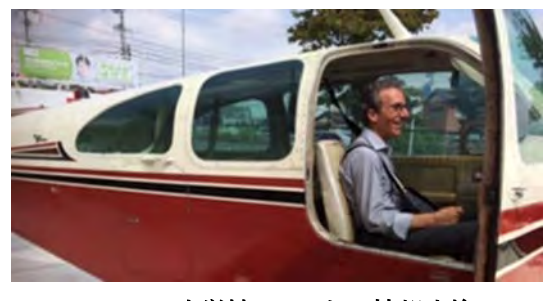

Fig53 中学校AET との情報交換

多くの方に、岐阜県を含め東海三県が航空機 産業の集積地でもあり、今後国産旅客機MRJ が完成すれば航空機産業は国を背負う産業にも なっていく事を少しでも知っていただければあ りがたい。そんな思いで多くの問い合わせには 快く応じて、それが地域貢献になればと考えて いる。

2-7他校への普及

ここまでに記載した様々な取組により、航空 宇宙産業への興味関心付け・知識技能の習得を 目指してきたが、岐阜工業高校のみの取組では なく、県内の高等学校に本事業の研究成果を共 有していきたい。県の事業として、県内工業高 校生等を対象とした、リベット打ちによるもの づくり体験「航空機製造体験研修」や、航空宇 宙産業界への理解・興味付けのための「航空宇 宙産業セミナー・企業見学」が実施され、岐阜 工業高校生をはじめ多くの高校生が参加した。

また、県内の航空宇宙産業関連企業への就職 につながることが重要と考える。工業高校にお ける、航空宇宙産業関連企業の求人数に対する 就職内定者数の割合は以下のとおりであり、一 定の効果が認められると考えるが、今後も航空 機製造体験研修など様々な働きかけを継続する ことにより、岐阜工業高校生のみならず県下の 工業高校生の就職につなげて、関連産業の発展 に貢献したい。

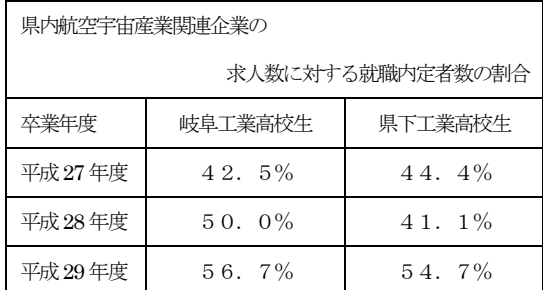

※県下工業高校とは、工業系学科を設置する公私立高等学校11

校(岐阜工業高校を含む)

### 3 考察

新しい設備施設でリベット実習を今年度から 立ち上げて一番の懸念はどこまで企業が求める 人材育成になっているかというとこである。時 間数の問題や、内容の改善など課題は多いが、 一番の救いは生徒の取り組みが前向きで満足度 が高いという事実である。この実習を受けた生 徒が来年度行う航空機実習で今年度の生徒より

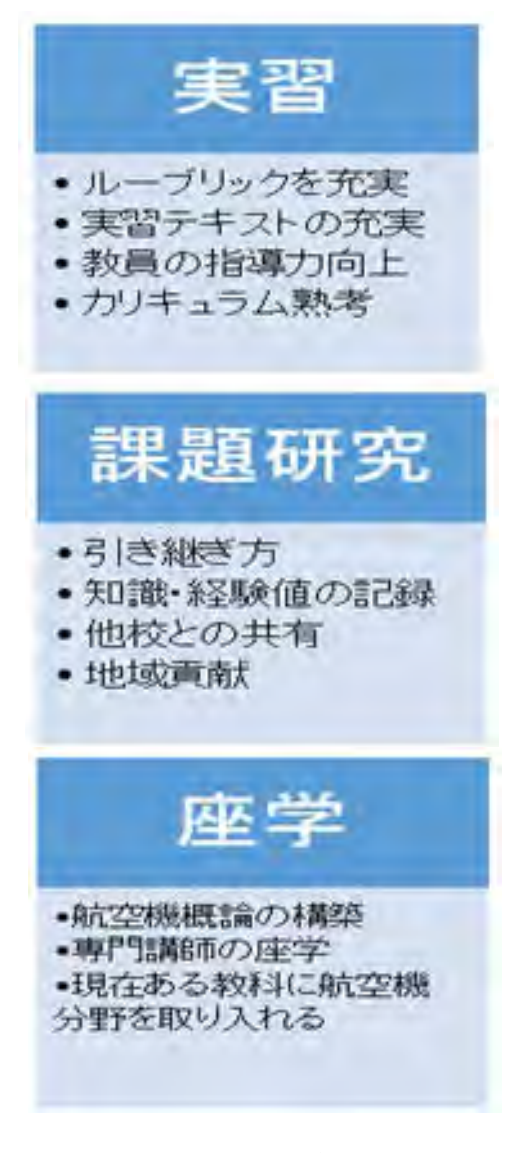

### Table14 来年度の課題

も意欲、知識ともに上回り、更なる内容の更新 ができるようにしたい。昨年度人工衛星コンテ ストに向けて頑張った生徒が更に、興味関心を 高め、自ら更なる学びに取り組む姿は成長の証 であった。これを個人だけでなく組織として計 画的に高められるようにしていく事が使命であ ると考えている。また実際に企業へ就職してか ら本人が高校での学びをどう感じているのか、 企業側の満足度はどうか等も年度を追って調査 していきたい。

課題研究での内容も航空機に関する取り組み

も増えており、あらゆる場面で航空機に触れ、 興味関心を高め、考える機会を生徒に与え、そ れに携わる教員の意識も高まっていると感じる。 リベット実習では県内企業1社、航空機製造技 術実習では県内企業3社から多大な支援をいた だき大変感謝している。熟練技能者から直接見 せていただく技術や現場での話は教員がまねで きない部分である。本物に勝る説得力はない。 しかし、いつまでも来ていただける保証はどこ にも無いため、教員が必死に見て覚えていかな くてはならないし、時には積極的に教えを乞う 事が大事である。

来年度の課題(Table14)を大きく3つの分野 から挙げてみた。実習については評価方法とし て特にルーブリックの充実を図りたい。自分自 身が学習到達点に至ったのかどうかを判断させ るためにも詳細なものができるともっとわかり やすくなると思われる。課題研究ではテーマは 1年で終わるものばかりではなく知識や経験を 積み上げていく必要があり記録として残してお くことが重要である。そして完成した暁には他 の工業高校と共有したり地域貢献で航空機産業 を広めるために使用したりしていく事を念頭に 置きたい。座学については航空機についての授 業を立ち上げる必要がある。その準備として定

期的に専門の講師に話を聞いたりして着実に進 めていきたい。

来年度は航空機械工学科が新設されることに なった。従来の機械科と電子機械科が航空・機 械工学科群として生徒を括り募集する。入学時 点では航空機械でも電子機械でも決めきらなく ても良いが、1年時の実習(Table15)ではそれ ぞれの内容を広く学べるようにしなくてはなら ない。その経験を踏まえ2年時に専門性を選択 するのだが、卒業までに深く学ばせたいと思う と時間の制限がある。工夫と意思統一を教員間 で図り航空を学びたいと思って門をたたいた生 徒を満足させ、航空宇宙産業を担う人材として 育成していきたい。(Table16)

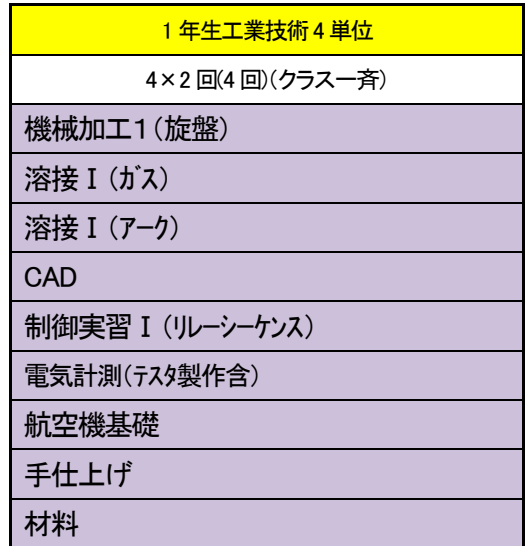

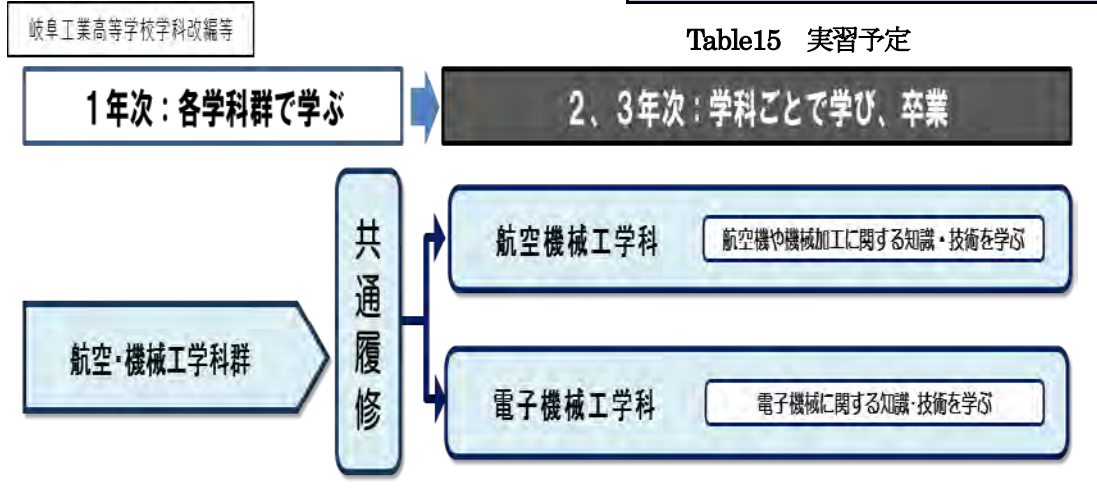

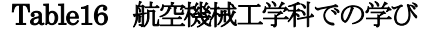

### 4 結言

モノづくり教育プラザ1 号館の完成や2 号館 の建設、そして岐阜工業高校に航空機械工学科 の新設など、企業からの関心も高い中、方向性 を間違えないように、しっかりアンテナを張り、 情報収集しながらカリキュラムを築いていきた い。教える側の知識を高めつつ、生徒へそれを どのように限られた時間で伝えることができる のか日々検討している。興味関心が多様化する 中でモノづくりに興味を持たせ、自らが取り組 む中で航空宇宙にも目を向ける環境があり、そ れに応えることができる内容が提示できるよう に今後も試行錯誤しなくてはならない。

情報通信産業の振興を担う人材の育成プログラムの開発(平成 29 年度年次報告)

### 第 2 開発室

### 髙坂武司 森下善行 松田繁雄 平林尚巳

藤本幸弘 田中祐貴 山根 理

Abstract:

本研究では、ビッグデータを活用した感情認識ロボットの制御技術、医療福祉分野で活用 できるタブレットアプリ開発、IoT 技術を実習教材に導入するプロセスの研究を行ってい る。さらに学習指導要領で掲げられている「生徒による ICT 活用」を推進するためにグル ープウエア実習を導入するなど、情報通信産業の振興を担う人材育成プログラムの開発を 行う。

初年度の研究よりロボットアプリやタブレットアプリの開発環境が整備され、本格的な アプリ開発が始まった。プログラミング教育が小中学校で必修化されるように、ロボットア プリ開発がより一般的なものとなりつつある。本校電子科で学んでいる生徒がどのように ロボットアプリ開発を進めていくかについても研究を進めている。

### Key words:

感情認識ロボット Teaching Playback System IoT 技術 Choregraphe Bigdata ICT Microsoft Office 365 Education Ubiquitous Learning MyTeacher 制授業

### 1 緒言

本研究では、SoftBank から販売されてい る感情認識ロボット Pepper のプログラム 開発を株式会社電算システム(以下 DSK) によるバックアップで行っている。プログ ラミングの手法だけでなく、私たちの共存 とはどのような社会なのか、ロボットが私 たちの生活にどのようにかかわっていくか、 医療福祉分野などへの活用事例についてな どのソフトウェア分野についても考察をし ていく。

初年度の研究から Pepper の基本的な扱 い方や開発環境 Choregraphe の操作方法 を DSK による講義により習得した。CCD カメラと画像処理技術を組み合わせた「じ

ゃんけんアプリ」やモーションを複雑に組 み合わせた「ラジオ体操アプリ」をこれまで に開発した。今年度はそれらの基本的なコ ードを踏まえつつ、さらに別の機能を追加 するよう開発している。

タブレットアプリ開発では CSP Web シ ステム(以下 CSP)によるサポートを受け、 Android Nexus7 のアプリ開発を行ってい る。医療福祉分野への展開として、岐阜県立 岐阜盲学校(以下岐阜盲学校)で使用してい ただくことを想定した。岐阜盲学校へは、ク ライアントのニーズを伺うために昨年度よ り数回訪問している。今年度初頭に開発環 境 Android Studio の整備が完了し、プログ ラムコーディング作業を本格的にスタート させた。

グループウエア Microsoft Office 365 Education の活用方法研究と利用促進、マ ナーやモラルの実践的習得、MyTeacher 制 実習、ルーブリックの導入に関しては初年 度の研究結果から、より本格化させ多くの 実習で進めている。

### 2 研究内容(実施した事業内容)

### 2-1 感情認識ロボット Pepper のアプ リ開発

DSK のエンジニアによるロボアプリ開 発の流れを授業形式・フリートーキング形 式で行った。主に放課後に行い、3 年生 7 名 と 1 年生 6 名を対象とした。課題研究の研 究テーマとして取り上げるだけでなく、今 後の研究の継続性を視野に入れ 1 年生が開 発チームに加わった。

さらに実習テーマにも Pepper によるア プリ開発を加え、電子科で学ぶ生徒すべて が Pepper のアプリ開発に触れる機会を設 けた。

昨年度学んだプログラミングの基礎から、 より実践に近いアプリ開発の手法を学習す ることが目的である。さらに保守性につい ても検討しチームによる開発手法を習得す ることも目指した。

### 2-1-1 開発環境の導入・Pepper の操 作

Pepper のアプリ開発には Choregraphe を使用する。Choregraphe は、ブロックを 用いてプログラミングを GUI で行えるビ ジュアルプログラミング対応開発環境であ る。簡単なロボアプリは GUI で制作できる

が、複雑なものになるとPythonによるCUI プログラミングが必要となる。

昨年度 2 年生で Pepper 実習を行った生 徒や新たに開発チームとして加わった生徒 のために、DSK より基礎開発講座を行った。

【第 1 回】平成 29 年 5 月 18 日 [概要]

・コミュニケーションロボットアプリ開発 のイントロダクション(Fig 1)

・進捗状況の確認

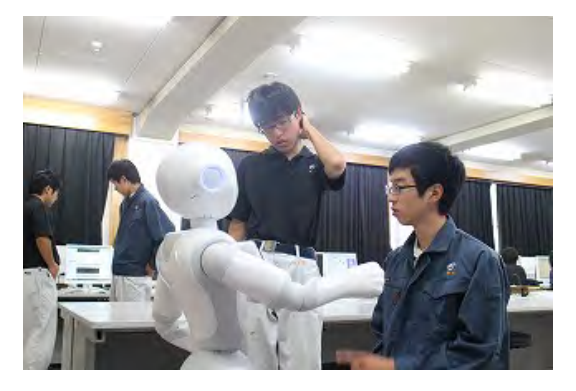

Fig 1 開発に取り組む 3 年生

【第 2 回】平成 29 年 6 月 8 日 [概要]

- ・開発環境 Choregraphe の使い方
- ・タイムラインの使い方
- ・保守性の高いプログラミング(Fig2)

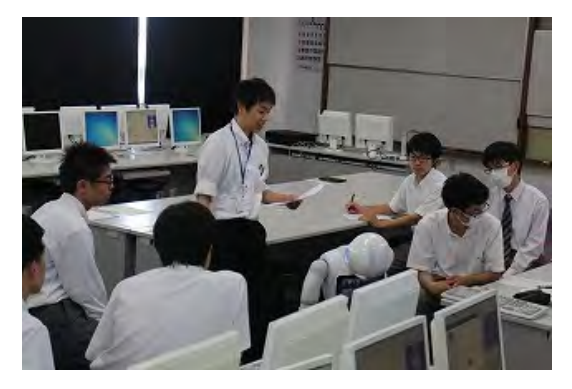

Fig 2 DSK エンジニアによる授業

2-1-2 効率的なプログラミング手法 Choregraphe はビジュアルプログラミン グが可能であり、ブロックを組み合わせる ことでロボアプリを開発することができる。 その一方、いわゆるスパゲティプログラム のような開発者しかわからないようなプロ グラムになることが多い。保守性が悪くな るだけでなく、開発効率が落ち、結果として 良いプログラムではなくなってしまう。

DSK にこれまでのコーディングを見て いただき、効率の良いコーディングができ る方法の提案をいただいた。タイムライン と goto 命令やボックスを活用し、動作ごと にまとめることにより保守性・効率性が高 いプログラミングに作り替えることができ た。

- 【第 3 回】平成 29 年 6 月 30 日 [概要]
- ・モーションの作り方
- ・モーション作成時の注意事項
- ・ボックスの作り方

【第 4 回】平成 29 年 7 月 19 日 [概要]

- ・Web との連携
- ・タッチ座標の取得
- ・API 連携(Fig3)

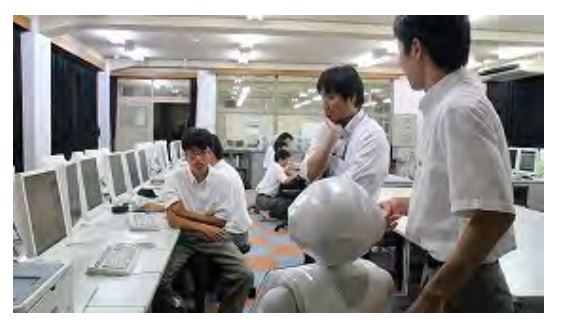

Fig 3 API 連携

### 2-1-3 API による音声認識

Pepper はインターネットに接続されて おり、音声認識が可能である。これまで音声 認識では Switch ボックスによる分岐を行 っていた。想定される回答をすべて網羅す る必要があったためプログラミングに限界 があった。

そこで Pepper の音声認識機能を使い、 テキストデータとしてデータ化し、タブレ ットや文字読み上げ機能として活用できな いかを検討した。(Fig4)

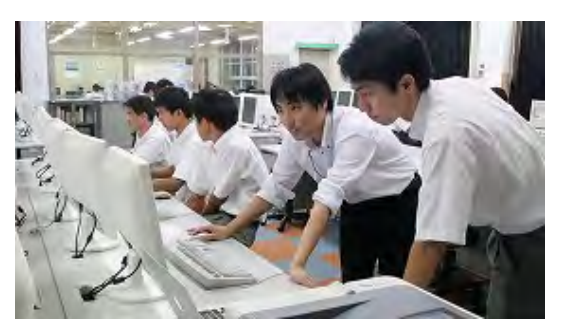

Fig 4 API による音声認識

【第 5 回】平成 29 年 9 月 21 日 [概要]

・API を活用した音声認識と文字表示

音声認識は Pepper ロボアプリ開発にお いて最も重要な部分であり、各企業がしの ぎを削っている内容である。DSK のサポー トのもと、様々な API や手法を検討したが、 現在の開発環境においては満足いく結果を 得ることができず、本アプリ開発は断念し た。

### 2-1-4 「見せる」から「魅せる」アプ リの開発

これまでタブレットには画像ファイルや 動画ファイルを表示することが多かった。2
年時に学習した電子情報技術では HTML 言語によるホームページ制作などを行って おりその内容を生かして、Pepper のタブレ ットにも HTML 言語による表示をした。

HTML 言語だけでは効率的な表記がで きなかったり、保守性が悪いため CSS を併 用した。

DSK にはロボアプリ開発だけでなく HTML や CSS のコーディング手法やトラ ブルシューティングのサポートを受けた。

【第 6 回】平成 29 年 10 月 5 日 [概要]

・Web との連携

・HTML と CSS のコーディング(Fig5)

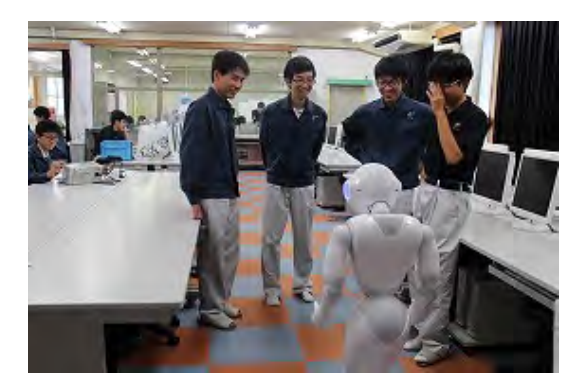

Fig 5 Web コーディング

#### 2-1-5 ハードウェアとの連携

Pepper はプログラミング主体のハード ウェアであるが、電子科での学習内容には 組込みシステムがある。ここでは Pepper と 組込みシステムを連携させ、Pepper から LED などを制御できないかを検討した。

IoT では家電製品がインターネットに接 続され、最近では AI スピーカが発売されて いる。Pepper を使った IoT 化を目指した。

【第 7 回】平成 29 年 12 月 15 日 [概要]

・ネットワークの検討

【第 8・9 回】平成 29 年 12 月 25 日 [概要]

・ESP-WROOM-02 との連携

課題研究の別グループでは MESH によ る研究を行っている。MESH はソニーの新 規事業創出プログラムから生まれたものの ひとつで、7 種類の消しゴム大の IoT ブロ ックを組み合わせることにより、様々なも のを制御できる。(Fig6)

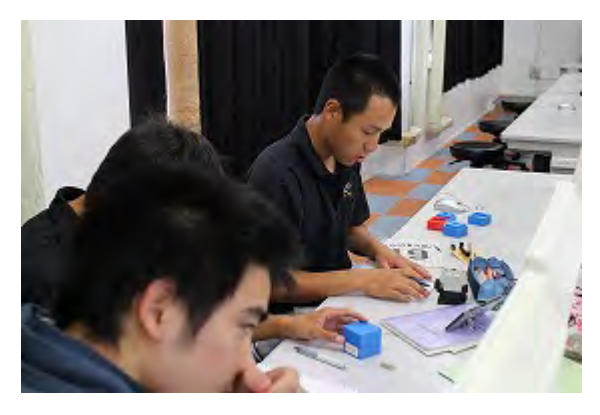

Fig 6 MESH 開発の様子

タブレットやスマートフォンと Bluetooth により接続がされており、論理レ ベルは TTL レベルであり GPIO タグを用 いればリレーを制御することもできる。

実習室の照明スイッチにリレーシーケン スで使用した電磁リレーを接続し、タグの 傾きや接点により照明の ON/OFF を実現 させた。

一方、ESP-WROOM-02 は IP アドレス を取得することにより MESH と同様に TTL レベルの制御が可能である。これらを Pepper を介して制御するなど今後の発展 に期待ができる。

【第 10 回】平成 30 年 1 月 16 日 [概要]

・Web ページ作成基礎

# $2-1-6$  Pepper App Challenge 2017 Autumn への挑戦

これまで開発したロボアプリは学校内や 限られたクライアントに向けたものであっ た。一方開発現場においてはクライアント のニーズを的確にとらえ、仕様を満たす必 要がある。

そこで DSK から提案をうけ、Pepper App Challenge 2017 Autumn に応募した。 応募を決めてから応募完了まで約 1 ヶ月し かなく、その中でロボアプリだけでなく動 画や企画書、イメージ写真の撮影など多く のことを行った。(Fig7)

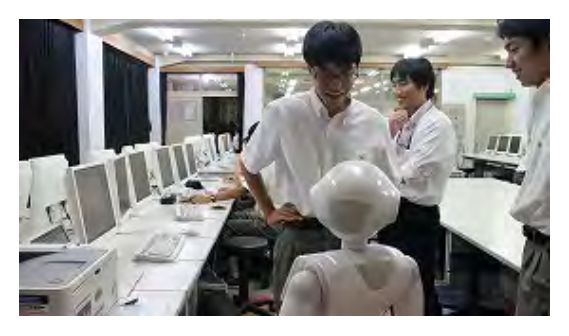

Fig 7 アプリのデバッグ

資格取得の学習アプリを応募することに 決め、メンバー7 名がロボアプリ開発、コン テンツ制作、動画撮影編集、企画書作成など に分かれた。資格取得の学習を楽しく効果 的に行えるように提案したもので、生徒ら しい発想である。Pepper App Challenge 2017 Autumn ではアプリのできばえはも ちろんであるが、動画や企画書などのプレ

ゼンテーション能力も必要である。

#### 2-1-7 実習への展開

課題研究や部活動だけでなく、全員実習 ができないかと検討した。まず DSK から教 職員が Pepper の取り扱いや開発環境の研 修を受け、生徒実習の方法について検討し た。

IoT から Pepper への関連付け、 Choregraphe によるモーションの作成など を全員実習として行った。(Fig8)

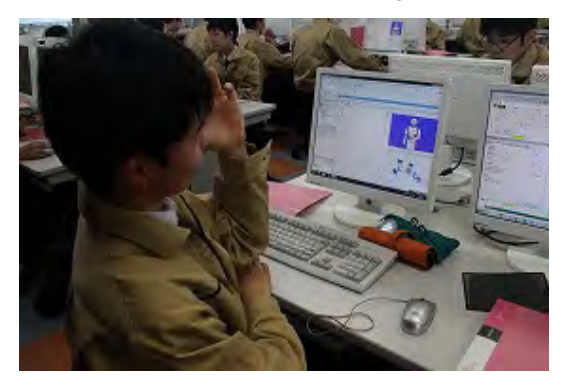

Fig 8 実習への展開

# 2-2 医療・福祉・教育分野で活用できる タブレットアプリの開発

岐阜盲学校の生徒や教職員が使用できる タブレットアプリの開発を進めている。開 発環境には Android Studio を選択した。PC 上でシミュレーションできるだけでなく、 APK ファイルの書き出しが可能である。生 徒は実機に向かいながら、コーディング作 業を進めている。

1 年生 6 人がチームに加わった。入学後 すぐのスタートであり流れ図や基数変換、 論理回路の講座から学習した。

 CSP のサポートではコーディング作業で わからない点や困った点を聞くスタイルに し、自分自身が目標とするアプリに近づけ るよう取り組んだ。

さらに課題研究でもタブレットアプリを 開発したいという希望があり、CSP のサポ ートにより開発を行った。

昨年度実施したアイデアソンからアプリ のアイデアをピックアップした。岐阜盲学 校において実践的に使用していただくアプ リの開発を目指した。クライアントである 岐阜盲学校についてリサーチを深め、ニー ズに合ったアプリ開発を行うことが目的で ある。

# 2-2-1 開発環境の整備

全コンピュータに開発環境 Android Studio をインストールし、Nexus2013 によ る環境ができるように整備した。

授業では 5 月ごろからアルゴリズムを学 習し、その後 6 月ごろに C 言語の学習を始 める。本アプリ開発を行っている 1 年生は 授業に先行してプログラミングを行った。 そのためアルゴリズムや変数の概念、オブ ジェクト指向についてなど非常に幅広い分 野を学習した。さらに授業や実習では C 言 語が中心となるが、Android アプリ開発で は Java 言語が主体となり、新たな 2 種類 の言語を並行して学習するなど生徒にとっ ては負担が大きかったと考える。

【第 1 回】平成 29 年 6 月 3 日 【第 2 回】平成 29 年 6 月 15 日 [概要]

- ・アプリ開発の概要
- ・Java 言語とオブジェクト指向
- ・開発環境の使い方
- ・変数名、関数名のつけ方とルール(Fig9)

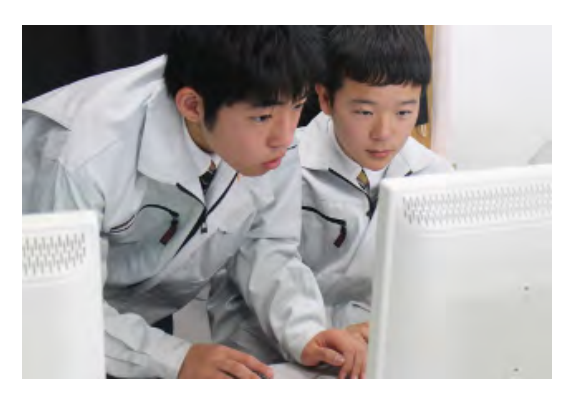

Fig 9 開発する 1 年生

## 2-2-2 アルゴリズムの学習

アルゴリズムや開発環境を学習するため の課題として、カウントアップやボタン操 作を行った。組込みシステムや Raspberry PI などでも基礎となる部分であり、アプリ 開発メンバー以外の生徒とともに取り組ん だ。

【第 3 回】平成 29 年 7 月 6 日 【第 4 回】平成 29 年 7 月 13 日 【第 5 回】平成 29 年 8 月 3 日 [概要]

- ・タッチパネルの操作
- ・画像の表示
- ・画像の分割
- ・命令の関数化(Fig10)

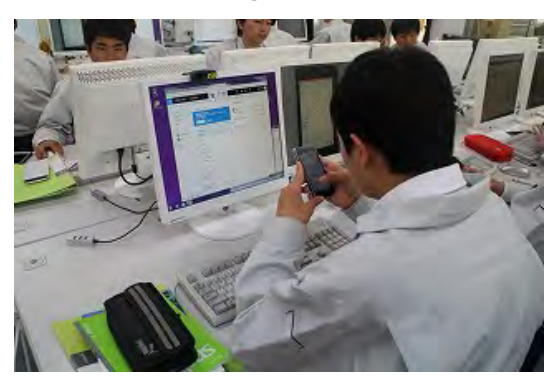

Fig 10 トライアンドエラーによる開発

- 【第 6 回】平成 29 年 8 月 24 日 【第 7 回】平成 29 年 9 月 7 日 【第 8 回】平成 29 年 9 月 21 日 [概要] ・xml ファイルの編集
- ・画面レイアウト

# 2-2-3 ユーザインタフェース

パソコンと異なり、タブレットではフリ ック入力や音声出力などがデフォルトで可 能である。さらに開発アプリにも幅が広が っていく。

ファイル操作や座標取得などインターネ ット上のサンプルプログラムや書籍を参考 にコーディング作業を進めた。

【第 9 回】平成 29 年 10 月 5 日

- 【第 10 回】平成 29 年 10 月 19 日 [概要]
- ・ビューとアクティビティ
- ・画面遷移
- ・音楽ファイルの実行

### 2-2-4 ファイル操作

岐阜盲学校の授業などで活用していただ けるアプリを作る中で、パソコンとのファ イル操作やタブレット間でのデータ共有が できないかという要望があった。

端末によっては SD カードスロットを有 していないものもあるため、Bluetooth や CSVファイルによるデータ共有を目指した。

【第 11 回】平成 29 年 11 月 2 日 【第 12 回】平成 29 年 11 月 16 日 [概要] ・フリック入力

- ・Bluetooth 機器との接続
- ・機器間の同期
- 【第 13 回】平成 29 年 12 月 7 日 【第 14 回】平成 29 年 12 月 8 日 【第 15 回】平成 29 年 12 月 14 日 [概要]
- ・CSV ファイルの取り扱い
- ・ファイル操作

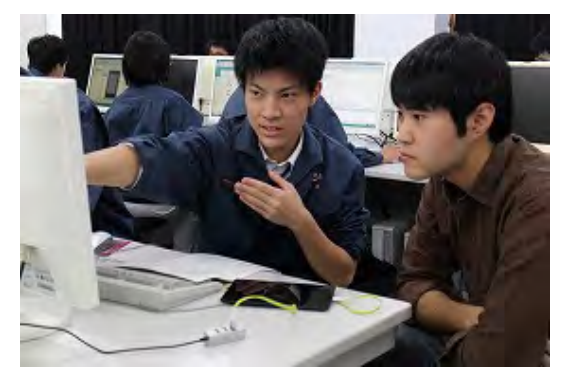

Fig 11 CSP によるサポート

#### 2-2-5 GooglePlay での公開

岐阜盲学校の先生方とはテレビ会議シス テムなどを活用して何度か意見交換を行っ た(Fig12)。

それまではローカルでのファイル交換で あったため、デバッグモードから APK ファ イルを生成すれば実機への書き込みが可能 であった。しかし、GooglePlay での公開で はアプリアイコンや説明、デジタル署名が された APK ファイルが必要となる。

CSP のサポートの元、6 アプリの公開を 行った。いずれもクライアントのニーズに 沿った内容であり、開発した生徒のこだわ りや工夫がふんだんに入ったアプリである。

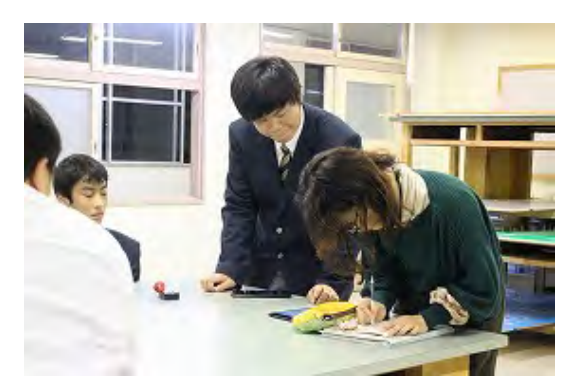

Fig 12 アプリ開発ミーティング Fig 13 メールの送受信

【第 16 回】平成 29 年 12 月 15 日 【第 17 回】平成 30 年 1 月 11 日 【第 18 回】平成 30 年 1 月 12 日 【第 19 回】平成 30 年 1 月 18 日 【第 20 回】平成 30 年 1 月 19 日 [概要] ・GooglePlay での公開

・GooglePlay 公開におけるセキュリティ対 策

・リリース管理

## 2-3 生徒による ICT 機器の活用

企業や大学等で導入されている ICT 機器 や情報インフラを活用した授業実践を行う ことが目的である。

# $2-3-1$  Microsoft Office 365 Education の導入

初年度より活用している Microsoft Office 365 Education(以下 Office365)の幅 を広げる機能としてClass Noteを活用して いる。授業で必要なワークシートや課題、発 展問題を Web 上で配信し、PDF ファイル などとしてダウンロードが可能である。 (Fig13)

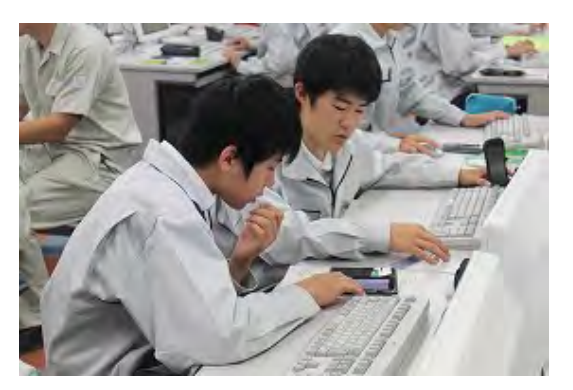

Office 365 は CSV ファイルによりユーザ ファイルを作成する。その後パソコンによ り各ユーザで初期設定を行う。パソコンと 同様の機能をスマートフォンやタブレット で使用することができ、場所を選ばずグル ープウエアの活用が可能である。生徒にと ってパソコンやスマートフォン(以下スマ ホ)の操作は慣れており、グループウエアの 活用方法の説明のみで使用に至った。

#### 2-3-2 グループウエア機能

グループウエアにはスケジュール機能や メール機能、データ共有機能がある。近年 SNS が普及してきており、メールとの違い が分かりにくくなっている。授業ではメー ルの特徴を説明したのち、生徒間や生徒教 職員間でメールの送受信を行った。その中 でモラルやルールについての「ソフトウェ ア面」の指導を行い、社会に出てから必要な スキルの定着を図った(Fig14)。

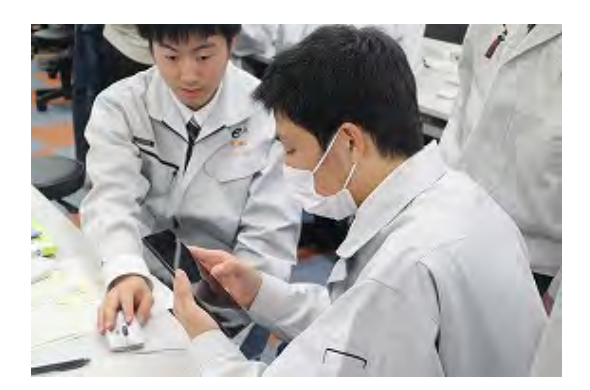

Fig 14 Office365 初期設定

#### 2-3-3 スマホとの連携

Office365 の各機能はスマホでも使用で きる。スマホでは OS に関わらず各アプリ が準備されている。学校行事のスケジュー リングやメールの送受信が可能である。

本校では 9 月よりスマホの校内使用が制 限された。ただ単に制限されたのではなく、 生徒はスマホの使用制限の目的を正しく理 解し、自分なりに解釈した。実習や授業内で はルールに基づいて適切に使用しており、 便利なツールを「使いこなして」いる生徒の 姿が見られた。(Fig15)

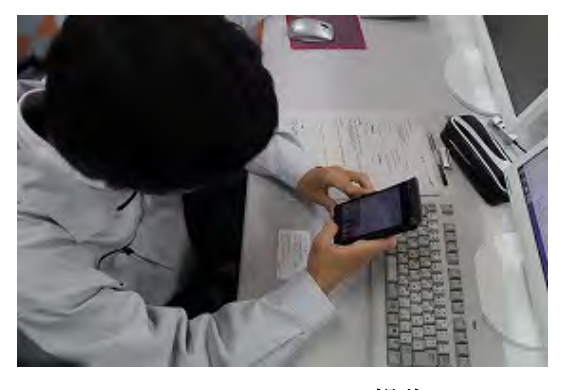

Fig 15 スマホでの操作

# 2-3-4 計測実習との連携

これまで計測実習の実験結果は実習ノー トやワークシートに記入し、表にまとめグ ラフを作成していた。一方、エクセルの使い

方の実習なども行っており、データからグ ラフ化は容易である。

本年度タブレット端末でのデータ取得、 ファイル共有、グラフ化を実現した。データ のまとめだけでなく、実験環境の記録を写 真で残すなど生徒による工夫が見られた。 (Fig16)

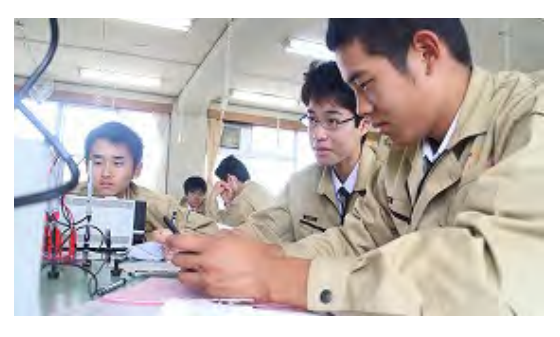

Fig 16 実験データのまとめ

#### 2-4 MyTeacher 制による実習展開

これまでの実習体系では生徒 10 名 1 グ ループとし、4 テーマを 1 ローテーション として展開しており、教職員は同テーマを 4 回実施する。教職員にとっては各テーマ を深く画一的な指導ができるが、生徒にと っては毎回指導者が変わりきめ細かな指導 を受けることが困難であった。

そこで MyTeacher 制を導入した。これは 生徒 10 名に教職員 1 名が専属で指導し、1 名の教職員がすべてのテーマを担当するも のである。

生徒にとってより専門的で深い学びがで きることが特徴であり、それらを行うため の指導方法について検討することが目的で ある。

2-4-1 グループ編成と実習テーマ 科目・実施学年 工業技術基礎(1 年生・2 単位)

実習テーマ

- 電子計測器の取扱い
- 改善活動と管理図
- ペーパータワーによるマネジメン  $\mathcal{F}(\text{Fig17})$
- ICT 機器活用
- ロジック IC 基礎
- 図面の表しかた
- 知的財産とアイデアの発想
- 画像処理と画像表現

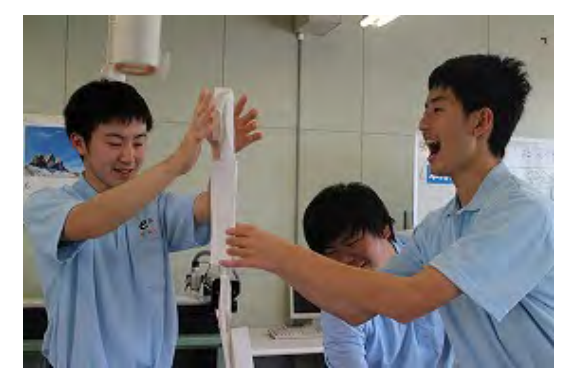

Fig 17 ペーパータワー実習

電子実習(1 年生・3 単位) 実習テーマ

- 抵抗の直並列接続の実験
- ホイートストンブリッジによる抵 抗の測定
- リレーシーケンス制御実習 (Fig18)
- 青い電子サイコロのハードウェア 製作

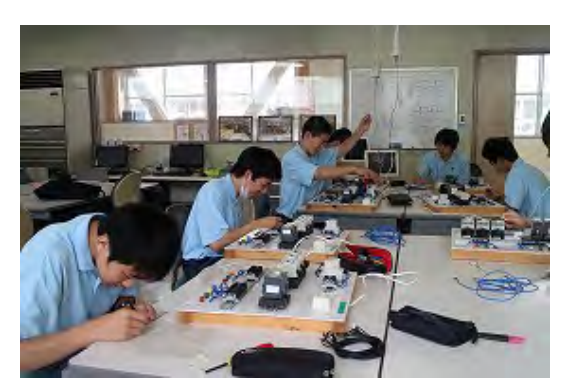

Fig 18 リレーシーケンス実習

電子実習(2 年生・3 単位)

実習テーマ

- ダイオードの静特性
- トランジスタの静特性
- オシロスコープによる位相差の測 定
- 正弦波交流の発生
- PLC によるシーケンス制御
- PIC 学習ボードのハードウェア製  $/$  (Fig19)

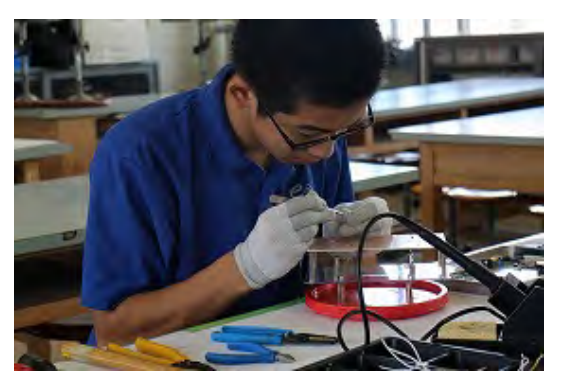

Fig 19 PIC 学習ボード組立て

電子実習(3 年生・3 単位) 実習テーマ

- 波形整形回路の実験
- 電源回路の特性
- 太陽光発電システムとバイパス回 路の設計(Fig20)

D-A・A-D 変換回路

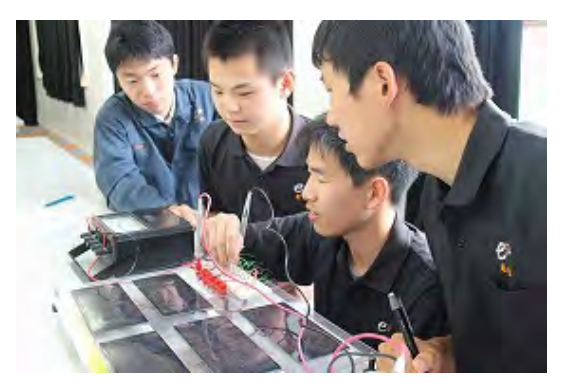

Fig 20 太陽光発電システム実習

# 2-4-2 実習ワークシートとルーブリ ック

担当教職員が変わるとグループに対して 評価や指導内容の差異が生じる恐れがある。 そのためルーブリックによる評価表を作成 し、実習内容における評価、提出されたレポ ートに対する評価を行った。ルーブリック の導入により画一的な指導ができるととも に評価基準の統一を実現できた。(Fig21)

#### ルーブリック評価表【実習による評価】

さらに実習内容の差異をなくすために、 実習ワークシートのフォーマットを統一し た。学年進行で進めていき、教員研修の実施 により指導スキルの向上を図った。

## 2-5 外部講師による講演会

日時 平成 30 年 1 月 20 日 第 4 限 対象 電子科1~3年生徒、教職員、岐阜盲 学校生徒(希望者)、職員(希望者) 講師 プログラマ 若宮正子 先生 テーマ 「私は、創造的な人間でありたい I Always Want to Be Pursuing Creativity」

電子科ではプログラミング実習をはじめ として、組込みシステム実習、ネットワーク 構築実習などの情報技術分野の実習を多く 取り入れている。その中で進路希望をプロ グラマやシステムエンジニア、ネットワー クエンジニアなどと掲げている生徒が多い。

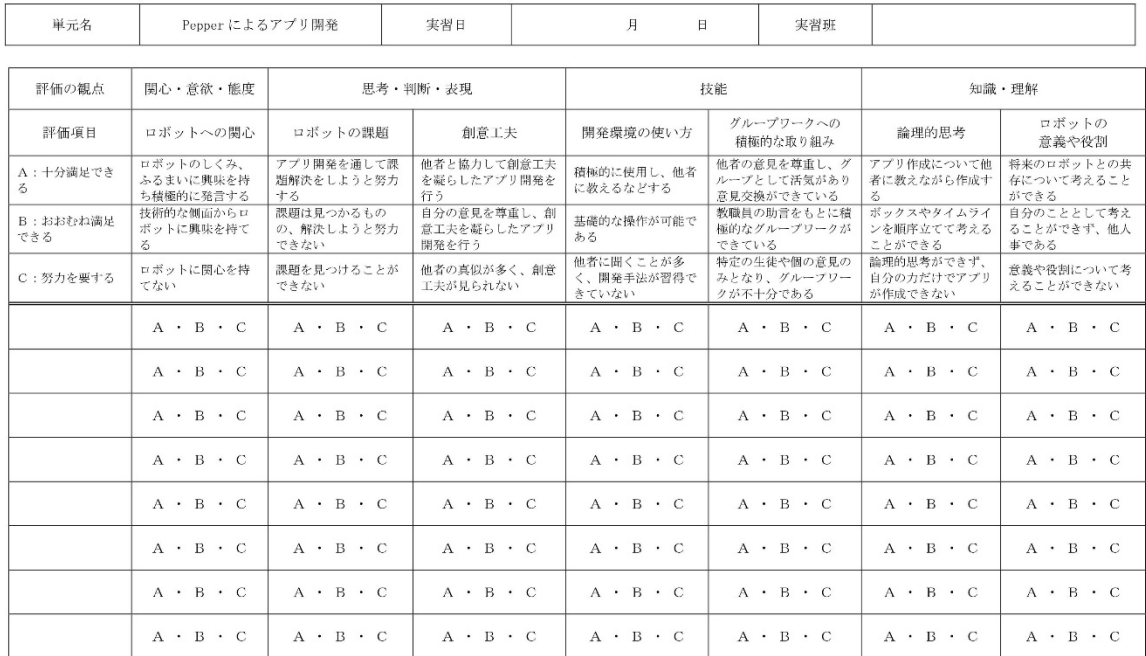

最左列には生徒名を記入する

Fig 21 ルーブリック評価表

その背景にはスマホやタブレット端末、パ ソコンの普及により、アプリやアプリ開発 がより身近に感じられているのではないか と考える。

このような将来情報技術分野に携わる生 徒の進路選択や、新たなことにチャレンジ することの大切さについての学びの一つに なるようにという目的で、本講演会を開催 した。(Fig22)

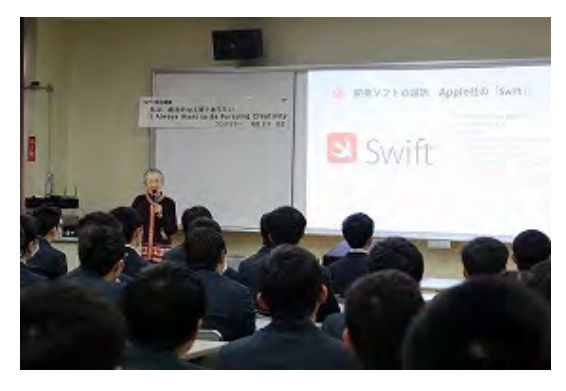

Fig 22 若宮先生による講演会

- 3 結果
- 3-1 感情認識ロボット Pepper のアプ リ開発
- 3-1-1 学科紹介アプリ
- 月日 平成 29 年 6 月 20 日他

中学生の保護者が高校見学会として来校 される際、各学科の取り組みの紹介をする。 電子科では Pepper が学科紹介をするアプ リを開発した。

開発チームのメンバーがそれぞれ紹介ア プリを開発し、見学者の人数や雰囲気で変 更することができる。(Fig23)

Pepper が説明者として紹介をすること で自然と笑顔になったり、話しやすかった りとその特徴を十分に出すことができた。

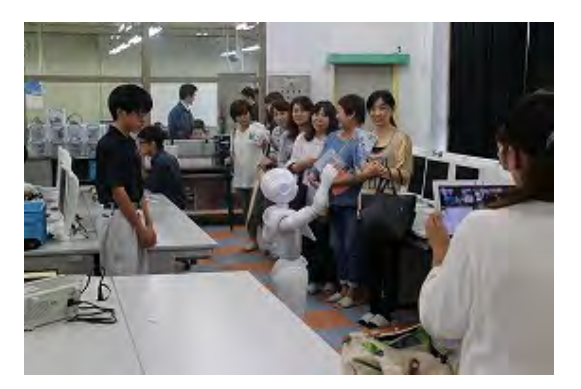

Fig 23 学科紹介アプリ

生徒が1人1アプリ作成し、紹介時間に 応じて 1 分 30 秒から 3 分程度で 6 アプリ 作成した。タッチセンサや音声認識を取り 入れ、一方向ではなく双方向のロボアプリ になるように工夫した。

見学した保護者の感想は次の通りである。

- はじめてPepperに触ったり会話し たけど、とても楽しかった。
- 高校生が実際に作ったと聞いて、レ ベルの高さを感じた。
- 私たちが聞きたかったことや知り たかったことを教えてくれた。
- 人間に近い発音や動きになるよう に工夫されていた。最近のギャグが 入っており楽しかった。
- 時間があればもっといろんな学科 紹介を見てみたい。

# 3-1-2 国際交流

台南高級職業高校(台湾)との交流

月日 平成 29 年 5 月 22 日

台南高級工業職業学校より 32 人が来校 され、体験実習を行った。GUI で操作でき

るため初心者でも簡単にプログラミングが できた。中国語は言語パックには含まれて いないため発音できないが、カタカナで表 現するなど工夫して開発した。

Pepper を通してお互いの技術を高める ことや親交を深めることができた。(Fig24)

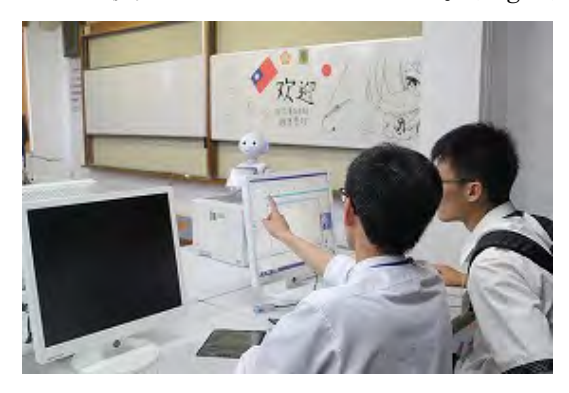

Fig 24 台湾の高校生との国際交流

釜山工業高校(韓国)との交流

月日 平成 29 年 7 月 26 日

本校と姉妹校提携を結んでいる釜山工業 高校の生徒、教職員が来校された。韓国では Pepper は販売されておらず、来校者は大変 興味をもって見ていた。

台南との国際交流同様、Pepper を通して 親交を深めることができた。今回は 1 年生 が主体となって交流を行った。入学後、数か 月の生徒であったが、自分たちが作ったア プリの紹介やロボアプリの作り方の説明を 自信をもって行っていた。授業内や部活動 において人前でプレゼンテーションをする 機会を多く設けている。対象がどのような 人々で、どのような目的でプレゼンテーシ ョンをするかを適切に把握し、視聴者の立 場に立ったプレゼンテーションができる能 力が身についていると感じた。

親交を深めるだけでなく、Pepper により 技術者として必要なスキル、能力を身につ けることができた。(Fig25)

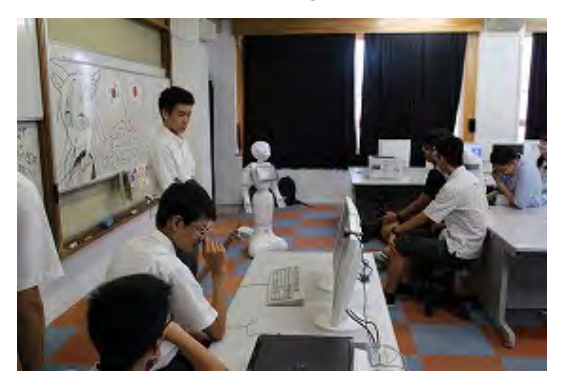

Fig 25 1年生が主体となった韓国との交流

# 3-1-3 中学生高校見学会

日時 平成 29 年 7 月 30 日~8 月 1 日

本校への入学を考えている中学生を対象 とした高校見学会を開催した。電子科での 授業内容、実習内容の説明を行った。 Pepper のロボアプリ制作体験では興味を もって取り組んでいた。

本年度より岐阜市内の小中学校でも Pepper によるプログラミングの授業が行 われている。中学生の中には部活動で取り 組んでいる生徒もおり、物珍しさこそなか ったが、本校にしかできないロボアプリを 作ってみたいなど感想を持っていた。

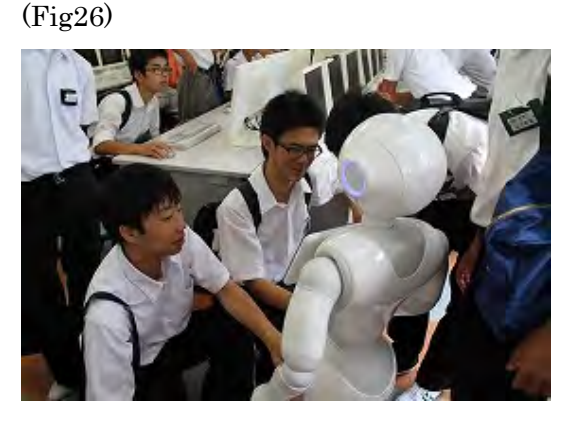

Fig 26 高校見学会

### 3-1-4 地域との連携

特別養護老人ホーム リバーサイド笠松園 お祭りへの参加

月日 平成 29 年 10 月 29 日

以前より交流のあった特別養護老人ホー ムでのお祭りに参加した。入居している方 とご家族の方、地域の方とのふれあいの場 であり、年 1 回開催されている。オリジナ ルキーホルダーづくりと Pepper 体験を実 施した。

参加は、ロボアプリの対象者を高齢者に 絞り、ロボアプリの開発を進めた。高齢者が 興味を持つような日本の観光地の紹介をす るアプリを開発した。本人が訪ねたことが ある観光地の写真や、説明の読み上げをす ることにより、来場者とのコミュニケーシ ョンが取れないかと考えた。さらに画像や 読み上げだけでなく、タッチセンサを活用 し積極的に触っていただけるような工夫を した。(Fig27)

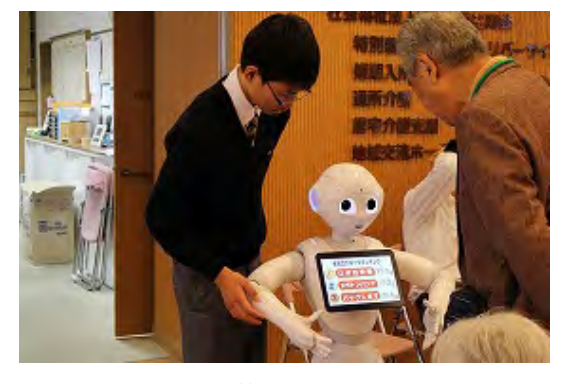

Fig 27 特別養護老人ホーム訪問

ここでも 1 年生が主体となりアプリ開発か らお祭りのお手伝い、運営など積極的に行 った。さらに着ぐるみを着たりステージ発 表したりと生徒自身が楽しんでいるようで あった。

開発に携わった生徒の感想は次の通りで

ある。

- 対象を高齢者の方に絞ることによ り、アプリ開発がスムーズにできた。
- 高齢の方が好きそうな観光地や建 物を取り上げた。Pepper の画像を 見て昔に行った場所を思い出して もらえればうれしい。
- 自分が作ったアプリの良い点、改善 すべき点がよく分かった。これまで 学校の中でしか見てもらえなかっ たけど、今回のように多くの方に見 ていただけて良かった。
- これからも作ったアプリを多くの 方に見ていただける機会が欲しい。
- 人数が少なくて大変だったけど私 たちも楽しむことができた。

# 3-1-5 文化祭

月日 平成 29 年 11 月 10・11 日

これまでの中間発表の位置づけから各テ ーマの発表とともにブース展示を行った。 Pepper のロボアプリが本校で開発されて いることは多くの生徒が知っていたが、実 際に触れる機会がなかった。

さらに今年度は一般公開ということもあ り 1000 名近い来場者であった。Pepper だ けでなく Raspberry PI による水槽制御や 前述した MESH による電灯制御など IoT に関連した研究発表が多かった。

本校 OB も多く来校し、近年の技術の進 歩と学習内容の高度化、学習環境の整備状 況などについて高校生のころと比較してい た。(Fig28)

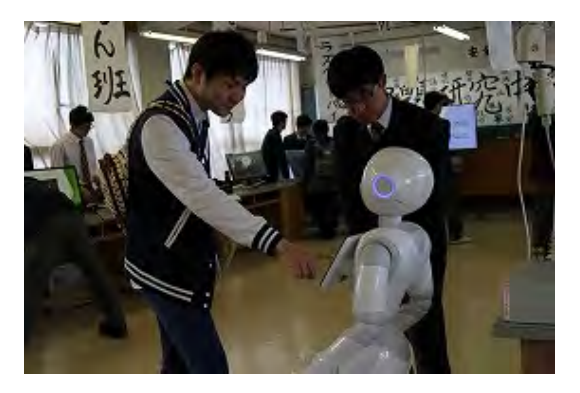

Fig 28 文化祭展示

3-1-6 笠松小学びフェスタ 2017 月日 平成 29 年 11 月 19 日

笠松小学校では地域に根付いた活動とい うことで、数年前より「笠小学びフェスタ」 を開催している。校区に住む方々を講師に 招き、ものづくり教室や楽器演奏体験、和菓 子製作などを行う学校開放講座がある。

「ロボットと電子工作」というテーマで小 学生 10 名、保護者 10 名が参加した。ロボ ットでは Pepper プログラミング体験や Pepper とのふれあい、キーホルダーづくり 体験を行った。電子工作では PIC マイコン を使った電子工作体験を行った。(Fig29)

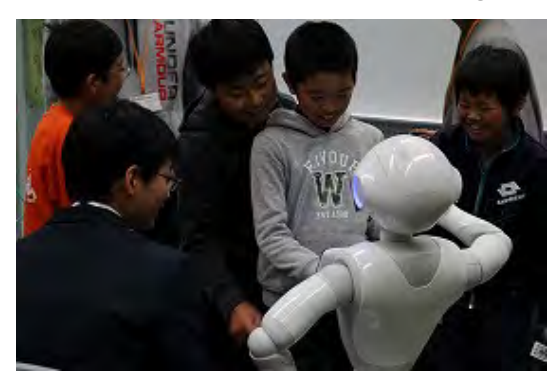

Fig 29 学びフェスタへの参加

1 時間という短い時間と小学校低学年か らの参加ということで、すべてを体験して いただくことはできなかったが、ロボット

技術に触れる機会となった。

笠松小学校では 20 講座ほど開催されて おり、抽選により受講講座を決定する。本講 座は希望者が多く約 4 倍の確率であったと 聞いている。今後、小学校でプログラミング 教育が広がっていく中、ロボットや組込み システムの実習の可能性についても検討し ていきたい。

# $3-1-7$  Pepper App Challenge 2017 Autumn への応募

ソフトバンクが主催する Pepper App Challenge 2017 Autumn への応募を行っ た。文化祭や地域連携と重なり、思うように 開発時間が確保できない中での応募であっ た。

応募には企画書や動画を添付する必要が あり、ロボアプリを「魅せる化」する技術が 必要であった。Pepper への光の当たり具合 を調整し、カメラ角度を何度も調整するな ど生徒間でコミュニケーションをとりなが ら工夫をした。(Fig30)

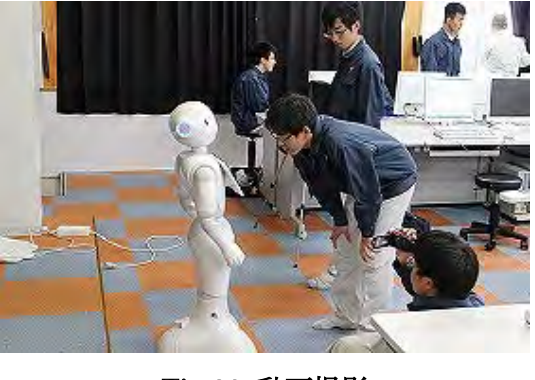

Fig 30 動画撮影

資格取得支援アプリを開発したが、生徒 が受験した工事担任者試験や電気工事士、 陸上特殊無線技士などをテーマに取り上げ た。コンテンツを制作するグループでは GIMP と Illustrator を駆使して効率的な制 作を目指した。

一方、ロボアプリは画像表示を Web ベー スにするなど容量削減と動作軽量化を行っ た。HTML や CSS など授業科目では学習 範囲でない分野まで DSK のサポートのも と完成させることができた。(Fig31)

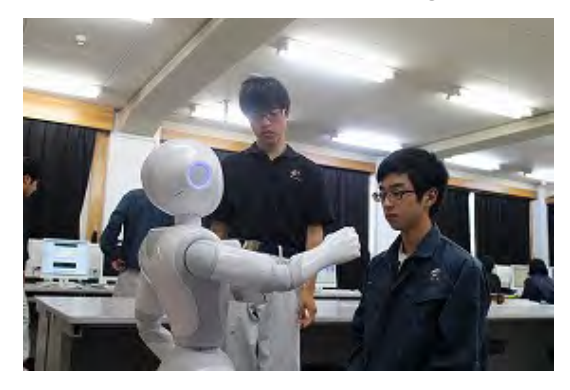

Fig 31 ロボアプリのデバッグ

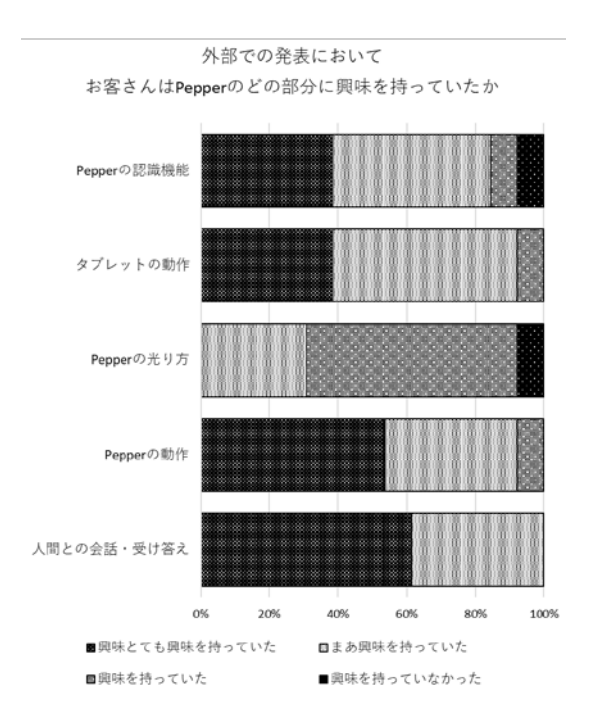

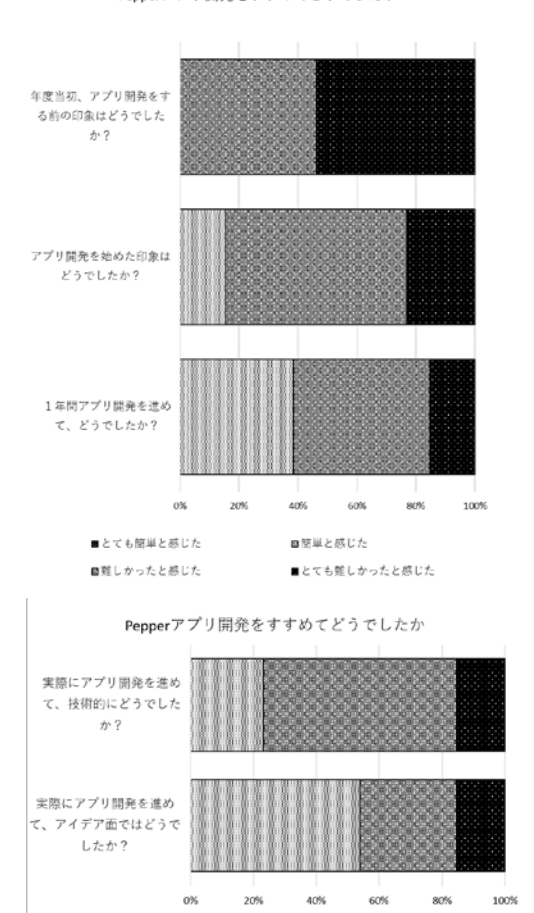

■成長できた<br>■あまり成長できなかった

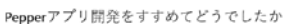

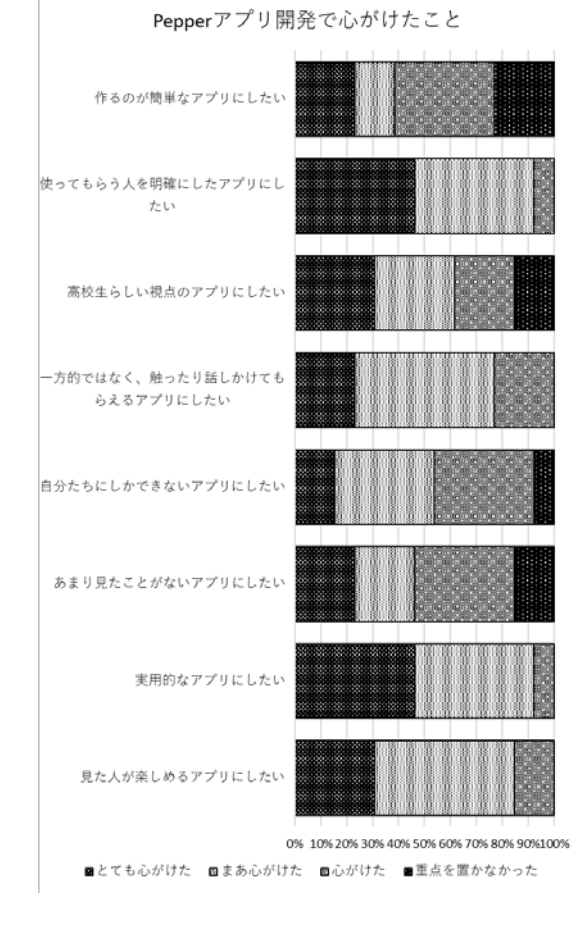

■とても成長できた<br>■できるようになった

Pepperのアプリ開発を行って 楽しかったですか

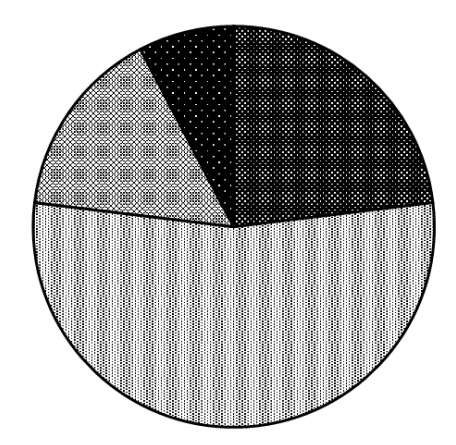

■とても楽しかった■楽しかった 図まあ楽しかった ■楽しくなかった

Fig 32 Peppe アプリ開発アンケート

3-2 医療・福祉・教育分野で活用できる タブレットアプリの開発

3-2-1 ロービジョン体験

月日 平成 29 年 7 月 19 日

岐阜盲学校への学校訪問を行いクライア ントのニーズを伺うことができた。学校訪 問で生徒交流や学校施設の見学により、ア イデアがより深まったと考えられる。 (Fig33)

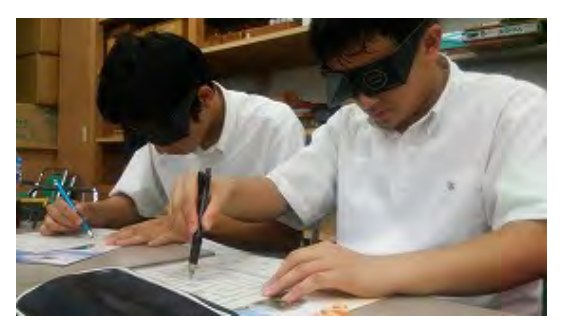

#### Fig 33 ロービジョン体験

岐阜盲学校への訪問が初めての生徒も多 く、岐阜盲学校の学校概要や生徒の様子を 伺うことができた。さらに視野狭窄などの ロービジョン体験をした。

# 3-2-2 オープンキャンパス参加

月日 平成 29 年 8 月 8 日

岐阜盲学校でのオープンキャンパスへ参 加した。一般の方が来場されるのに伴い、運 営のサポートやパソコンなどの技術的アド バイスを行った。カーソルや画面の様子を 読み上げてユーザに伝えるパソコンの操作 などの補助を行った。(Fig34)

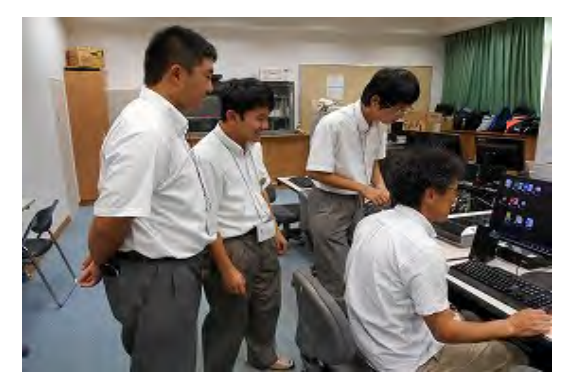

Fig 34 オープンキャンパス参加

#### 3-2-3 アプリ開発とテレビ会議

月日 平成 29 年 9 月 15 日他

アプリは 1 名が 1 アプリずつ開発を進め た。基礎的なボタンの配置やコーディング は一斉指導で進めたが、アプリができあが るにつれて進度や課題点が個々に異なり、 サポートも個別対応となった。しかし、ユー ザインタフェースやファイル操作、音楽や 画像の挿入など共通しているコードも多い。 プログラミングこそ個別であるがチームと して情報交換ができる機会を検討した。

そこで、週に 1 度、進捗状況報告会を開 催することとした。報告会では端末を使っ た開発状況の報告、課題点、デバッグ作業な どを行った。学年の上下に関係なく 6 名が 積極的に意見交換できていた。(Fig35・36)

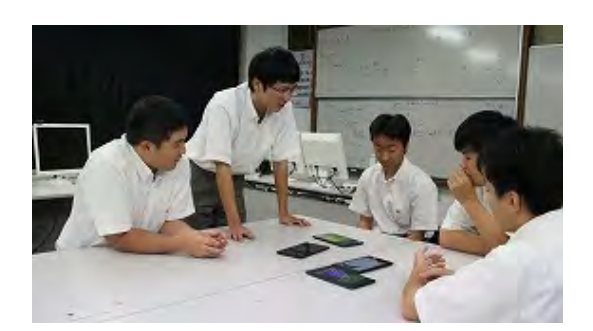

Fig 35 積極的な意見交換

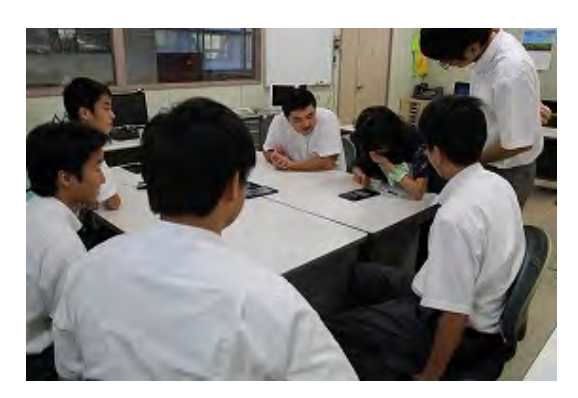

Fig 36 進捗状況報告会

さらに報告会にはクライアントである岐 阜盲学校の先生方に参加していただいた。 デザインや操作性など具体的にアドバイス をしていただき、ブラッシュアップにつな げた。生徒にとっても開発者目線とユーザ 目線の違いに気が付き、たいへん有効であ った。しかし、岐阜盲学校から本校へは 15km ほどあり、定期的に岐阜盲学校から 来ていただいたり本校生徒が伺うことは困 難であった。

そこで、岐阜県教育委員会が整備したテ レビ会議システムの長期間貸し出しにより、 定期的なテレビ会議を行った。(Fig37)

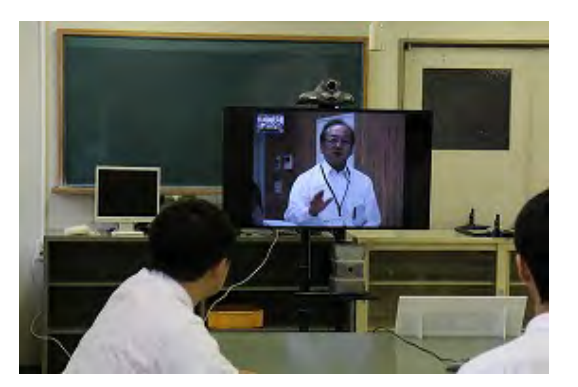

Fig 37 テレビ会議による報告会

テレビ会議ではタイムラグや接続エラー はほとんどなく、端末画面の投影も問題な く進めることができた。さらに、テレビ会議 装置の操作も生徒が行うなど生徒主体で進 めることができた。

# 3-2-4 タブレットアプリの贈呈

月日 平成 29 年 12 月 19 日

ブラッシュアップや GooglePlay へのア ップロードしたアプリを岐阜盲学校へ贈呈 した。学校長へ手渡したのち、多くの先生方 に直接アプリを触っていただき、そのでき ばえを確認した。(Fgi38)

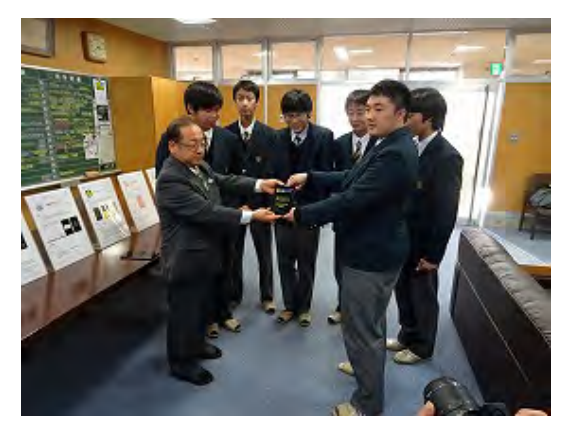

## Fig 38 学校長へのアプリ贈呈

同席した岐阜盲学校の教職員は、テレビ 会議で何度か会ったことがある先生ばかり であった。直接お会いしたことは数回しか ないにも関わらず、テレビ会議を通して何 度かお話ししたためスムーズに導入を進め ることができた。(Fig39)

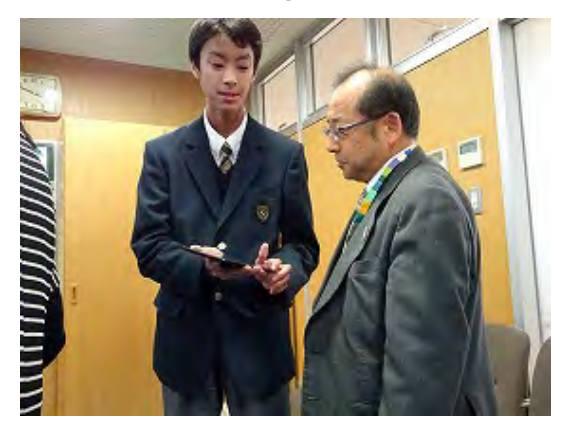

Fig 39 アプリの説明をする生徒

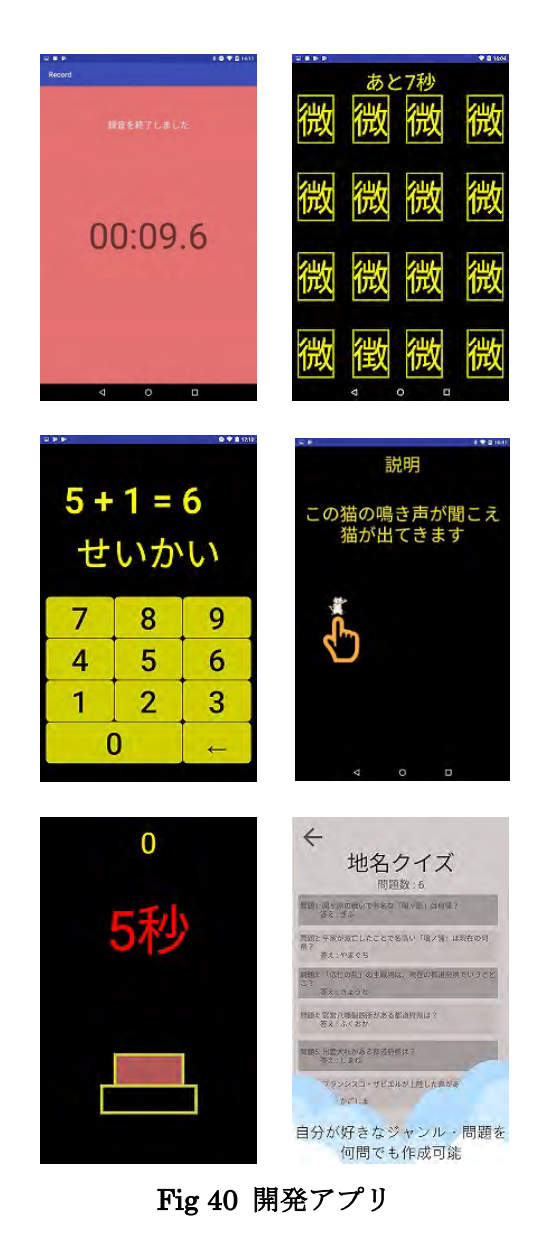

贈呈式を終えた生徒は次のような感想を

持った。

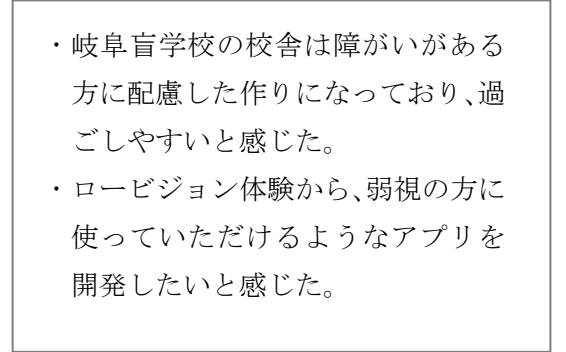

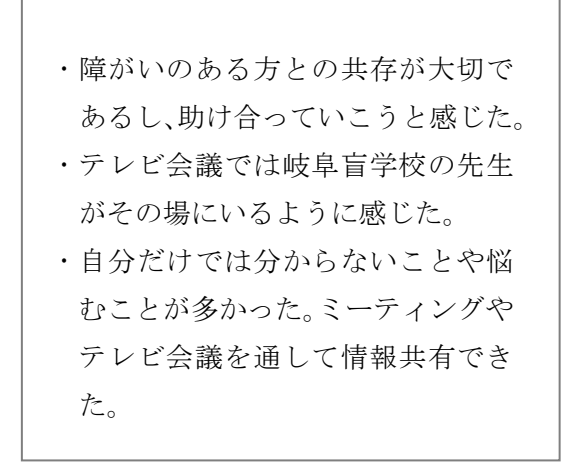

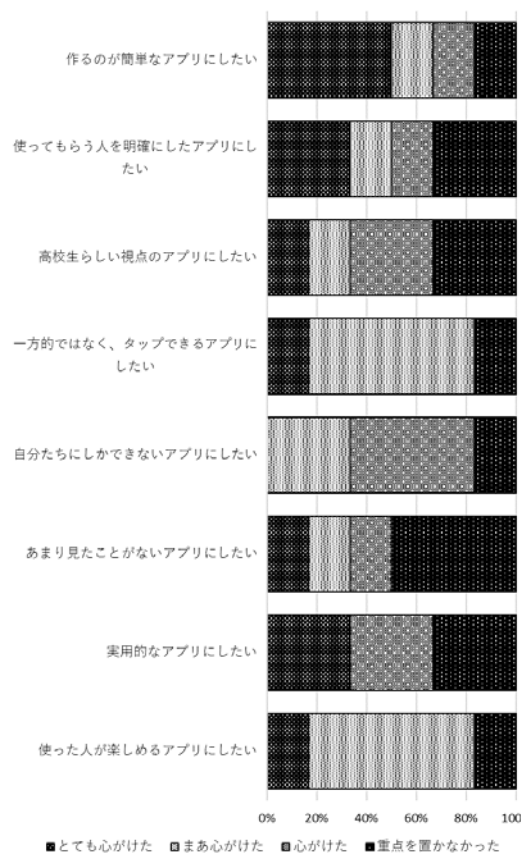

タブレットアプリ開発で心がけたこと

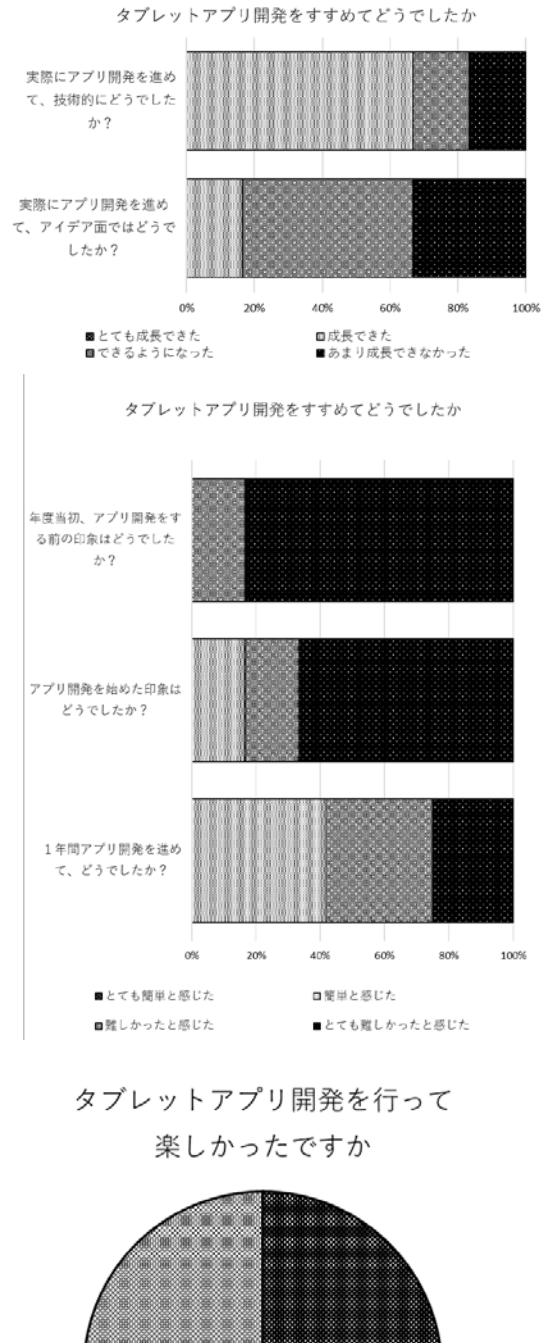

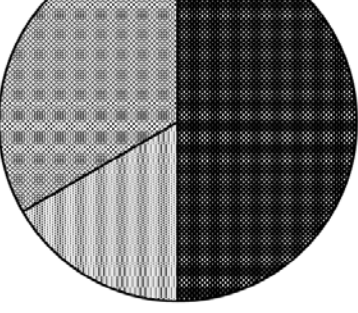

■とても楽しかった■楽しかった 図まあ楽しかった ■楽しくなかった

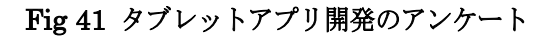

# 3-3 生徒による ICT 機器の活用

授業科目の電気基礎、工業技術基礎、情報 技術基礎において、Class Note 機能を活用 して教材配信をしている。Web での配信を 平行して行っているものもあるが、限られ たユーザに効率的に配信できる方法である。

スマートフォンを使った PC とのデータ 同期や課題のメール配信、提出など ICT 機 器を活用する人材育成とその方法について 研究を行った。

情報モラルに対する考え方、向き合い方 をグループで話し合わせた。便利である一 方、人対人であるという考え方を忘れがち であるが、これらのグループウエアの使用 を通して考える機会としたい。

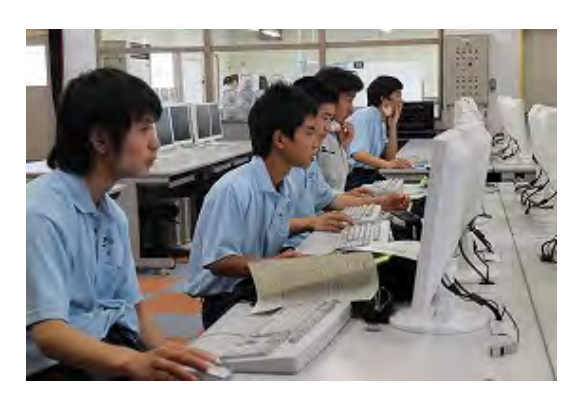

Fig 42 ICT 機器の活用

## 3-4 MyTeacher 制による実習展開

3-4-1 MyTeacher 制による実習展 開

初年度の実施結果より、実施する実習テ ーマの精選を行った。1 年時は本校の実習 スタイルを確立させるために通常パート実 習や全員実習を多く取り入れた。その後、実 習内容や時期により MyTeacher を取り入 れた。

Fig43 は学年別・科目別の MyTeacher 実

習の実施の割合である。電子科の特長とし て全員実習を多く導入している。プログラ ミングや電子機器組立てなど、生産系部活 動などで取り組んでいる生徒が他の生徒を 指導できるようなスタイルを取り入れてい る。その結果、生徒間のコミュニケーション が上がり、作品の品質も向上した。

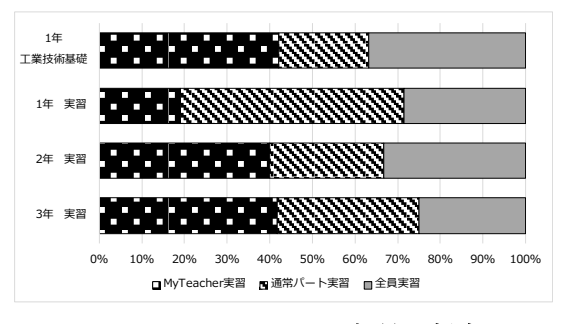

Fig 43 MyTeacher 実習の割合

#### 3-4-2 教員研修の実施

MyTeacher 制実習では教職員が全パー トを指導することになり、指導内容の把握 や実習を進めるうえでの勘所を適切に習得 しておく必要がある。そこで、月曜第 1 限 を「教員研修」として位置づけ、機器の扱い 方からデータ取り、まとめ方などの研修を 行った。講師は学科職員が担当し、それぞれ の専門分野を他の教職員に伝達した。

実施したテーマは次の通りである。

- ペーパータワーによるマネジメン ト
- 改善活動と管理図
- ICT 機器活用
- 知的財産とアイデアの発想
- 画像処理と画像表現
- 3DCAD によるモデリング
- 論理演算と情報数学
- グループウエア活用基礎
- 危険予知トレーニング
- Tina による基板設計
- PLC によるシーケンス制御
- 組込みプログラミング
- RLC 直列共振回路の特性測定
- Tr スイッチング回路設計
- Tina を使用した電気・電子計測シ ミュレーション
- **●** タブレットによる EV3 制御
- オペアンプの増幅特性
- 光通信の実験
- アンテナの指向特性
- LAN 構築
- 波形整形回路の実験
- 電源回路の特性
- 太陽光発電システムとバイパス回 路の設計
- D-A · A-D 変換回路

教員研修を終えたアンケート結果は次の 通りである。

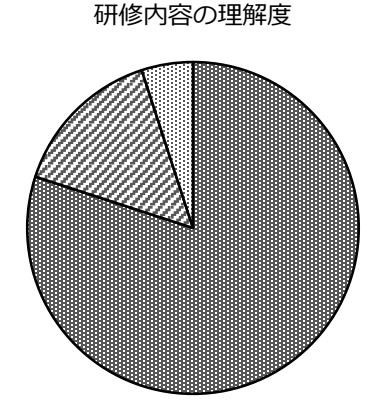

より理解が深まった ■理解が深まった 知っていることが多かった 機器の使用方法について

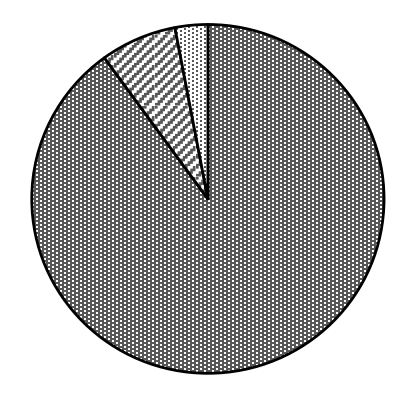

■より理解が深まった ■ 理解が深まった 回知っていることが多かった

実施時間について

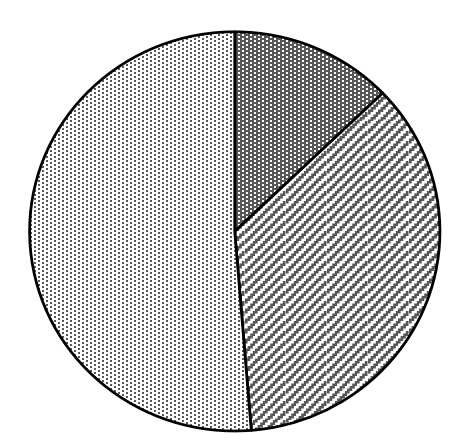

■長すぎた ■ 適切である ■ 短かった

Fig 44 教員研修アンケート

要素実習でも昨年度末に導入されたデジ タルオシロスコープや発振器、デジタルマ ルチメータを使った計測実習を推進し、よ り分かりやすく、正確なデータが測定でき るようにした。

また、教員研修の実施により分かってい る内容でもより理解が深まったという結果 を得られた。座学と同様、実習に関しても予 備実習を積極的に行い、研修を通して指導 スキルの向上が必要だと感じた。

# 3-4-3 実習ワークシートとルーブリ ックの整理

ワークシートとルーブリックを学年進行 で整備した。その結果、1 年生実習と工業技 術基礎では 100%となった。(Fig45)

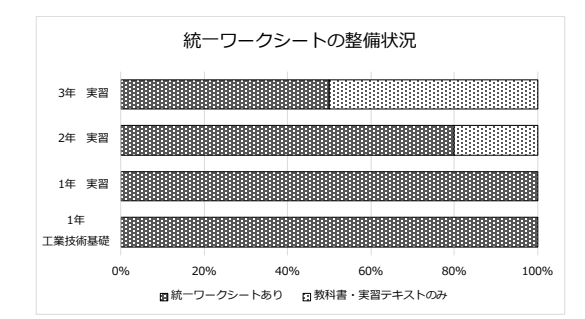

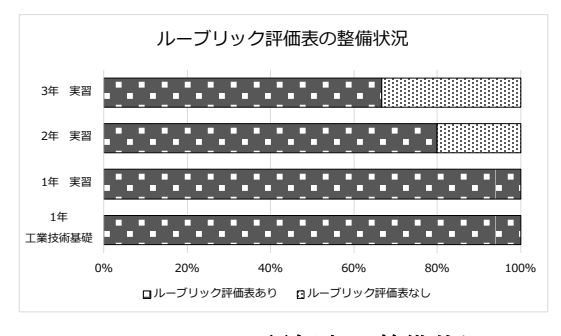

Fig 45 WS・評価表の整備状況

電子科での実習テーマは実習機器やテー マが教科書に即していないことが多い。そ れは本校生徒の実態や社会が求めるニーズ、 実習環境がより高い位置にあるためであり、 教科書により基礎基本を定着させ、プラス アルファをワークシートで補完している。

今後も、実習内容の検討をしていき、内容 に合わせてワークシートや評価表について もブラッシュアップする必要がある。さら に、パフォーマンス課題を積極的に取り入 れ、より高いスキルを持った生徒の育成を していく。

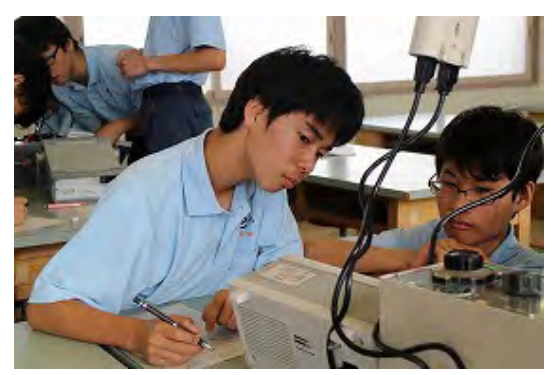

Fig 46 統一ワークシートによる実習

#### 3-5 外部講師による講演会

若宮先生の講演を通し、年齢にかかわら ず新しいものに挑戦することの大切さを学 ぶことができた。

さらに講演会後の昼食会では、前述した 岐阜盲学校へのアプリ開発をしたメンバー と意見交換会ができた。(Fig 47)

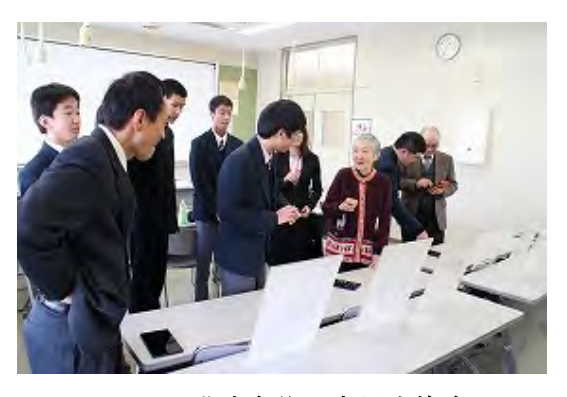

Fig 47 講演会後の意見交換会

講演を聞いた生徒のアンケートは次の通 りである。

このアンケートから、スマホやタブレッ トは生徒にとって大変身近な存在であり、 なくてはならないものであることが分かる。 一方アプリの制作をやってみたいが敷居が 高そうと思っている生徒も多く、その意欲 が実現できるような指導が必要である。

さらに講演前後でアプリ開発に興味を持 った生徒が増加したことが分かる。

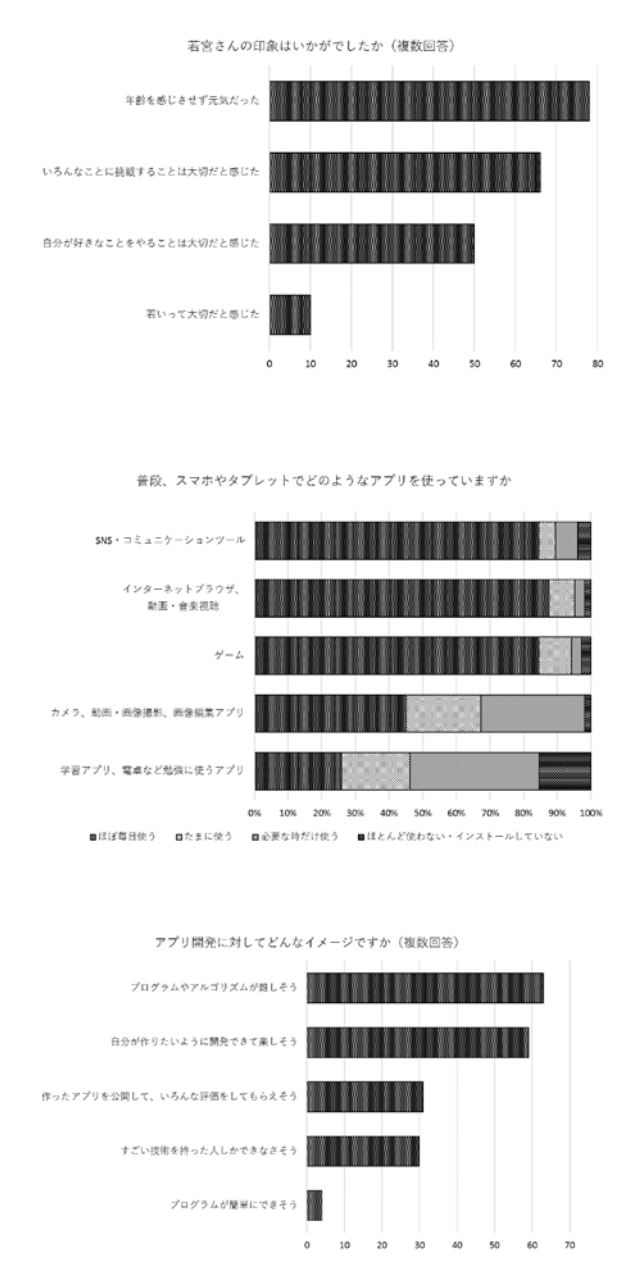

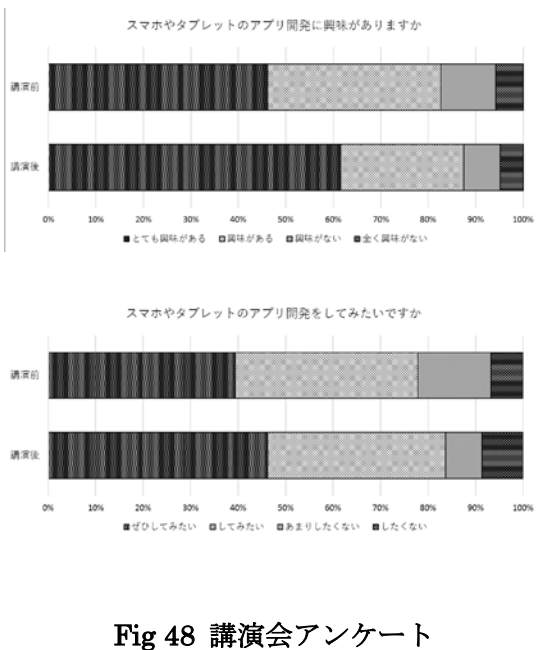

また、次のような感想を記した。

- 今回の講演を聞いて、僕は、年齢な んて関係なく、いつからでも何か新 しいことに挑戦出来るということ が分かりました。また、作るものの 目的や自分が何を作りたいのか考 えてやることが大切だと思いまし た。
- 今回の講演では自分はまだ多くの 挑戦や失敗を経験していないので これから多くの事に挑戦したいと 思います。
- 貴重なお話を聞く方ができたので かなりためになったと思う。私も Pepper の開発を進めていきたい。
- 僕はゲームのアプリを作りたいと 思っていて、難しそうと思っていた けど、努力すればできるという自信 に繋がりました。
- 自分はまだ高校生で、いろいろなこ とに挑戦できる歳なので、失敗をし てもそれを糧にしていき、様々なこ とをしていきたい。
- やりたいことをやると言うことは 年齢ではなくて心の問題だと言う ことがわかった。
- 僕はあまり具体的な目標を持てて いないけど、何でも挑戦してみるこ とが大切だと分かりました。
- 若宮正子さんの講演を聞いて、プロ グラマではないと言っていたけど、 そういうゲームを作る人はみんな 0 から始めていることに気づいた ので自分も頑張ってみたい。
- 諦めずに挑戦することがとても大 切だと思いました。遅いとは思わず、 自分のペースでやって行くことが 大切だとわかりました。
- どんな年齢になってもどんなこと にも挑戦ができることがわかり、こ れから様々なことに挑戦して失敗 をしていきたいです。
- プログラマっていうよりいろいろ できるおばあちゃんって感じがし た。
- 高齢者が使うとは思えない単語を 話の中でたくさん使っていたので、 勉強熱心で好奇心旺盛な方だとお もった。
- 自分のしたい事をするのに年なん か関係ないことを痛感した。これか らもっといろんなことを学びたい と思った。
- 私は現在、実際にアプリを作成して いるのですが、現在作っているのが 自分が作りたいアプリなので、人の 為になるアプリも作ってみたいと 思いました。
- 今回の講演では、アプリ制作の技術 だけではなく、自分が何をしたいの かを決定する能力が大切だとわか った。
- 講演を聞いて、今まで自分は何かを する前にもう無理だとか自分には 出来ないと思っていましたがいろ いろなことに挑戦していこうと思 いました。
- 私もこれからの時代は英語が大切 だと思いました。これからはより、 グローバルな時代になると思うの で、学ぶというとを大切にしたいで す。
- とても活力があり子供のような人 だと思いました。でも、そういう活 力があるからこそアプリを作れる のだと思いました。
- 私は、この講演を聞いて、年齢や状 況だけでチャレンジを諦める必要 がないと感じました。私は就職する 者として何でもチャレンジをし、失 敗を重ねながらよりよい仕事が出 来るように頑張りたいです。

#### 4 考察

初年度の実績と反省を生かした研究を推 進した。どの研究に対しても生徒はゼロか らのスタートであったが昨年以上の実績や 評価をいただくことができた。外部講師を 中心として技術指導をしっかりとしていた だいたことと、学校や学科の技術力・指導力 が向上したことが考えられる。

基礎から発展へのアプローチとして、タ ブレット端末の積極的活用を行った。校内 のファイルサーバにアクセスできるように 設定変更を行い、実習のデータ記録や環境 記録をタブレット端末で行った。さらに、普 通教室での無線 LAN 環境を整え、教室で Web アンケートに答えるなど活用した。 (Fig49)

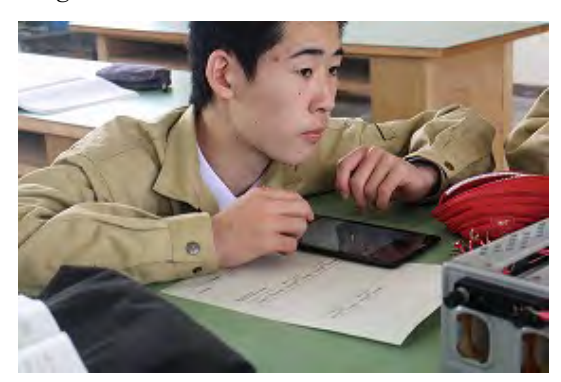

Fig 49 実習のまとめにタブレットを活用

実習ではグループ編成を実習ごとに変更 するなど生徒同士の意見交換が密にできる 工夫をした。さらに、毎週の実験報告書提出 に際し、グループリーダの確認欄を設け生 徒同士の声かけや提出意識の向上を目指し た。

教科書やワークシートに記載してあるこ とをただ単に行ったり、訓練するだけでな く、実験手順や実験結果からの考察を新た に考えることが大切である。グループ内で

ブレーンストーミングを実施したり、意見 を KJ 法でまとめるなどアイデアを出すた めの手法も研究した。これらは実習だけで なく課題研究や部活動などの「教科書が無 い授業」でも活用できるとともに、普段の生 活でも応用できると考えられる。(Fig50)

また、これらの学びの成果として、さらに 深化させようとする生徒自らの自発的な行 動が観察されたことは脅威である。中でも、 Pepper のプログラム開発において、音声認 識エンジンの原理に興味を持ち、大学過程 程度の数学を自ら探求し始めたことは、理 想的なテクノロジスト育成の姿であると考 える。

音声認識については、音声の母音の成分 をフーリエ変換することによって得られる 閾値がキーになっており、これらの数学原 理の理解を生徒が求めたため、数学科との 連携を深め、より深い学びのための支援体 制をとった。Python は科学技術計算が秀逸 な言語であり、今後自ら深化させた学びが、 具体的なプログラムとして披露される可能 性が高まったと言える。

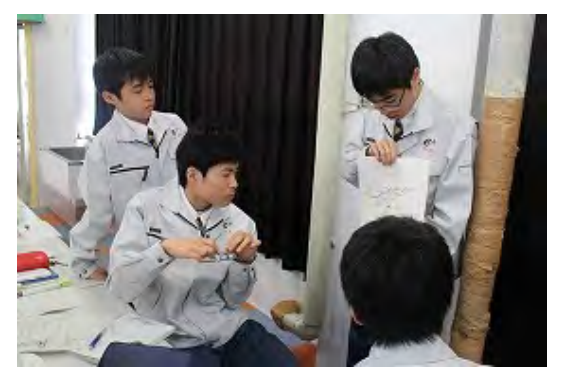

Fig 50 ブレーンストーミング

# 5 結言

初年度の実績と反省(平成 28 年度年次報 告書参照)から、これら高度技術への挑戦が 授業内でも日常的に行いつつある。デジタ ルマルチメータやデジタルオシロスコープ、 タブレットによる実験データ記録など昨年 度からより進んだ活用方法の研究を行って いる。

アンケート結果から指数評価は簡単にま とめることができる。一方、生徒の考え方な ど主観による評価は 1~3 年では評価しに くい。しかし、イルミネーションをはじめと する地域連携や教職員とのコミュニケーシ ョンを見ていると、そのスキルは確実に向 上していると考えられる。

次年度以降、IoT をキーワードに実習内 容の再編成や実習方法、使用機器の再考を 行っていき、今後も継続して情報通信産業 の振興を担う人材の育成プログラムの開発 を続けていく。

さらに 5 年後、10 年後の技術を見据えた 実習内容、指導内容を検討していくことが 来年度への課題である。

イノベーション創出が可能な人材育成プログラムの開発(平成29 年度年次報告)

#### 第3 開発室

山口剛正 間宮広司 中西竜也 石森大一

近藤哲彦 清水要雄 藤井一将 松田桃果

Abstract:

我々の研究対象ならびに成果物は各業界から見た「型破り」である。設備システム科においては 従来、先端映像に関する研究開発を行ってきたが、過去5 年間の蓄積された成果により、映像技術 の様々な用途について、転用の可能性があることが分かってきた。これらは特に設備業界とは無縁 であった異業種からのニーズによるものである。一方設備業界側から見ると異業種への技術供給は 所謂「未踏分野」であり、業態すら異なる異業種への進出はまさにイノベーションに他ならない。 こういったビジネスチャンスに果敢に挑戦するイノベーション創出を可能たらしめる人材の育成は、 業務の飽和状態から脱却のチャンスを生じさせる鍵であり、岐阜県の成長・雇用戦略にフィットし た人材育成プログラムにもあてはまると考えられる。

#### Key words:

イノベーション人材 異業種間交流 Augmented Reality プロジェクションマッピング 3Dscanner フォトモデリング 半導体レーザー

#### 1 緒言

SPHプログラムのmid phaseとなるH29年 度において、イノベーション人材育成プログラ ムの開発は、フィールドテストを中心にデータ の採取を行っている。(H28 年度はフィールド テストのための環境構築を行った。)

特に、映像制作におけるフィールドテストは 良好で、これらを中心に結果の報告および、今 後の見通しを報告する。

#### 2 研究内容(実施した事業内容)の1

本研究においては見るものに感動を与える映 像の提供を目的に、映像製作上のスキルを身に 付け、さらに協働作業によって、映像制作業界 を模した製作過程を模擬体験させるものである。 これにより、各所属学科における異分野の基礎 スキルを修得する。

#### 2-1 映像制作のための環境構築

2-1-1 地元企業とのコラボレーション

従前行ってきたプロジェクションマッピング の開発は広く周知されることとなり、㈱ドリー ムオブジャパンとの共同開発となった。H28 の SPH における諸活動から、3D プロジェクショ ンマッピングの技術が最適との判断である。

投影フィールドは名古屋市の東山動植物園に おいて、開園 80 周年の夜間イベント「ナイト ZOO」での、シロクマ舎への投影である。幅20 メートル、高さ8 メートルの平面スクリーン相 当であるが、投影対象物の奥行差が 13 メート ル以上ある。

シロクマ舎自体の 3D モデリングは必須であ ると即断したので、現地スタッフとの打ち合わ せやモデリングのための撮影など、映像制作の

ための環境構築を1 週間で作り上げた。

2-1-2 3D プロジェクションマッピング のためのチーム編成

今回のイベントでの投影は、園側の目的は、 プロジェクションマッピングシステムの完全動 作であり、魅力あるコンテンツである。すべて の開発期間が2 か月であることから、チームの 人選が成功のカギを握っているため、次のよう な諸条件を満たしている生徒を募った。 ①動画制作の学習を強く希望している。 ②コンピュータの利用に拒否反応を示さない ③保護者が理解を示している。

結果、デザイン工学科生徒 11 名で制作を行 うこととなった。

2-2 3D プロジェクションマッピングの ワークフロー

2-2-1 AfterEffects の基礎学習

AfterEffects はいわば、Photoshop のグラフ ィックスにモーションを与えるアプリケーショ ンであり、ユーザーインターフェースや挙動な どの基本概念を理解することが重要なほど、他 のアプリケーションとは一線を画している。オ ブジェクトの位置、大きさ、色情報などに時間 項が付加されるので、運動の概念が要求される からである。

2-2-3 フォトモデリング

プロジェクションマッピングは、ディストー ションとマルチフォーカスの統合技術であり、 投影時の諸条件が変化しても、期待通りの投影 結果にあることが重要である。例えば、スクリ ーンとなる平面以外の物体への投影では、位置 関係が変化することは想定内で対応しなければ ならない。このとき 3D プロジェクションマッ ピング以外では、映像のひずみを逐一調整が必 要となり、修正だけでかなりの時間を消費する。

3Dプロジェクションマッピングでは変化へ の追求性を高める分、コンテンツ制作が他のプ ロジェクションマッピングよりも工程数が多い。 3D モデリングは同マッピングの中核をなすた め、今回のような異形スクリーンであるシロク マ舎のモデリングは映像閲覧者の直感的理解を 得るために必須である。

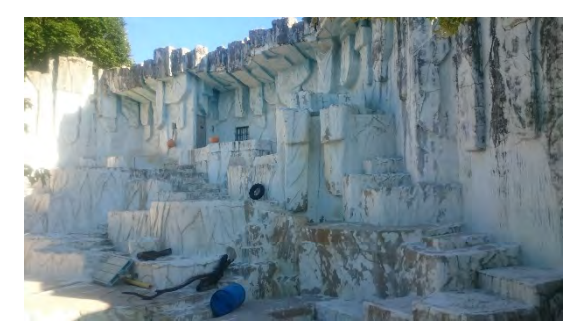

# Fig. 1 シロクマ舎全景

モデリング手法は、CAD を検討したが、シロ クマ舎建設当時の図面が青焼きしかなく、数十 年前の建築以降も多くの改修を行った結果、建 設当初の図面があてにならないことも分かった。

獣舎であることから測量自体も非常に難しく、 高解像度の写真を複数枚用いたフォトモデリン グが最適と判断した。

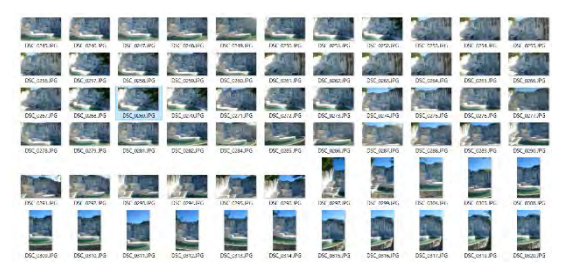

#### Fig. 2 高解像度写真群

フォトモデリング用素材は3840×2160の解 像度であり、サンプル数は96 である。

Fig.3 はフォトモデリングソフト「ReMake」 (Autodesk 社製)の GUI であり、すべてが三角 ポリゴンで構成されており、総ポリゴン数は12 万程度である。

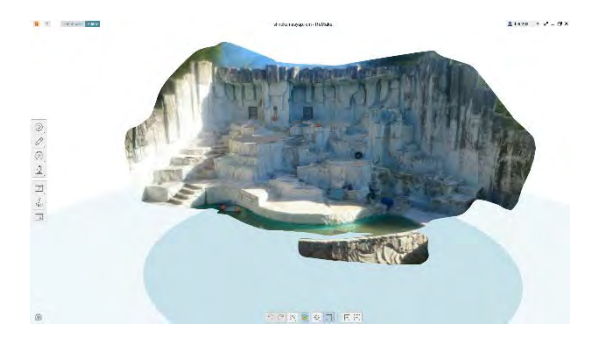

Fig. 3 ReMake によるモデル生成

これらにより、wavefront 形式の obj モデルが UV マッピングのテクスチャ付きで得られる。 このときテクスチャは 2048 ピクセルの正方テ クスチャであり、モデル構築に要した時間は30 分程度である。

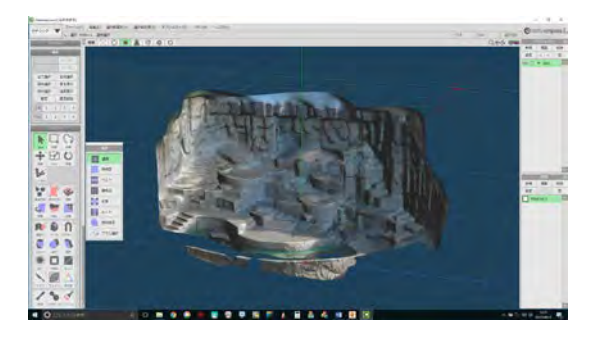

# Fig. 4 メタセコイアによるモデル編集

生成した 3D モデルはデータノイズによる不要 部分を含むので 3D モデリングアプリ「メタセ コイア」でも編集を行う。ReMake によりUV マッピングされているので、不要部分を削除し てもテクスチャの位置は変わらず、直感的で容 易に編集できる。また 3D モデリングアプリは ポリゴン削減機能を有しており他のアプリケー ションでの使い勝手をよくすることができる。

# 2-2-4 afterEffects での3D モデルの 取り扱い

Aftereffects はコンポジティングアプリであ り、2D のオブジェクトに様々なエフェクトを 付加することができる。2D オブジェクトは 3

次元空間上に配置することができるが、3D の オブジェクトを配置することはできない。しか しながら、そのような欠点を補完するプラグイ ン「element3D」(Videocopilot 社製)を用いるこ とで、3D オブジェクトを自由に扱うことが可 能になる。

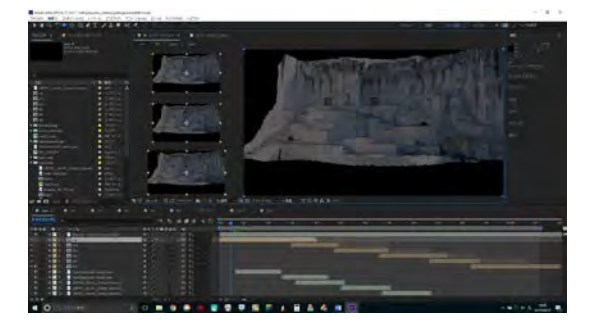

Fig. 5 シロクマ舎モデルの挿入

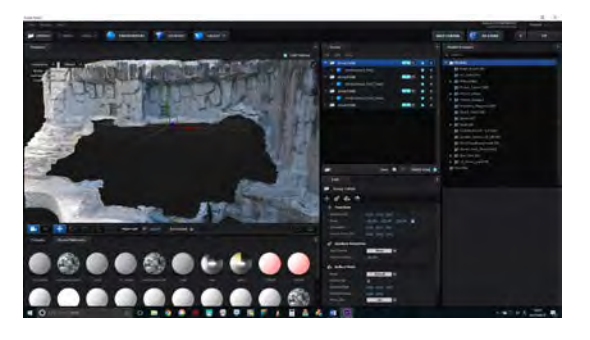

# Fig. 6 element3D でのモデル配置

AfterEffect の持つ 3D 空間と element3D の 3D 空間は同時に扱うことはできず、したがっ て、新たに配置するライトなどの取り扱いには 注意が必要である反面、AfterEffects のコンポ ジションにある動画を、element3D に配置した 3D オブジェクトのテクスチャとして設定可能 であることなど、際立った利点もある。

2-3 制作チームの活動 2-3-1制作チームの活動概要

5 月より制作を開始し、8 月 4 日の投影まで 東山動植物園スタッフとの打ち合わせや現地調 査などを行った。

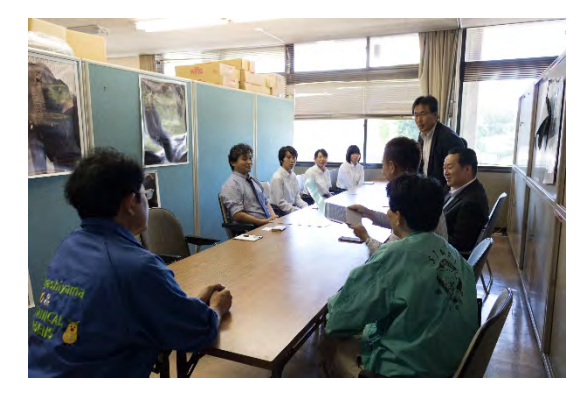

Fig.7現地スタッフとのミーティング

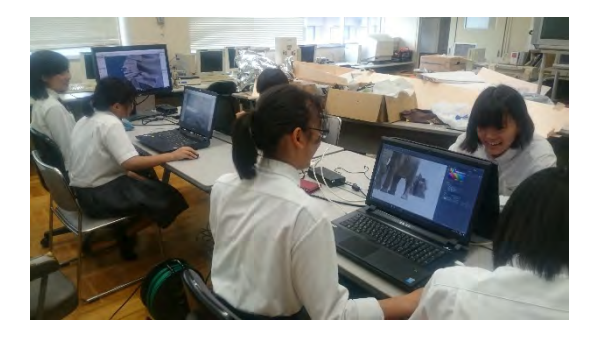

## Fig. 8 コンテンツ制作風景

コンテンツが具備すべき条件は、動物を登場さ せることであるが、学術的な観点から、本来の 動物の姿で、子供に誤った知識を与えないよう にしなければならない。動物の擬人化や、形態 の変化(突然羽が生えて飛行する)は NG である。 これらの制作条件から、コンテンツを計画する ことになった。

2-3-1制作チームの教育

チームの活動は放課後および休日である。コ ンテンツの納期が設定されているためタイトな 日程での活動となった。通常、コンテンツの設 計が終了している場合、各パート別ランタイム を割り出せるが、11 名の生徒のうちコンテンツ 制作の経験者は0 なので、学習の到達度次第で 完成度が変化するという作業工程となる。また

各制作工程でのLearning and practice となる ので作業効率は低下する。

しかし、このような作業形態は能力測定をす るのに好都合であり、能力測定と段階をTable1. に設定した。前年度の研究から、ルーブリック の項目設定と到達レベルはほぼ適切なものが設 定できるようになっており、11 名の生徒の指導 をこれにより行うこととした。

# 3 結果

3-1 評価細目における達成度

Table2.のような評価細目での結果は 11 名全 員が全項目にわたり 100%のアビリティである。 これらは、映像制作における初期に投入された ルーブリックであり、想定時間は100分である。 100 分間の実践でこのような結果が得られたこ とは驚異である。

本研究における全般的な開発過程は、

・H29/5/12 岐阜工業高校有志に対する動画制 作用アプリのトレーニング開始

・H29/6/16 東山動植物園におけるスタッフミ ーティング(生徒3 名)

・H29/6/17 コンテンツ制作開始

・H29/7/14 東山動植物園において、コンテン ツ開発状況を報告

・H29/7/27 東山動植物園において最終コンテ ンツ、投影テスト

・H29/7/28 コンテンツ修正作業

・H29/8/3 プロジェクションマッピング最終 調整

・H29/8/4 イベント開始(生徒11 名参加)

#### 3-2 コンテンツの投影

Fig.9 はイベント初日の投影の様子である。8 日間の開催で1日当たり2万人を超える入場者 であった。またこれらの様子は各メディアや

aftereffcts指導向け ルーブリック しゅうしょう しゅうしょう しゅうしょう ほ名

プロジェクションマッピングでの作業工程を理解し、Aftereffects(AE)を利用したコンテンツ作成を体験する

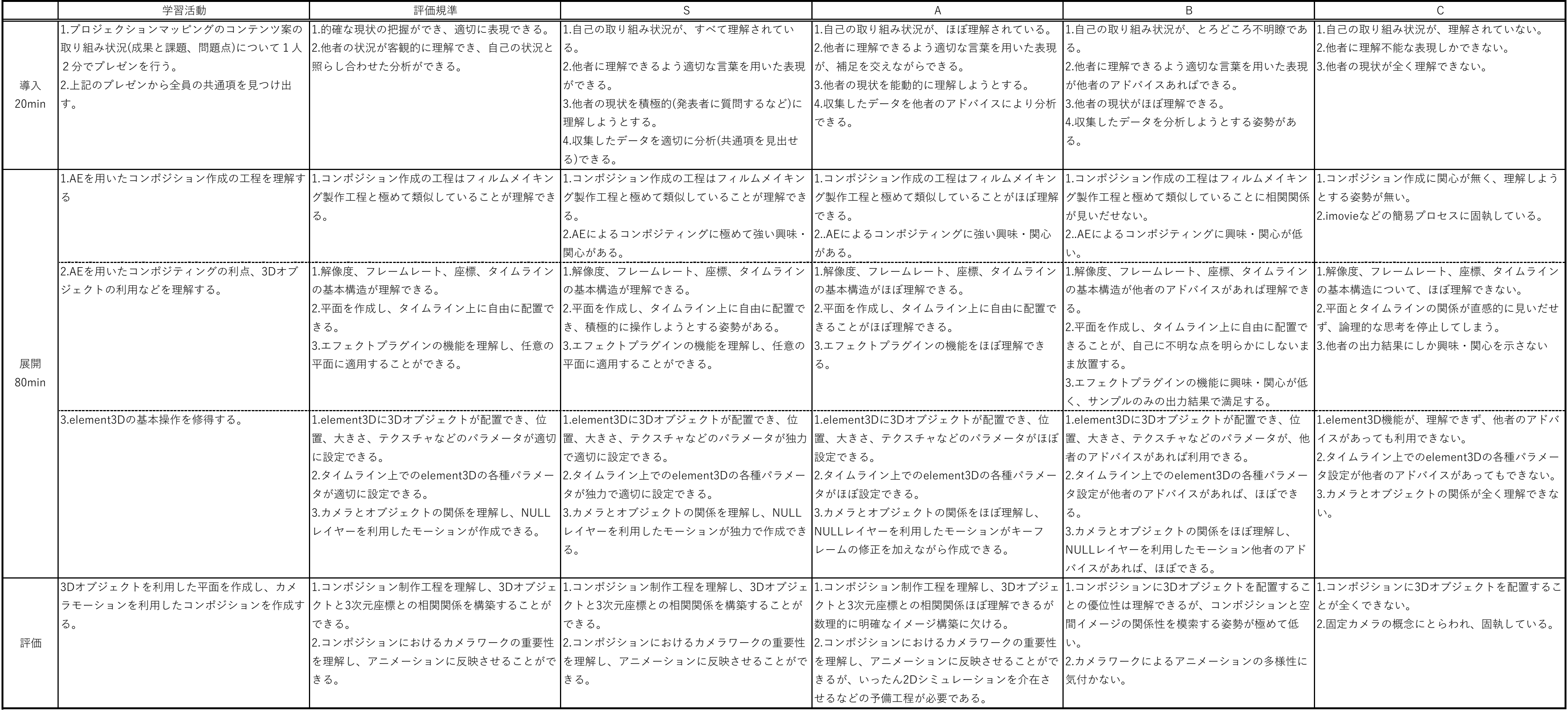

| 床名  |                                 |     |      |
|-----|---------------------------------|-----|------|
| No. | 質問                              | できる | できない |
|     | コンポジションの解像度が設定できる               |     |      |
| 2   | コンボジションの 解像度が設定できるフレームレートが設定できる |     |      |
| 3   | コンポジションのペースカラーが設定できる            |     |      |
| 4   | 平面の 大きさが 設定できる                  |     |      |
| 5   | 平面をタイムラインに配置できる                 |     |      |
| 6   | 平面のデュレーションが設定できる                |     |      |
| 7   | 平面にエフェクトが設定できる                  |     |      |
| 8   | lelement3dlこ3Dオブジェクトが配置できる      |     |      |
| 9   | 3Dオブジェクトの 大きさが 設定できる            |     |      |
| 10  | 3Dオブジェクトの 位置が設定できる              |     |      |
| 11  | 3Dオブジェクトのテクスチャが設定できる            |     |      |
| 12  | タイムライン上 にカメラが配置できる              |     |      |
| 13  | 4画面表示が設定できる                     |     |      |
| 14  | 4画面の 各ビューを利用してカメラの 位置を調節できる     |     |      |
| 15  | NULLオブジェクトを配置できる                |     |      |
| 16  | NULLオブジェクト とカメラの親子関係を設定できる      |     |      |
| 17  | NULLオブジェクトにキーフレームを設定できる         |     |      |
| 18  | ルンダーキューを設定できる                   |     |      |
|     |                                 |     |      |
|     |                                 |     |      |
| 感想  |                                 |     |      |
|     |                                 |     |      |

Table.1 AfterEffects 教程における評価細目

SNS などで拡散され広く知られることと なった。

※ナイト ZOO は H29.8.4~6 および、8.11  $\sim$ 

13、および 15 日に開催された。

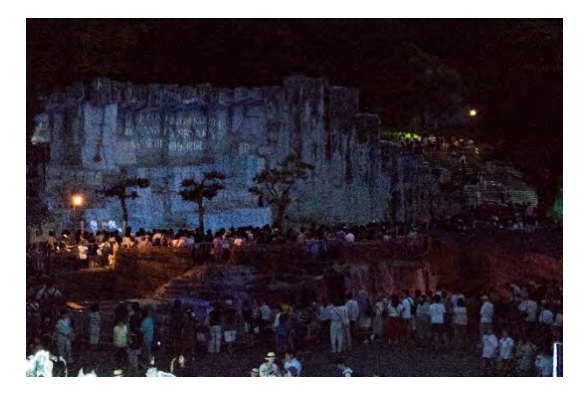

Fig. 9 実際の投影の様子

4 考察-1

今回の対象者は 11 名が全てコンテンツ 制作の未経験者であり、adobe 社のアプリ ケーションの未経験者である。にも拘わら ず短時間でコンテンツ制作の能力を身に つけることができた要因を今後は分析す る必要がある。特定はできないが、制作チ ームの構成時に「プロジェクションマッピ ングの動画作成を行いたい者」とした段階 で潜在的な指向性を誘導するのに成功し た可能性がある。仮にそうした場合、各生 徒の指向性やその度合いに応じて適切に 課題を設定すれば、学習後の能力が飛躍的 に向上する可能性がある。

今回の学習後の能力測定に対し、可能で あるならば、適性や指向性が全くない場合 をテストし、その結果と比較・検討したい と考えている。

# 5 結言-1

プロジェクションマッピングのコンテ ンツ制作を通じて制作能力のみならず、 様々な能力が発現したことは歓迎すべき 結果である。制作チームの 11 名のうち何 名かは保護者や企業者向けのプレゼンテ ーションを行っているが、視聴者から好評 を得ている。

主なものは、

・平成 29 年度岐阜県産業教育振興会総会 発表 H29.7.20 於 岐阜県庁 ・瑞穂市園長・小中校長会と瑞穂市内 PTA 役員懇談会 H29.8.2 於 瑞穂市総合 センター

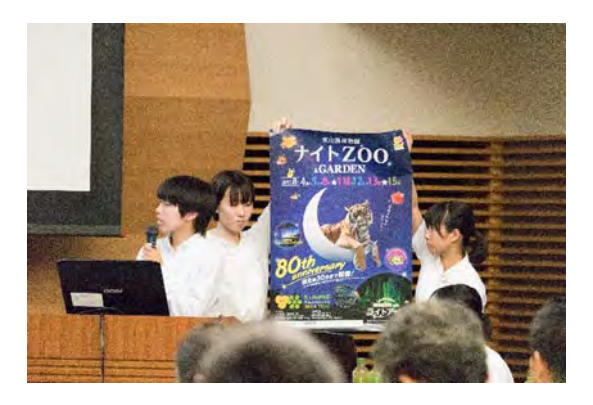

Fig. 10 地域保護者向け実践報告

本研究の目的「各所属学科における異分 野の基礎スキルを修得する。」に対し、技 術的な側面では、完全に修得することが可 能となった。

具体的には

1)AfterEffects におけるベースコンポジ ション作成能力

2)コンポジションの編集能力

3)3D オブジェクトの作製能力

4)3D オブジェクトへのモーション付与能 力

5)NULL オブジェクトの振舞いを理解する 能力

である。

先述のように、参加生徒はすべてこれら の能力を修得し、自在にコンテンツを作る ことができるようになった。

H29 年 9 月現在では、すでに大垣桜高校 とのコラボレーションでファッションシ ョーにおけるプロジェクションマッピン グ、および動画・コンテンツの技術供与が 決定しており、これらで身に付けた能力を 発揮するものと期待している。

さらに、先述の活動の発表において、ど のようにしたら聴衆に理解してもらえる かなどの思考過程においても、進んで様々 な工夫をしたことは随所にうかがえる。

例えばパワーポイントでのスライドシ ョー中に、別のアプリケーションを表示さ せることや、ライブで動作している感覚な ど、プレゼンテーターにとって重要なイメ ージ作りにこだわりを見せ始めるように なったことである。

生徒の意見聴取では、

・岐阜工業高校では、動画の制作をしてい ることを知っていたが、このようにして作 られていることを初めて知って、自分でも できたことに感激している。

・作品を多くの人に見てもらえて素直に うれしい。次回もぜひ挑戦したい。

・水が流れる様子を CG で取り組んでみ たい。

などが得られた。

今後も本研究の対象となる企画の段階 で魅力あるテストフィールドを開発した いと考えている。

## 6 研究内容(実施した事業内容)の2

テキスタイルの分野は現在の本校の学科 構成から全く異質な分野である。大垣桜高 等学校の生徒との協働作業はまさに異分野 理解にうってつけである。最終目標である ファッションショーの完成に向け、素材加 工や、パターン設計などを具現化し、本校お よび大垣桜高等学校の生徒双方に異分野理 解の手法を身に付けさせることを目的とす る。

6-1大垣桜高等学校とのコラボレーショ ン

家庭科である大垣桜高等学校は 4 学科を 有し、被服や食物などの研究が盛んである。 とりわけ本研究の効果が確認しやすい服飾 デザイン科と共同開発を行った。

服飾デザイン科では映像や 2D 及び 3D のデザイン、パターンの制作が主となって おり、前年度までの研究内容が最も生かし やすいと考えた。

特に下記の

①マーベラスデザイナーによる 3D Clothes

# Modeling

②イラストレーターによるパターン作成 ③レーザーカッターによる布、木材その他 材料のカット

④プロジェクションマッピングによるショ ー演出

については、共同研究すべき内容である。

6-1-1 マーベラスデザイナーによる 3D Clothes Modeling

本年度は昨年度よりステップアップした 研究内容とした。生徒への課題は「ファッシ ョンショーで着衣する」ことが前提のパタ

ーン開発である。

マーベラスデザイナーは 3D のアバター を被着衣の対象としてパターン設計を行う ので、着衣する人間の各種寸法を測定しア バターに反映させることができる。

作成したパターンをソーイングすると着 衣時のシミュレーションが可能となり、実 在する布により衣服を作成したときに近い 結果が目視できる。

Fig.11 にパターン製作の事例を示す。

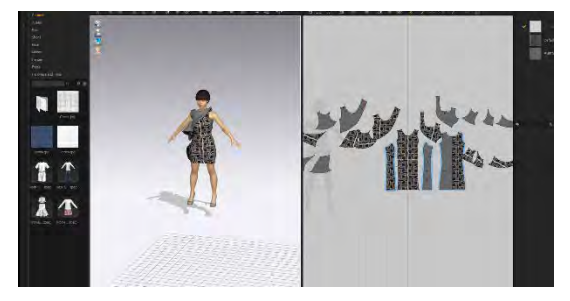

Fig.11 パターン設計の例 このときパターンの寸法が不足し、着衣時 に窮屈な着心地を感じるかどうかのシミュ レーションが必要になる。

Fig.12 は布の歪マップを示したものであ り、グリーンは適性値、レッドは強歪を表し ている。これは繊維にかかるテンションと とらえてもよく、パターン寸法を拡張する ことによって、ゆとりのある着心地を作り 出すことができる。

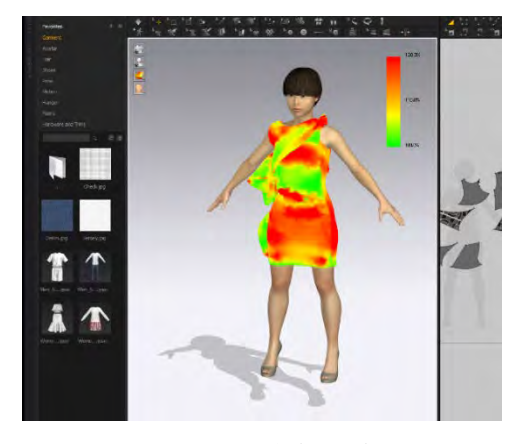

Fig.12 歪分布の様子

このようにマーベラスデザイナーでは、パ ターン制作とシミュレーションが簡単にで きるので、ほぼ現物に近い状態が短時間で 予測できる。

このようなパターンの制作過程はファッ ションショー用の衣服を設計するときは特 に威力を発揮し、より完成度の高い衣服が 制作できる。

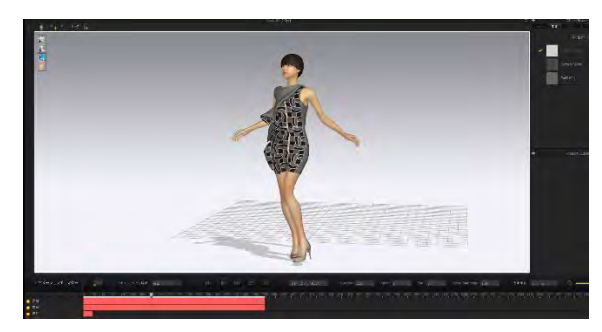

Fig.13 ウォーキングシミュレーション さらに着衣時における人体の運動も考慮に 入れており、着衣したアバターが運動する と、布同士の干渉や、脚部を覆う部分の布の 歪などが可視化され、実用性のあるパター ンとすることができる。

大垣桜高校のパターン設計に取り組んだ 生徒 8 名の基礎機能理解度は平均して 80% を超えており、マーベラスデザイナーを利 用したパターン設計の適性が高いと判断さ れる。

6-1-2 イラストレーターによるパター ン作成

ファッションショー向けの衣服ではアイ ディアにより様々な材質の生地が使用され る。ある例では、生地にステンドグラスのよ うな効果を求めるため、一枚の生地に数種 類の材質が存在する布を新たに作り出さな ければならない。

結果的に着色した接着芯を張り合わせ、 メッシュ素材を挟み込む方法となった。こ の方法においては、パターンのミラーリン グ処理が必要となる。

また、これらのパターンデータは、レーザ ーカッターで裁断することを前提に制作す るものであり、制作したパターンのどこが カットされるのか、よく理解する必要があ る。Fig.14 にパターンの事例を示す。

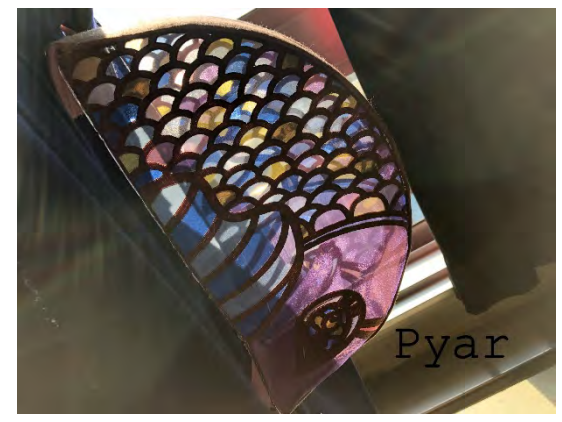

Fig.14 ステンドグラスパターン 特にメッシュを挟み込む部分は閉じた図 形であることが必要で、そのことを理解し デザイン画に近い出力結果となるよう、図 形の編集を行った。

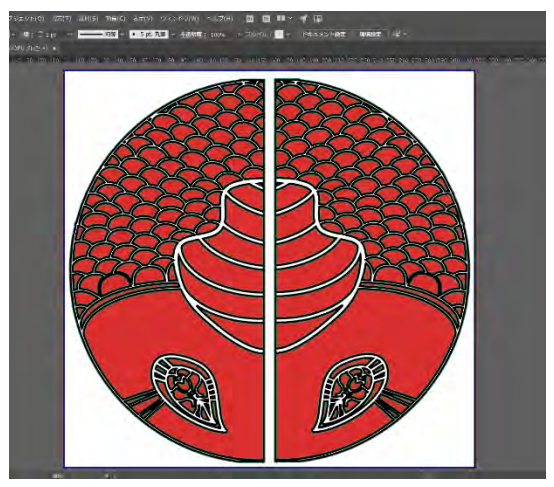

Fig.15 レーザーカッター用パターン Fig15 の例では、イラストレーターのライ ブペイント機能を利用して、残す部分と除

去する部分を視覚的にとらえやすいよう、 工夫されたパターンとなった。また図形の ミラーリング処理も行われており、レーザ ーカット時の作業者に、理解しやすい作図 となっている。

これらの次工程にも配慮したパターン設 計は独特のものであり、今後レーザー加工 を主とする加工工程計画のデファクトスタ ンダードになるといっても過言ではない。

このようなパターン制作の理解度はやや 複雑であり、全行程の理解度は 60%程度に とどまっている。

今後はより理解しやすい工程を組み立て るトレーニングを合わせて実施したいと考 えている。

6-1-4 ③レーザーカッターによる布、木 材その他材料のカット

一般的に薄物のカットは、材質に関わら ず難しい加工の一つである。本研究の対象 となる素材は、ポリウレタン加工のフェイ クレザー、主原料がコットンの接着芯、およ び木材の一種であるバルサである。

加工に用いるレーザーは半導体由来で、 出力 3.5W の青色である。非常にエネルギ ー密度が高く、照射された部分は瞬時に高 温となり、溶解や焼失が行われる。

レーザー加工の特徴の一つは非接触で加 工が行われることである。機械加工分野で はワークを固定するのがセオリーであるが、 布や紙の場合は、固定時のテンションでの 変形が起こりやすく、裁断は特に難しい。さ らに細かな細工切りが必要な場合ははさみ はカッターを使った手作業による方法しか なかったが、これらの問題はレーザーカッ

ターにより問題の多くが解決できる。

さらに副次的な効果について、ポリエス テルなどの化学繊維を多く含む布では、レ ーザーカットの断面が熱で溶着し糸がほど けにくくなるなどの利点もある。結果、縫合 がしやすくなったり、縫合面積の縮小化に よってデザインの自由度が増すなどの効果 もある。Fig.16 にポリウレタン加工フェイ クレザーの加工事例を示す。

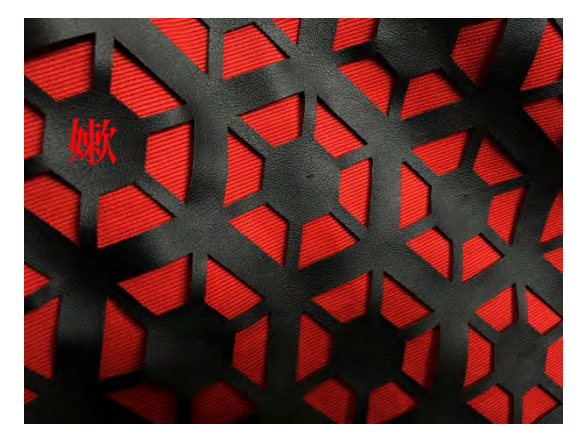

Fig.16 PU 加工フェイクレザーの加工 接着芯は材質のほとんどがコットンで、 レーザーの照射部分は溶解せず炭化する。 この接着芯をレーザーカットするには、繰 り返し加工が必要で、0.5mm 厚のサンプル でテストを行った結果、加工速度が 500mm/min が適切な値であることが分か った。Fig.17 に示す事例では、1000mm 四 方の生地で総加工時間 100min を要した。

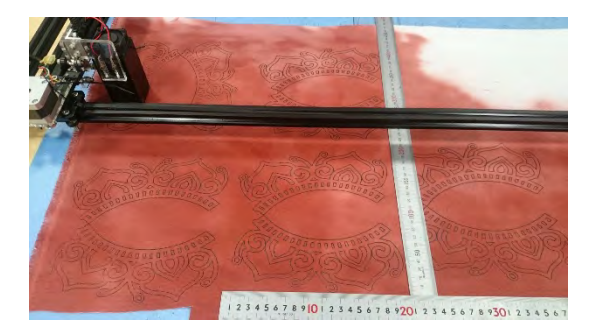

Fig.17 接着芯の加工例 バルサについては、木の繊維密度が低く、

容易に加工できる素材の一つであるが、加 熱しすぎると炎上しやすい。レーザーの出 力を低下させるか、加工速度を上げるなど 対策が必要となる。

レーザーカッターの作動時に留意すべき 点は、

①レーザー光の裸眼に及ぼす影響 ②発生するガス、煙の対策

である。

①に対しては青色レーザー用遮光グラス、 ②に対しては排煙装置を設けるなどの対策 を行った。

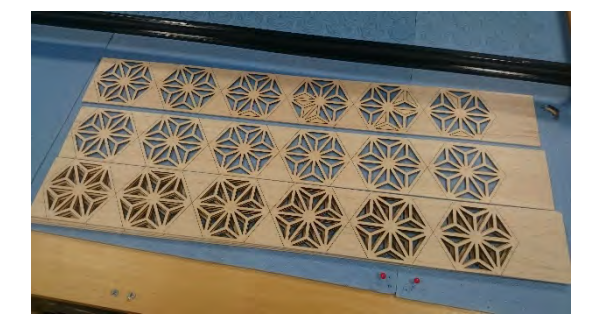

Fig.18 バルサのレーザー加工の事例 これらの加工物は最終的にFig.19のよう なファッションショー向け作品となった。

④プロジェクションマッピングによるショ ー演出

Fig.20 にファッションショーの事例を示 す。

Fig.20 ファッションショーの事例

研究の成果として、様々な形式のプロジ ェクションマッピングを開発してきたが、 今回はショーの構成により服のイメージに 合ったコンテンツのマルチディスプレイ方

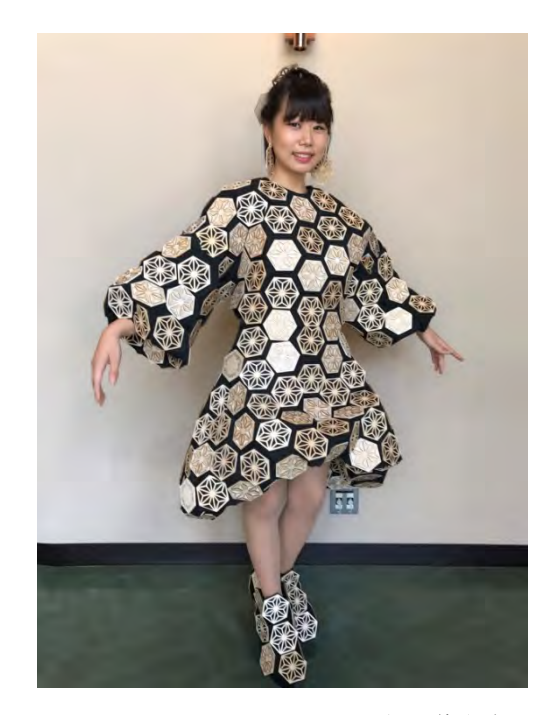

Fig.19 ファッションショー向け作品例

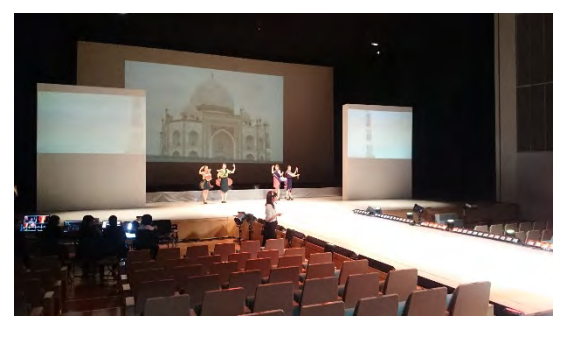

式とした。 Fig.20 ファッションショーの事例

これらは、スクリーンの大きさの異なる 3 面を一つの画面として構成し、アスペク トレシオが9:48の非常にワイドな画面とな った。

システムはメディアサーバーとコンテン ツプロジェクター、およびカメラスイッチ ャーからなり、25 分のショーのほぼ全編を CG およびライブカメラの映像を送り続け ることに成功した。Fig.21 に AV コンソー ルの事例を示す。

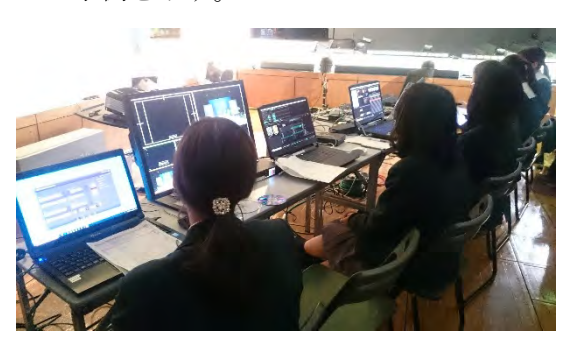

Fig.21 AV コンソールの事例

#### 7. 考察-2

事例のように家庭科の服飾デザイン科と の共同開発は、研究全体の締めくくりとし て大きな成果をもたらした。

これらの研究で両校の生徒が身に付けた 能力は、

1)イラストレーターを用いた作図工程にお いて、家庭、工業の各分野ですでに学習が完 了している分野を互いに理解し、伸長しあ う能力。

2)マーベラスデザイナーの基礎を理解し、 テキスタイルおよび工業における論理的な 作りこみを互いに生かし、新しいものを創 り出そうとする姿勢

3)動画やプロジェクションマッピングにお ける編集過程を理解し、ファッションショ ーにおけるプロジェクト進行に対するマネ ジメント能力

である。

参加した両校の生徒らは「非常に有意義 であった」などの回答を示し、100%の生徒 がそのように意識していることも確認でき た。

異分野との協業については、「知らない世 界を知ることができた」「新技術などの投入 によってはじめてできる表現方法がある」 などの回答がほとんどを占め、「自己実現で きた」などの高度な意識を持つものがある こともアンケートの調査から分かった。

これらは、今までと違う何かを創作しよ うとする意識から生まれたものであり、イ ノベーション人材の育成に関する一つの事 例となった。

# 8. 結言-2

最終的な目標の完遂を行うことが原則で あるこの研究が、もしファッションショー の開催という完成形でなかったら、生徒自 体の意識も高まらなかったであろうことは 想像に難くない。

両校の生徒らには、ファッションショー 終了時に感極まって涙する生徒もみられ、 この研究の波及効果には疑いが無いと感ず るものである。

「形にする」という作業において、細部に こだわりディティールを重視するため、新 たな問題が発生したり、その解決法を探求 したりの繰り返しは、多くの生徒が不慣れ で、ややもするとストレスを感じたりする 経験でったが、それらを乗り越えた生徒の みが得られる経験値の上昇や自己実現感の 高揚など、人材育成の結果としては大変な 成果が得られたのではないかと考えている。

今後は、この研究で得られた指導のノウ ハウを様々な箇所で展開し、より多くのイ ノベーション人材の輩出に生かしたいと考 えている。
研究推進部

#### Abstract:

岐阜工業高校テクノ LAB は生徒主体の様々な活動を推進するため設置されたチームである。生 徒が主体的活動を行う団体は生徒会をはじめ、各部活動など様々であるが、それぞれが学ぶ専門分 野の特徴を生かし、異分野の知識・技能を有機的に結合し、さらに活動の場を広げることが目的で ある。

#### Key words:

異分野交流 地域貢献

## 1.緒言

スーパー・プロフェッショナル・ハイスクー ルの研究のテーマは優秀な産業人の育成と、地 域産業への産業人の輩出である。これらの高度 な水準を保ち、恒久的に行うことができるよう 高等学校の運営を、教育課程を中心に様々な角 度から行う教育環境の整備がなされなければな らない。環境整備をハードウェア、ソフトウェ アの両面から行うものとすれば、ハードウェア の面は行政の支援により拡張しつつある。また そのハードウェアを利用した、教育プログラム などのソフトウェアに関しては平成 28 年から 29 年度中に様々な開発やフィールドテストが 行われ、フィードバックプロセスを用いてのブ ラッシュアップに入っている段階となっている。 さらに、平成 29 年度においては所属する学科 の枠を超えた開発がなされ、また異分野校との 相互の交流も盛んになった。

岐阜工業高校テクノ LAB では学科相互の有 機的な結合を果たした特別活動をテーマに、教 育課程外での効果的な指導方法や効果の測定等 を研究する。

## 2.研究内容-1

以下に、今年度効果の著しい統合造形技術に ついて紹介する。

#### 2-1.教材開発

#### 2-1-1. ファッションアイテム

従前行われた大垣桜高等学校とのコラボレー ションにおいて、被服の魅力をよりいっそう引 き出すためのアクセサリを主とした各種のアイ テムが必要との合意により、ファッションアイ テム製作のための課題を指導目的とした。

今までにない種類のファッションアイテムの 開発における取組を以下に記す。

Fig.1 は開発されたファッションショー向け アクセサリーの帽子である。

Fig.1 は組み合わせ篏合を用いた骨組みが構 造材の基礎となっている。Fig.2 にその構成パ ーツを示す。

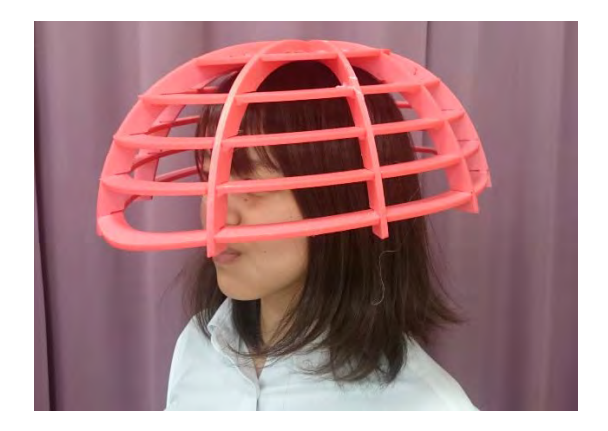

Fig. 1 層構造による帽子

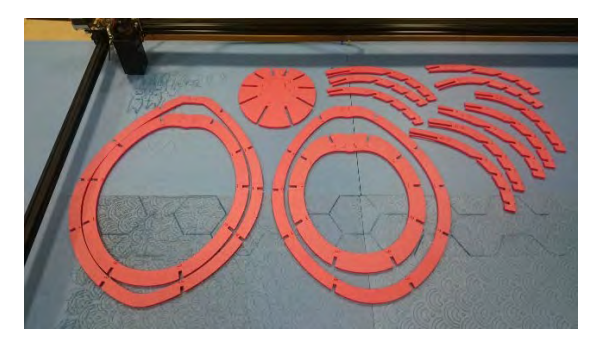

#### Fig. 2 帽子のパーツ

この帽子の材料は厚さ5㎜のスチレンボードで ある。

前年度の研究から、制作したレーザーカッタ ーでの加工の目途は立っていたので、組み立て 後の形状保持や、軽さ、接着性が良好であるな ど、制作時のメリットが大きく購入にかかる費 用も安価である。

一方レーザーカッターでの加工のメリットは、 カットスピードが800mm/minと比較的早いこ とで、カット長が大きい時には結果が早く出る ことである。

レーザーカッターで造形を行うには図形のポ リライン化が必要不可欠であり、よくある NUBUS 曲線等のデータでの描画が必要であ る。これらデータは最終的にdxfまたはSVGデ ータに変換されなければならない。

さらに今ある材料寸法から最も効率よく材料 を切り出すにはネスティングが必要である。

## 2-1-2 技術のプロモーション

今回のプロモーションはものではなく、層構 造によって可能な造形方法(技術)である。今 まで多くの発表、プレゼンテーションンを生徒 らは行ってきたが、有形でないもののプロモー ションは初めてである。参考となるものはなく、 同じ有形でないもの(音楽・映画・ダンス)などに くらべ格段に難しい。

それらをどう解決するか、生徒間では相当な 論議があった。論点を以下に示す。

①スライドを主としたプレゼンでは、写真、図、 動画の比重が重いが、発表時にはアプリケーシ ョンの実演などは難しい。

②プレゼンではライブ感を大切にしたいが、帽 子を被って見せるだけでは、伝わらないものが ある。

③実際にファッションショーで活用されている 場面が欲しい。

プレゼンまでの時間が潤沢ではない条件で、導 き出された答えは、「ポスターセッション会場で の会話によるコミュニケーションおよび、レー ザーカットの実演」となった。

## 2-1-3. 技術展開

層構造による帽子の造形は、総合的な造形技 術であり、以下の造形フローは本校で考案され たものである。

①帽子をかぶる人物の形状および寸法取得② Rhinoceras によるモデリング ③123D によるレイヤード処理 ④イラストレーターによる、NURBUS 曲線処 理 ⑤レーザーカッターによる材料加工 ⑥組立て

今回の開発はモデルとなる人間の頭部に合わ せて、製作をワンオフで行う。したがって、人 間個々の形状や寸法での設計を行う必要がある。 通常の衣服製作のようなセオリーはないため、 対象となる生徒の 3D モデリングから作業を行 う必要があった。

①で用いたものは3D スキャナーである。 3D スキャナー:SENSE 処理ソフト:3D systems SENSE

H28 年度の研究から、3D モデリングにおいて はスチル写真からモデルを得る方法もあること が分かっていたが、膨大なデータ量のポイント クラウドを扱うため、3D モデル生成に時間が かかる。因みにRemake を用いると、1 枚当た り4MB 程度の容量を持つ jpg 画像 30 枚の処 理は2 時間程度である。

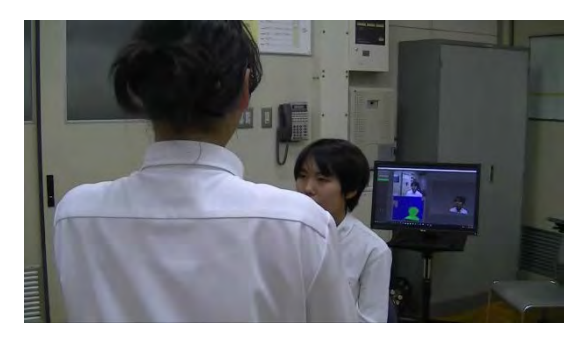

Fig.3 3D スキャンの様子

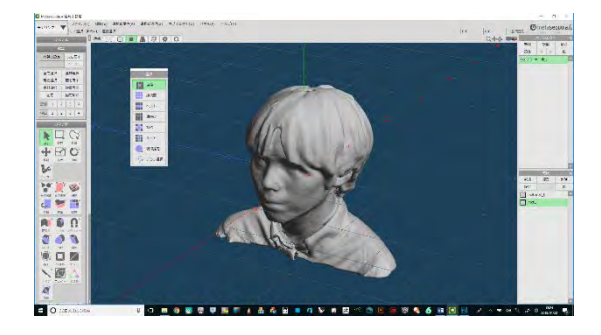

Fig.4 スキャンにより得られたモデル 3D スキャンによって得られたモデルを obj フ ォーマットで書き出したデータ容量は 83MB

であり、ともに書き出したテクスチャデータは jpg フォーマットで 3.7MB という大きさであ る。生成したモデルはポリゴンモデルであり、 生成初期には、サーフェースに穴が開いている などの不具合があるが、穴埋めなど必要最低限 の処理を行ったうえで、頭部のモデルを使用し ている。

一般的にこれらのテクスチャ付きモデルを使 いアニメーションを書き出す場合、表示速度や レンダリング速度に多大な影響を及ぼすことが あるので、ポリゴン数を減らすポリゴンリダク ションを行う。

しかし、あまりポリゴンリダクション数を増や しすぎると、モデルのディテールが荒くなりリ アリティに欠けるきらいがある。

②Rhinoceras で頭部のモデルを配置する。

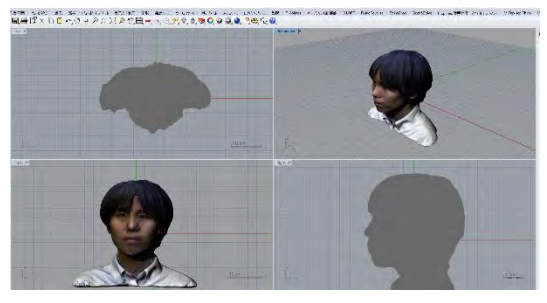

Fig.5 Rhino でのインポート

Fig.5では3DモデリングソフトRhinocerasに 頭部モデルを読み込んだ例である。Rhinoseras は新規ファイル作成時にモデリングを行う単位 を指定すると制作物の大きさが直感的に把握し やすい。また、obj ファイルの読み込み時にオー トスケーリングを行うため、スケール合わせに は神経質になる必要がない。ただし、インポー トしようとするモデルの大きさが、読み込み終 了後あまりにも現物の大きさとかけ離れている 場合は、モデルを拡大縮小するなどして、現物 の大きさに近づける必要がある。今回の処理で

は、インポートしたモデルの大きさがやや小さ く表示されたため、あらかじめ測定しておいた 人間の瞳(瞳孔)の間隔に拡大した。

ここまでの作業で、Rhinoceras に正しく頭部 モデルを配置できた。以降はNURBUS 曲線を 使ったサーフェースモデリングである。

3D モデルの造形は大まかに分けて、線や線 で貌まれた面を編集するサーフェスモデリング と、飴細工や粘土細工のようにベース形状を引 っ張ったり凹ませたりするスカルプトモデリン グに大別される。

Rhinoseras は前者のタイプであり、主に工業 用途、インダストリアルデザインで幅広く用い られている。基本的に多くのNURBUS 曲線で 面を構成するが、基本的に3 本の線が交わって いれば面を構成することができる。この場合、 線の形状は直線でも曲率を持っていてもよいが、 特に局面の構成は結果的に許容差を含む面とな ることが多い。このため複雑な曲線同士でサー フェースを構成すると思わぬ結果になるので注 が必要である。また、サーフェースモデリング は、線と、線によって構成された面との関係は 不可逆であり、作成されたサーフェースから線 を抽出し、再度利用することはできない。

以上の点に留意してサーフェースモデリング を行った結果がFig.6 である。

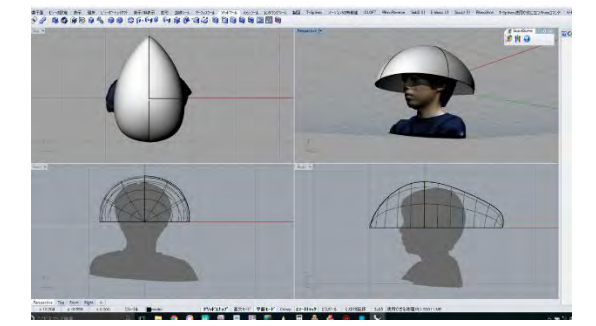

Fig.6 帽子のサーフェースモデリング サーフェースモデルには厚みという概念がない ので、次の工程でデータを利用するにはソリッ

ド化が必要となる。

Rhinoseras はサーフェースモデルのソリッ ド化を行える機能があり、面の押し出しなどで 実現可能である。

しかしながら、単なる押し出し形状では、帽 子のように内部空間を設ける造形は難しいので、 以下のようなプロセスをとった。

1)人体頭部モデルに合わせた帽子の外殻を作成 する。

2)ドーム型の外殻にキャップ処理を施し、ソリ ッド化を行う。

3)2)のソリッドモデルをコピーする。

4)コピーされたモデルを縮小する。

5)2)と4)のモデルをブーリアン演算し、差分モ デルを作成する。ここで厚みのあるドーム型の 帽子の造形ができる。

6)ブーリアン演算の仕方によっては帽子下部の 造形が平らでない場合があるので、さらにソリ ッドの直方体を用意してブーリアン演算の差に より、帽子底面の平たん化をするなどの処理が 必要となる。

③123D によるレイヤード処理では、利用する 材料の大きさ厚みなど、様々なパラメータを設 定することができる。これによりレイヤードス トラクチャ化の前後の変化を Fig.7 に示す。

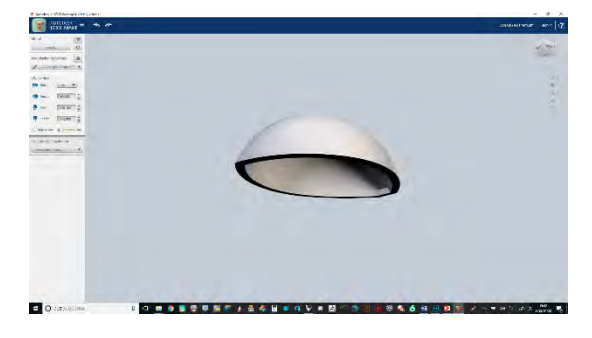

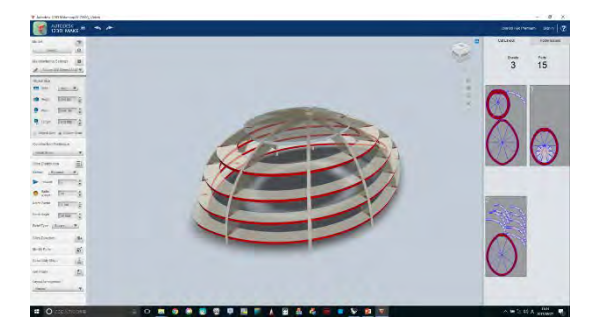

Fig.7 レイヤードストラクチャ処理

Fig.7 の中央の部分は、様々なパラメータ(段数、 方向、向き、分割方法)を変化させ、生徒が決定 した形状である。右側部分は、利用する材料で ある板材に骨組みが配置された図であるが、基 本は互いのパーツが干渉しあわないように、ま たできるだけ余白を残さないように配置(ネス ティング)された結果である。Fig.8 にパーツの ネスティングの結果を示す。

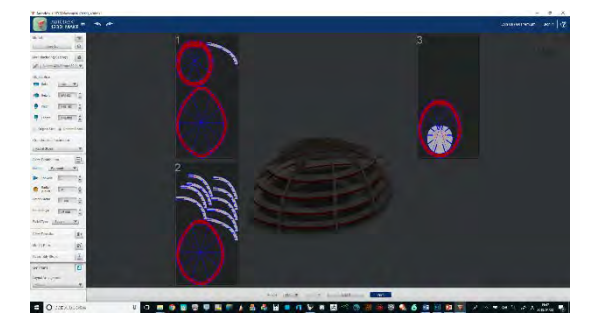

Fig.8 パーツネスティング

④イラストレーターによる、NURBUS 曲線処 理

123D での出力の一つに、先のネスティングさ れた結果がある。このデータ形式はEPS、PDF、 DXF の三種類である。これらはすべてベクター データであるが、すべてのフォーマット形式が 日々更新しているので、同じフォーマットでも 新旧が存在する。したがって、読み込みに使用 するアプリケーションには読める、読めないな どの相性が存在し、123D で作成したデータが 必ずしも開けるわけではない。今回は PDF フ

ォーマットで出力の結果、現行のイラストレー タでの読み込みが良好であった。また、PDF フ ォーマットは、ベクターデータを格納すること ができるため、DXF などのベクターデータのフ ァイル互換性に問題がある場合は問題解決のヒ ントとなることが多い。基本的に多くの種類の ドキュメントから PDF ファイルは作成するこ とができ、アプリケーション自体に PDF の出 力機能がなくても、PDF のプリンタドライバー があればPDF ファイルは作成可能である。(現 在では数種類の PDF プリンタードライバーが あり、無償のものも存在する。しかし、動画や 音楽、3D オブジェクトなどの格納はできない ものがある。)Fig.9 に PDF ファイルへの出力 結果を示す。

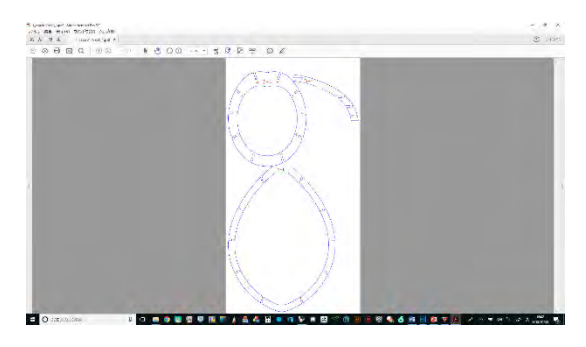

Fig.9 PDF の出力結果

さらに、イラストレータにインポートした結果 をFig.10 に示す。

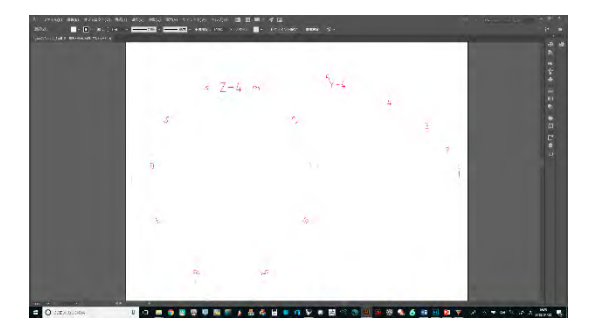

Fig.10 イラストレータへのインポート

この段階では、PDF リーダーでは読めるのだが、

イラストレータでは、データがあるのかないの か判別しにくい状況である。123D はもともと CAD系のソフトであり、同社の出力でメジャー であるのが DXF である。そのため、作成した 線の情報(線種、太さ、色)がPDF ファイルに埋 め込まれたベクターデータと整合性を喪失した ため、このようなことが起こったと考えられる。 そのような事態を補完するため、イラストレー タでは線の太さを 0 から 1 ポイントに変更し た。Fig.11 はデータ補完後の様子である。

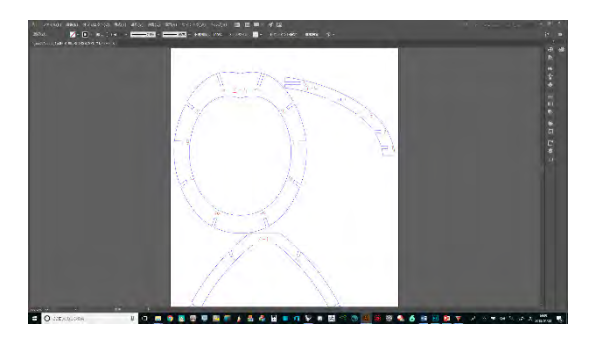

Fig.11 データ補完後の画面

補完後のデータを見ると分かるように、123D のNURBUS 曲線は、適宜コントロールポイン ト付きのスプラインデータに変換されている。 Fig12 にスプラインデータを示す。

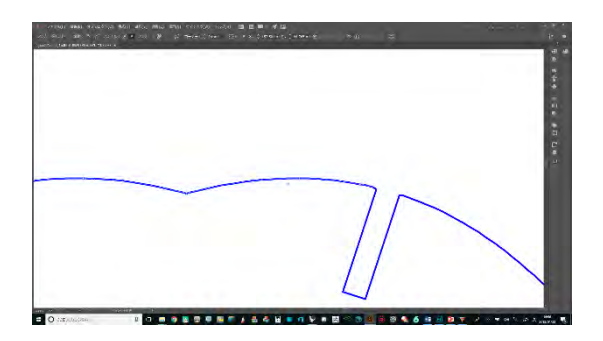

Fig.12 変換されたスプライン

イラストレータでは線の曲率をコントロールポ イントやアンカーポイント、ハンドルの位置や 長さによって調整可能である。したがって、レ ーザーカッターのデータとして利用するのに不 都合なデータを変更したり削除したりすること ができ、作業の効率化が図れる。

作業の効率化で役に立つのは、印字である。 123D では、ネスティングされたパーツが実際 に切り出され、組み立て工程が必要になった場 合を想定し、文字による合印をパーツ上に出力 する。この合印の文字は、通常はTTF やOTF などのコンピュータにインストールされている フォントを使用するが、その多くはアウトライ ンフォントである。しかし123D ではプロッタ ーなどに使用するラインフォントを使用してい る。

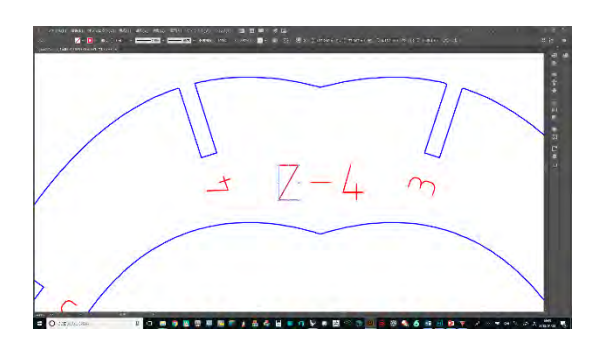

### Fig.13 ラインフォント

アウトラインフォントでは文字の輪郭がレーザ ーカッターでカットするベクターデータになっ てしまうため、文字の外周をなぞるようにカッ トする。その結果、加工時間の増加となる。一 方ラインフォントは、数字や、アルファベット、 記号などを単純な線分のみで構成するため、レ ーザー加工では、スリットを入れるのみで、加 工時間も短くなる。

以上のように、イラストレータで加工したデー タはそのフォーマット形式を SVG で出力する こととした。これはレーザーカッターの制御ソ フトによる仕様である。(ここで注意したいのは、 SVG フォーマットは必要最低限のベクターデ ータのみに関する形式であり、多くのドロー系 のアプリと高い互換性を持つが、ベクターデー タにディメンションを与えられないことである。 すなわち、形状は保つが、単位のデータは付加 されないということである。)

⑤レーザーカッターによる材料加工では、H28 中の研究で加工のノウハウは得られていた。

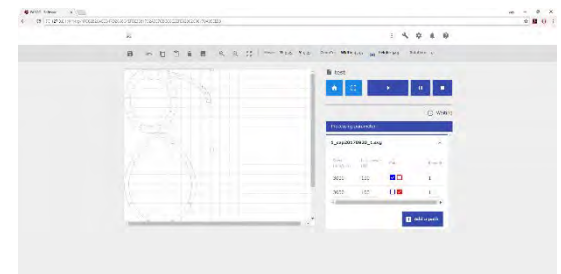

Fig.14 レーザーカッター制御画面

Fig.14 はレーザーカッターの制御画面である。 GUI にブラウザを使用しているのが特徴で、レ ーザーカッターのドライバーや www サーバー のアパッチなどを含むオールインワンインスト ーラーの実行により、使用時の環境が簡単に構 築できる構造となっている。また、レーザーカ ッターの軌道計算などは python で行われてお り、カスタマイズもできる仕様となっている。

|                            |            |            | <b>Vaiting</b> |
|----------------------------|------------|------------|----------------|
|                            |            |            |                |
| Processing parameter       |            |            |                |
| 1_cap20170920_1.svg        |            |            |                |
| Sound 1<br>$(mm/mm)$ (991) | Libe power | Contractor | THEMAS EMY     |
| 3000                       | 100        | 80.        |                |
| 3000                       | 100        | oø         |                |

Fig.15 データの色分け

Fig.15 は SVG データを色分けして、色ごとに レーザーカッターの出力、スピードが変えられ る様子を示したものである。

レーザーカッターの加工には切断とマーキング があり、同一の加工対象で、切断とマーキング を両方行わなければならないときに必須の機能 である。

⑥組み立ては合印を見て行うこととなる。一連 の作業をこなしても、組み立て時はパーツ形状 が似ているものが多いので戸惑うこともしばし ばである。このようなときはまず、組み立てシ ミュレーションを動画で見せるとイメージがつ かみやすい。

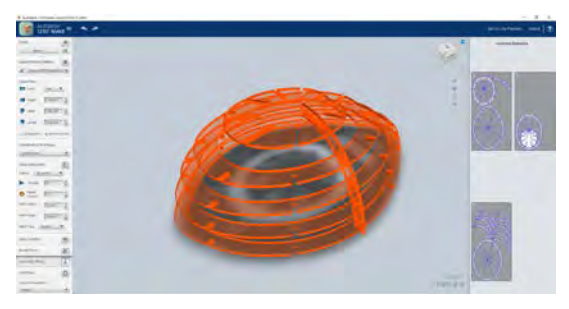

Fig.15 組み立てシミュレーション

## 2-1-4. 指導者のアドバイス

今回の取り組みについては、テーマはファッ ション用の帽子であったが、様々な箇所に応用 できることは活動に参加した生徒がすぐに気づ いた点である。今までの指導のアプローチと違 って、発想や解決法に十分な時間をかけたつも りである。また使用したアプリケーションは Rhinoseras を除き比較的シンプルな機能・GUI をもつものばかりで、基本操作さえ理解すれば、 拡張や応用の機能は生徒らが探し当てることも 可能な環境となっていた。

トライアンドエラーは、思考のトレーニング

を行う上で最も大事な要素であり、結果を得ら れるスピードを重視しない学習カテゴリーにお いては今回の教材は適切なものの一つであった と考えられる。

## 2-1-5. 指導者による先行開発

求める結果を期待する場合、どこでどのよう なエラーが起こりやすいか、事前にチェックし ておくと、思わぬアクシデントで必要のない思 考時間を割かれることが防ぐことができる。特 にデータの互換性については、多くの経験を必 要とし、数重もある組み合わせからただ一つの 解を求めるのはトラアンドエラーのマイナス面 と言わざるを得ない。

## 2-1-6. 能力測定

先述 1)人体頭部モデルに合わせた帽子の外 殻を作成~6)ブーリアン演算までの能力を4 段 階評価(チーム平均値)によるレーダーチャート をFig.15 に示す。

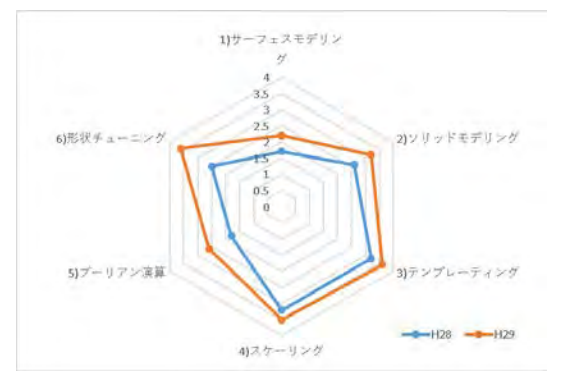

# Fig.15 モデリング能力測定

調査対象は実際に製作、プレゼンを行ったチ ーム(2 年生11 名)で、今回の研究で昨年の能力 と比較したものである。これによれば、各種モ デリングの原理の理解、基本的スキルの向上が 観察できる。

また、自己が身に付けたとされる、ものづく りに必要な各種能力のアンケート結果を Fig.16 に示す。

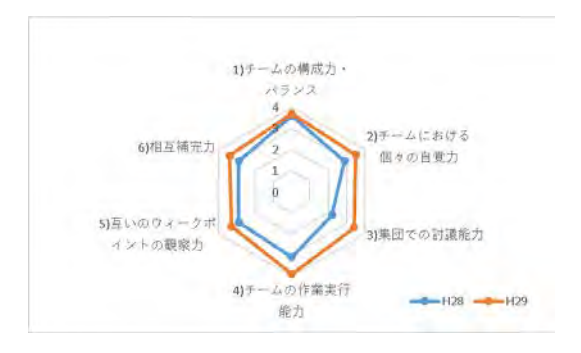

これについてもチーム自体の成熟度が向上し ているのが観察できる。 Fig.16 集団における能力アンケート

# 3.考察-1

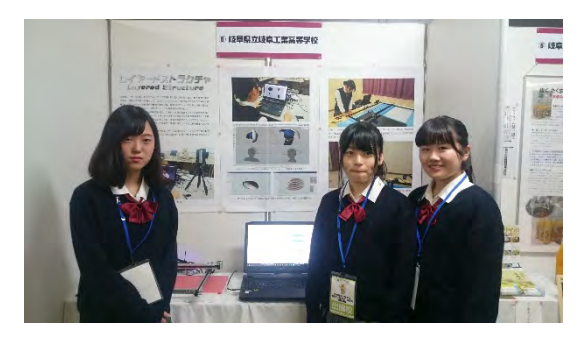

Fig.17 イベントへの出展

このような生徒自らが考察し、アイディアを 具現化するプロセスで、欠かせないのはやはり 対人コミュニケーションの場があるということ である。工業科目を学ぶ生徒にとって、モノづ くりの経験は、理論を実践し体得できるという 生きた学びになる。

年間を通してこれらの経験をした生徒はどの グループに属していても平均の自己実現度が 96%を超えており、これらの活動が有意義であ ったことを示している。中には特に役割を決め たわけではないが、能力や適性、得意不得意を 認識し、積極的に役割を果たすタイプが現れた り、集団でもの作りを行うことのメリットを認 識するものまで現れた。しかし、ほとんどの生 徒が無意識に感じ取っている喜びの一つに「自

分が必要とされたと感じる」ことが、様々なア ンケートからうかがうことができる。

指導者として、次世代向けのテクノロジスト を育成するとき、どのようなスキルを身に着け させるかという命題は大事であることは間違い ないが、もっと根本的な自己成就感や自己実現 感が、テクノロジスト育成の成否の大きな要因 ではないかと考えている。今後、いかに今回の ような場が設定できるか、さらに検討を深め、 また、本校以外の場においても実現可能かどう か、研究していく。

## 4.研究内容-2

各科の特徴を生かした、地域との関わりを 笠松町でのフィールドテストを行い実証した内 容を以下に紹介する。

# 4-1. 笠松町連携事業「地域交流拠点づくり・ まちの駅(岡本食品店)」

笠松町では町の人口減少に伴い、空き家が増 加している。岐阜工業高等学校の近隣も例外で はなく、店舗の廃業も珍しくない。本研究は、 これら空き家、空き店舗の有効活用法を模索し、 加えて、地域のコミュニケーションを活性化さ せることが目的である。

#### 4-1-1.研究対象

「岡本食品店」は一昨年まで営業を行ってい た食品加工店で、弁当・惣菜などの製造・販売 が主力であった。しかし、経営者の高齢化を理 由に廃業し、店舗のみが存在している。また 店舗が存在する同地区においても、住民の高齢 化が進んでおり、住民自体のコミュニケーショ ンも縮小傾向である。

4-1-2.実施内容

笠松町自体もこの活性化に対する試みは、計 画段階から興味を示しており、本年度は事業費 を令達するなどの資金援助が行われた。 ①店舗改装

地域住民のコミュニティーの場所として改装 を行った。岡本食品店は販売用の店舗であり、 居住スペースを確保する必要があり、各種イン フラも未整備のままであった。

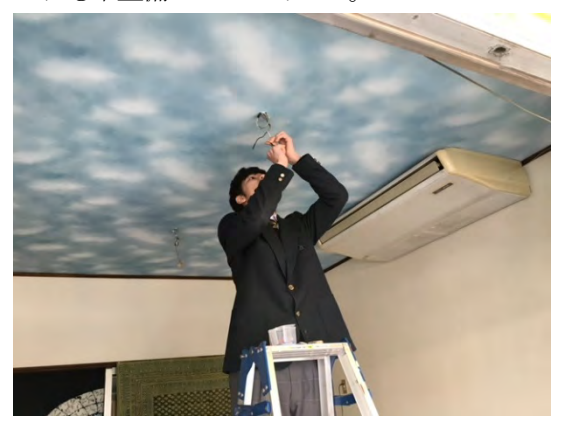

Fig.18 内装および電気工事

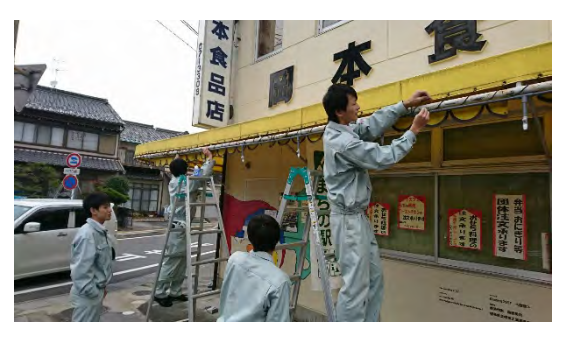

## Fig.19 外装工事

Fig18、19 は内装や、外装、電気工事などの様子 である。建設工学、電気、設備システムの各学 科により行われた。中にはミストシステムを実 装し夏季の使用に関して配慮したものも施工さ れた。

②コミュニティーイベントの開催

ものづくり体験を通したイベントを開催した。 広報や町が主に行い、地域住民の「口コミ」を 意図的に活用した。

実施したイベントは、

・木工教室(建設工学科)

・ホワイトメタルの鋳造体験(機械、電子機械 科)

・蓄光材を利用した工作(化学技術科)

・キャラクターブックマークの製作(デザイン 工学科)

・アプリ教室(電子科)

である。

以下にイベントの様子を示す。

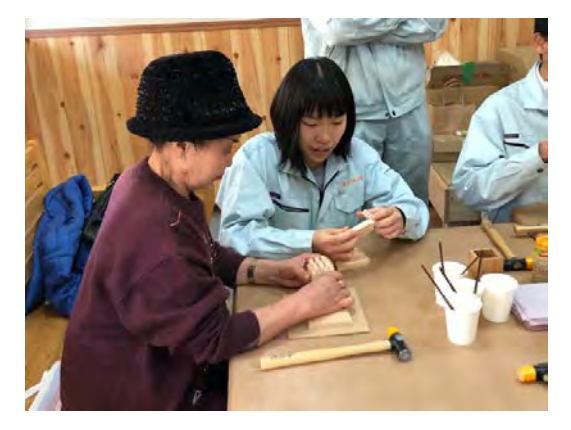

Fig.20 木工教室

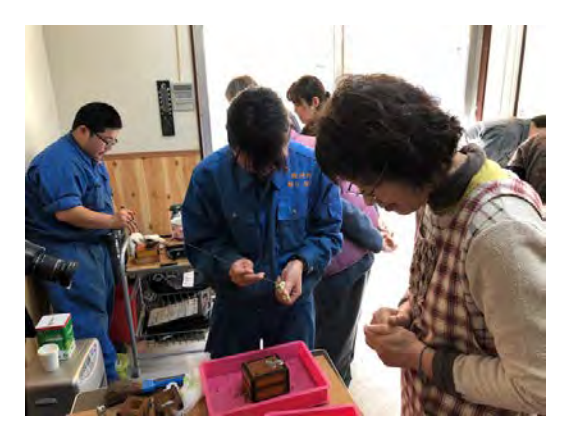

Fig.21 ホワイトメタルの鋳造体験

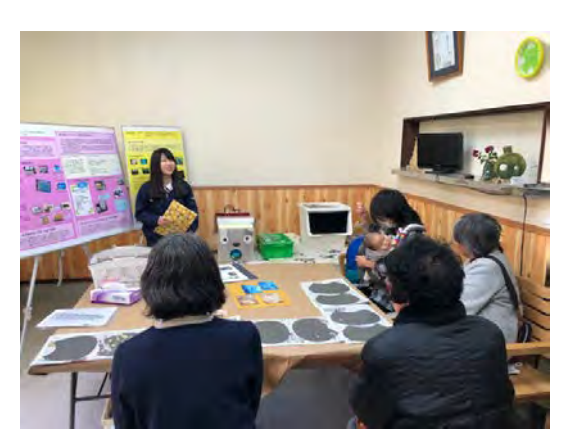

Fig.22 蓄光材を利用した工作

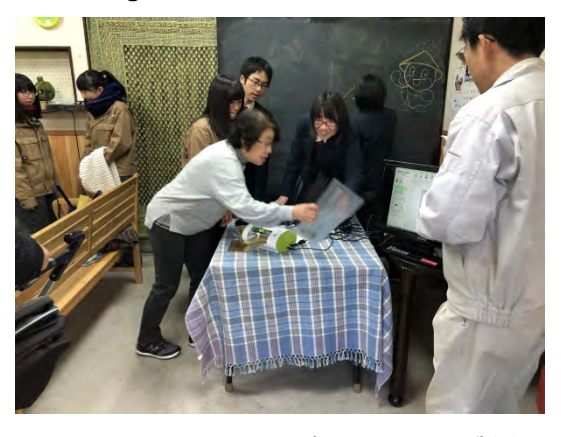

Fig.23 キャラクターブックマークの製作

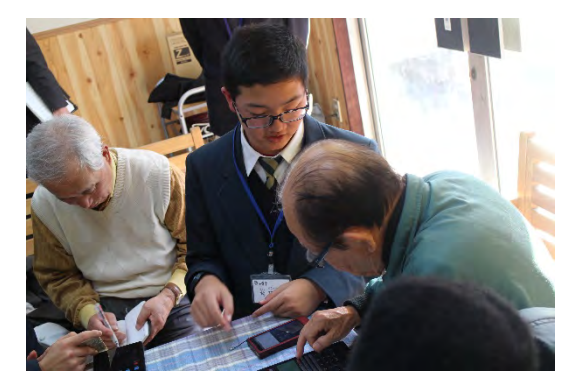

Fig.24 アプリ教室

#### 5.考察-2

町の駅各種イベントの参加者から得られた意 見・感想などを次に記す。

・以前から工業高校はどんなことをやっている のか興味があって、このイベントを楽しみにし ていた。金属を溶かしたりするのは初めてで、 楽しく参加できた。

・昔は青焼きというのを普通に使っていたが、

こんな仕組みでできるのかと感心した。教えて くれた学生が親切でよかった。

・岡本食品さんの中がきれいになっていて、こ れが工業高校の生徒の作品かと思うとびっくり した。これなら気持ちよく使えそうです。

・年寄りと学生との交流ができて良かった。孫 を工業高校に入れればよかった。

・ほかにも空き店舗があるので、こんな風に活 用してもらえないか?

・これからも岡本食品さんで、このようなイベ ントは開かれるのですか?次回も参加したいで す。

一方、運営を行った、生徒らは、

・昨年から研究を行っているミスト冷却の施工 ができて、ほっとしている。夏には間に合わな かったけれど来年、活用されたらうれしい。

・ホワイトメタルは、あまり生活に密着してい る金属ではないけれど、鋳造のデモが簡単にで きて面白い。地域に人にこの面白さを伝えられ て満足している。

・地域の人にアプリの使い方を教えたのですが、 うまくコミュニケーションが取れずに、何回も 同じことを繰り返してしまった。今後はスムー ズに教えることができるように、教え方の工夫 をするべきだと思った。

これらの聴取した意見から

1)地域コミュニティーの場所を開発するという 目的は、ひとまず完遂できたと考える。また、 少ないイベント回数ながら、地域住民とコミュ ニケーションが取れたことで、運営自体も初回 としてはまずまずの成果が上がったと考えられ る。

2)概ね、本校生徒のコミュニケーションは良好

で、地域のどの参加者に対しても評価は高かっ た。また、イベント運営における、協調性や自 主性など、今回のような事例によってトレーニ ングされたと考えられる。

#### 6.その他の取組

県事業 スーパースクールセッションへの参加 (年4 回)

岐阜県教育委員会では、学んだ知識を社会と 関連付けながら経験によって磨き、将来、グロ ーバル社会で活躍したり、科学技術の発達に貢 献したりする取組を進めるため、本県のスーパ ーハイスクール(スーパーグローバルハイスク ール(1校)、県指定スーパーグローバルハイス クール(4校)、スーパーサイエンスハイスクー ル(2校)、スーパー・プロフェッショナル・ハ イスクール(2校))から意欲のある生徒たちが 集まり、互いの研究成果を生かして連携し、自 発的で自由なアイディアを出し合いながら、新 たな事業展開につなげられる取組(スーパー・ハ イスクール・セッション:SSS)を岐阜大学と連 携して実施している。

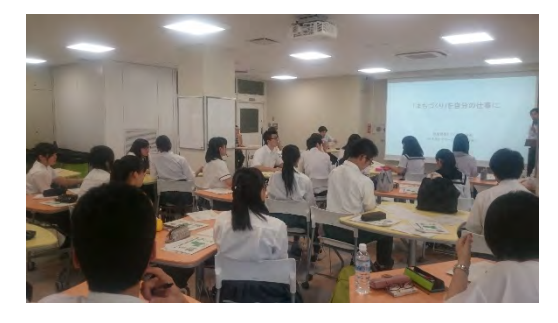

Fig.25 SSS の様子

具体的な内容は、客観的なデータや、実際に まちづくりを仕事としている企業から、岐阜県 の特徴と課題を学び、その後は生徒主体となっ て地域の課題発見から解決策の提案までを行う ものである。生徒は各自の専門分野や性別を問 わずにグループとなり、岐阜大学生とともに設 定したテーマに基づき、企業や市町村観光課等 への取材を行うなど、主体的に問題解決へ向け て活動を行い、企画書発表会にて各グループの 企画を提案した。本校の生徒は 2 名が参加し、 専門であるものづくりの観点から意見を出し合 った。取組後に参加した生徒アンケートにおい て、「普段の生活でももっと色々な人と話してコ ミュニケーション能力を高めたい」「色々な視点 から物事を見て、発想力を豊かにしたい」と述 べており、本取組が大いに刺激となったと考え る。実際に本取組後に、学校の行事にて司会を 務めるなど、積極性に大きな変化が見て取れ、 来年度も継続して参加をしていきたい。

#### 7.結言

 H29 年度の「岐阜工業高校テクノ LAB」の 活動においてはファッションアイテムの開発と 「地域交流拠点づくり・まちの駅(岡本食品店)」

開発に重点を置いた。

ファッションアイテムについてはテクニカル な部分について、既存の技術の組み合わせによ り実現し、複数の学科の学習成果の複合体とし て実施したものであり、まちの駅は多年度にわ たる経営ビジョンを基に実施したものである。

研究テーマそれぞれに、導き出したい結論は 違うが、学内や地域からは、このような活動の 継続を支持する声が多く、来年度以降の研究開 発を視野に置いている。

 岐阜工業高校テクノ LAB は地域との連携に おいてその魅力を発信するものであり、今後は そういった活動全般をどのように広報すべきか 検討しなければならない。

※本校は以上の事例の他に地域貢献や、 各種団 体、自治体などへの協力を行っており、年間115 件ほどとなっている。(Table.1)

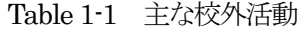

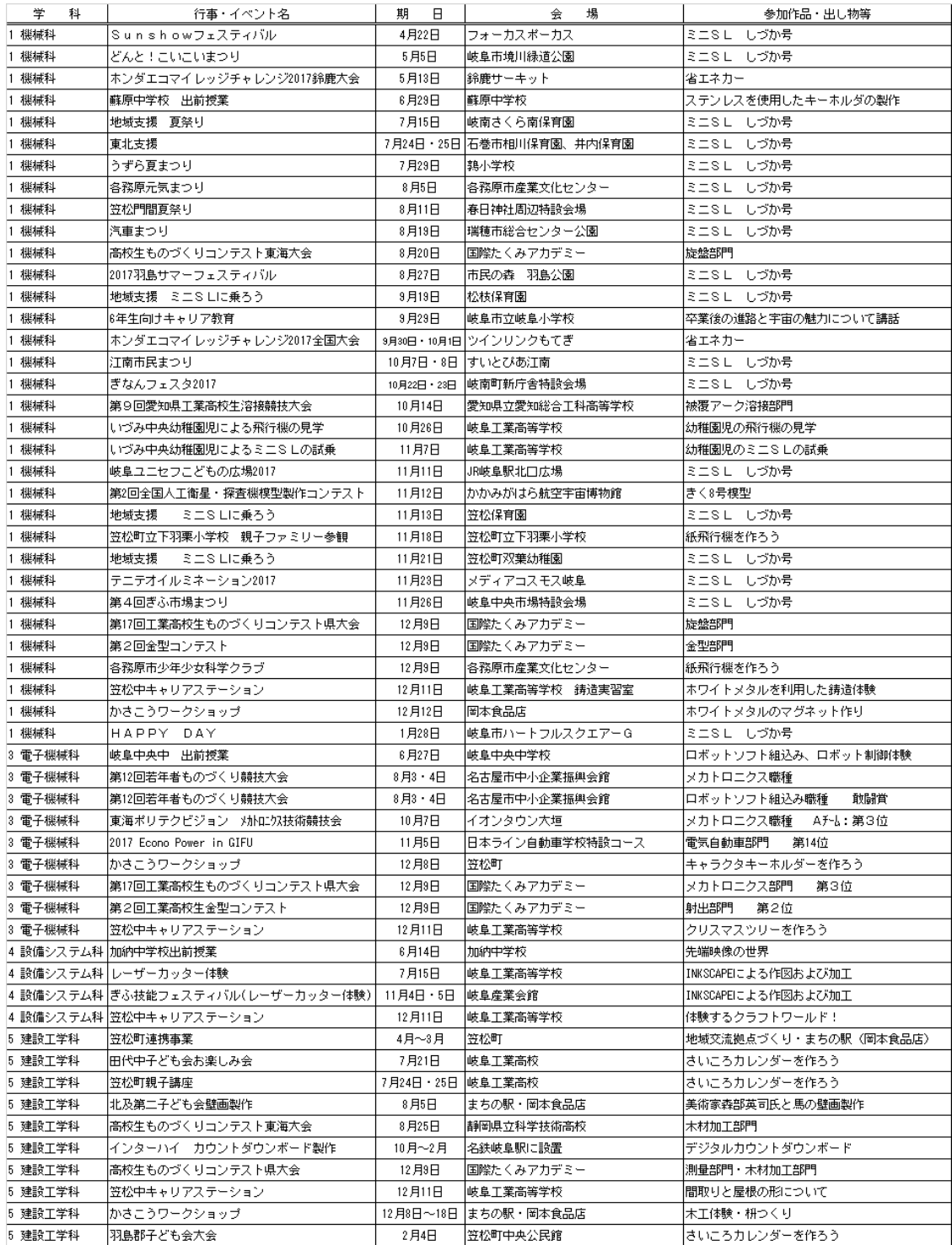

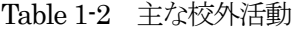

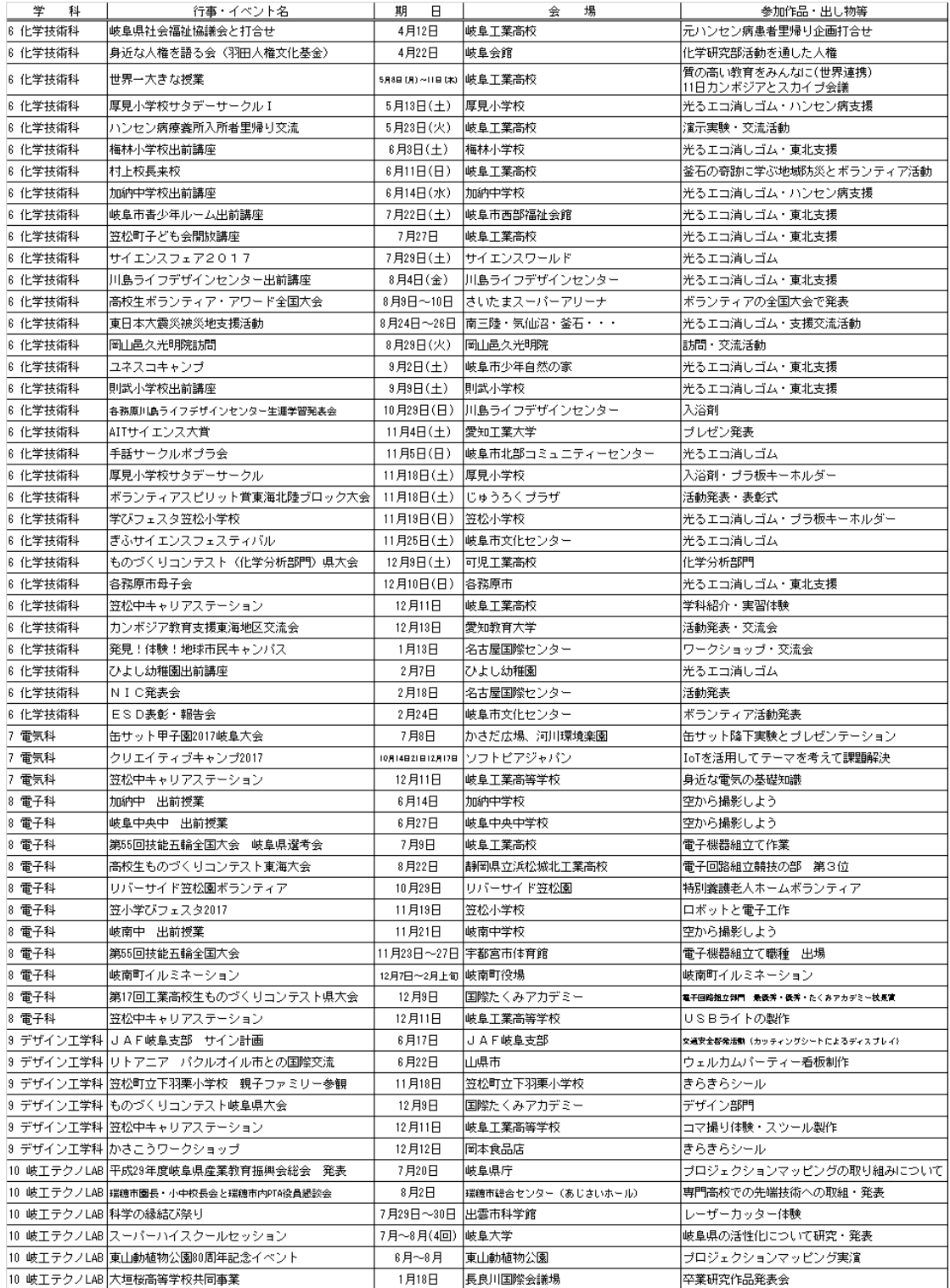